# **GARMIN.**

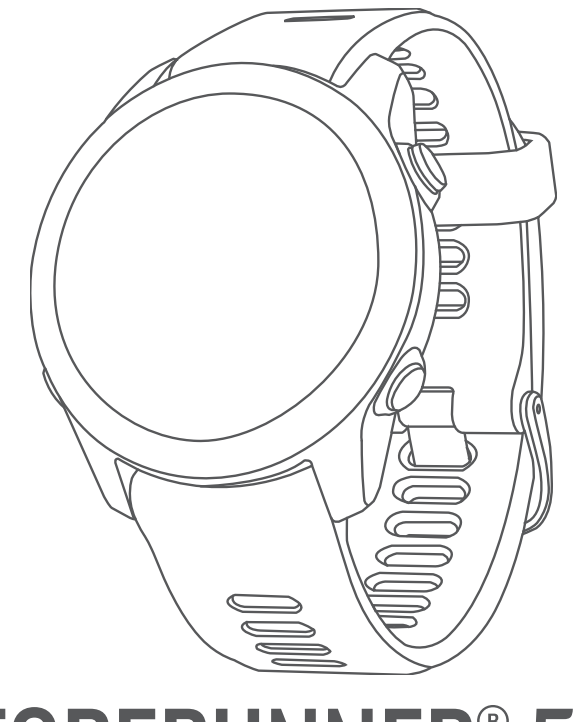

# FORERUNNER® 55

# Käyttöopas

#### © 2021 Garmin Ltd. tai sen tytäryhtiöt

Kaikki oikeudet pidätetään. Tekijänoikeuslakien mukaisesti tätä opasta ei saa kopioida kokonaan tai osittain ilman Garmin kirjallista lupaa. Garmin pidättää oikeuden muuttaa tai parannella tuotteitaan sekä tehdä muutoksia tämän oppaan sisältöön ilman velvollisuutta ilmoittaa muutoksista tai parannuksista muille henkilöille tai organisaatioille. Osoitteessa [www.garmin.com](http://www.garmin.com) on uusimmat päivitykset ja lisätietoja tämän tuotteen käyttämisestä.

Garmin®, Garmin logo, ANT+®, Auto Lap®, Auto Pause®, Edge® ja Forerunner® ovat Garmin Ltd:n tai sen tytäryhtiöiden tavaramerkkejä, jotka on rekisteröity Yhdysvalloissa ja muissa maissa. Body Battery<sup>™</sup>, Connect IQ™, Firstbeat Analytics™, Garmin Connect™, Garmin Express™, Garmin Index™, Garmin Move IQ™ ja TrueUp™ ovat Garmin Ltd:n tai sen tytäryhtiöiden tavaramerkkejä. Näitä tavaramerkkejä ei saa käyttää ilman yhtiön Garmin nimenomaista lupaa.

Android™ on Google Inc:n tavaramerkki. Apple®, iPhone® ja Mac®ovat Apple Inc:n tavaramerkkejä, jotka on rekisteröity Yhdysvalloissa ja muissa maissa. Sana BLUETOOTH® ja vastaavat logot ovat Bluetooth SIG Inc:n omaisuutta, ja yhtiöllä Garmin on lisenssi niiden käyttöön. The Cooper Institute® ja siihen liittyvät tavaramerkit ovat The Cooper Instituten omaisuutta. iOS® on Cisco Systems Inc:n rekisteröity tavaramerkki, jota käytetään Apple Inc:n lisenssillä. Windows® ja Windows NT® ovat Microsoft Corporationin rekisteröityjä tavaramerkkejä Yhdysvalloissa ja muissa maissa. Zwift™ on Zwift Inc:n tavaramerkki. Muut tavaramerkit ja tuotenimet kuuluvat omistajilleen.

Tällä tuotteella on ANT+® sertifiointi. Yhteensopivien tuotteiden ja sovellusten luettelo on osoitteessa [www.thisisant.com/directory.](http://www.thisisant.com/directory)

M/N: A04162 COFETEL/IFT: ANC2101A0000-3438

# **Sisällysluettelo**

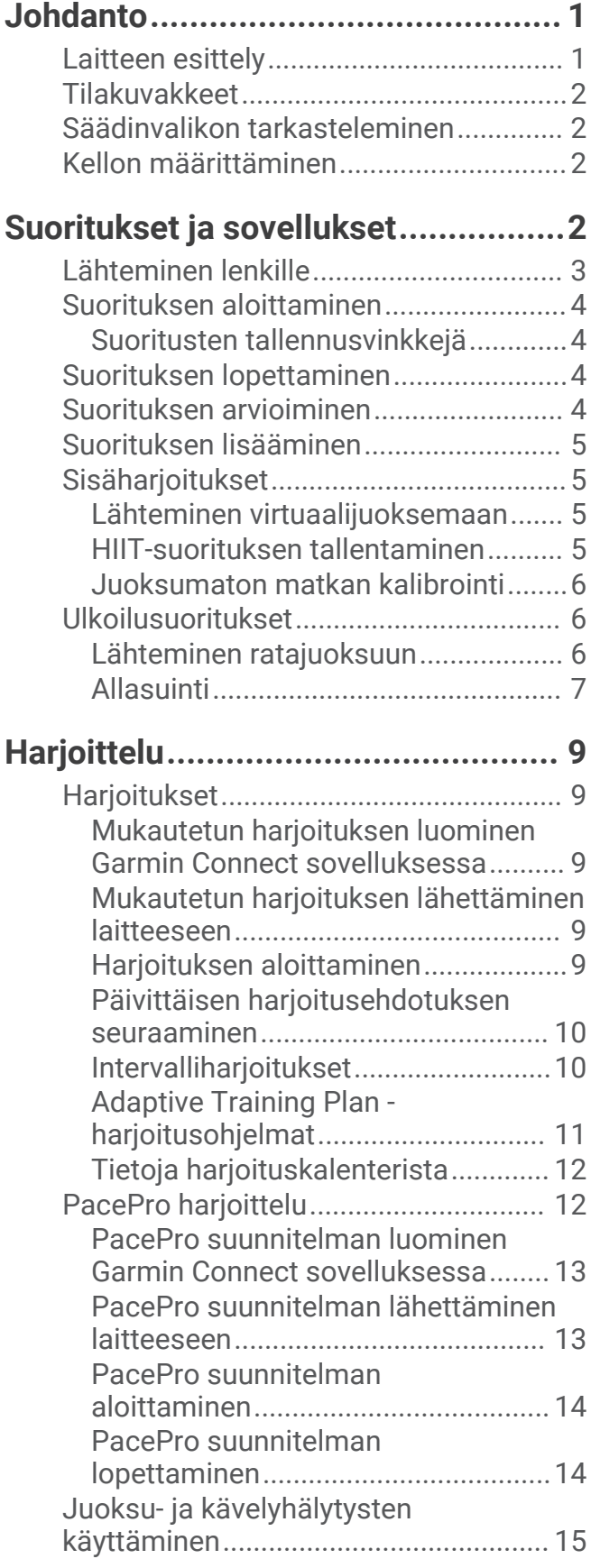

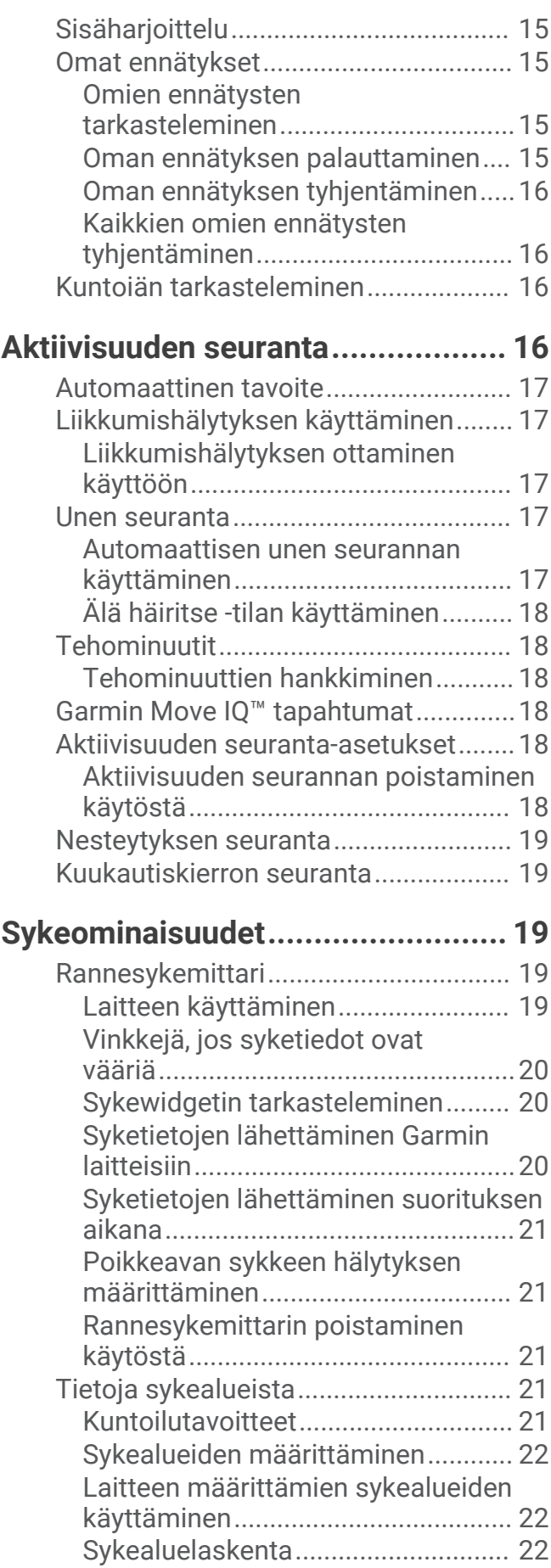

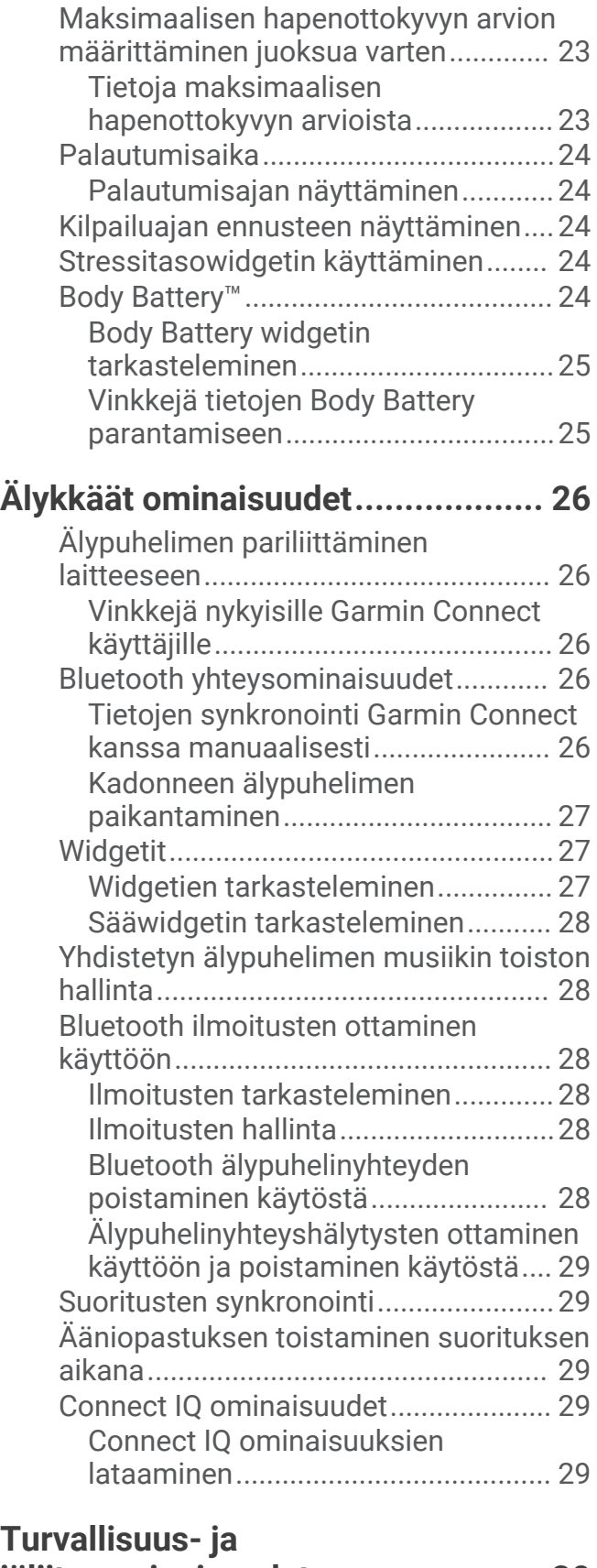

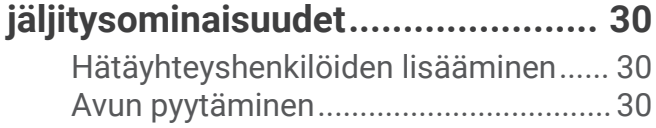

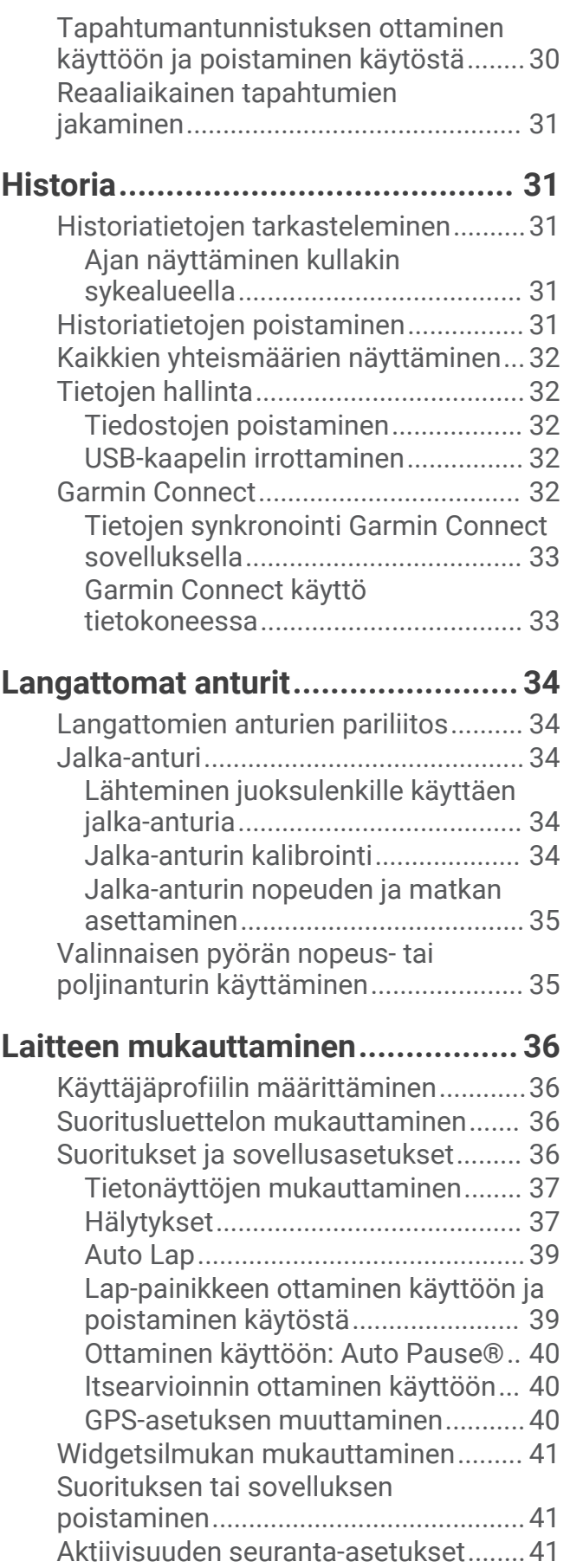

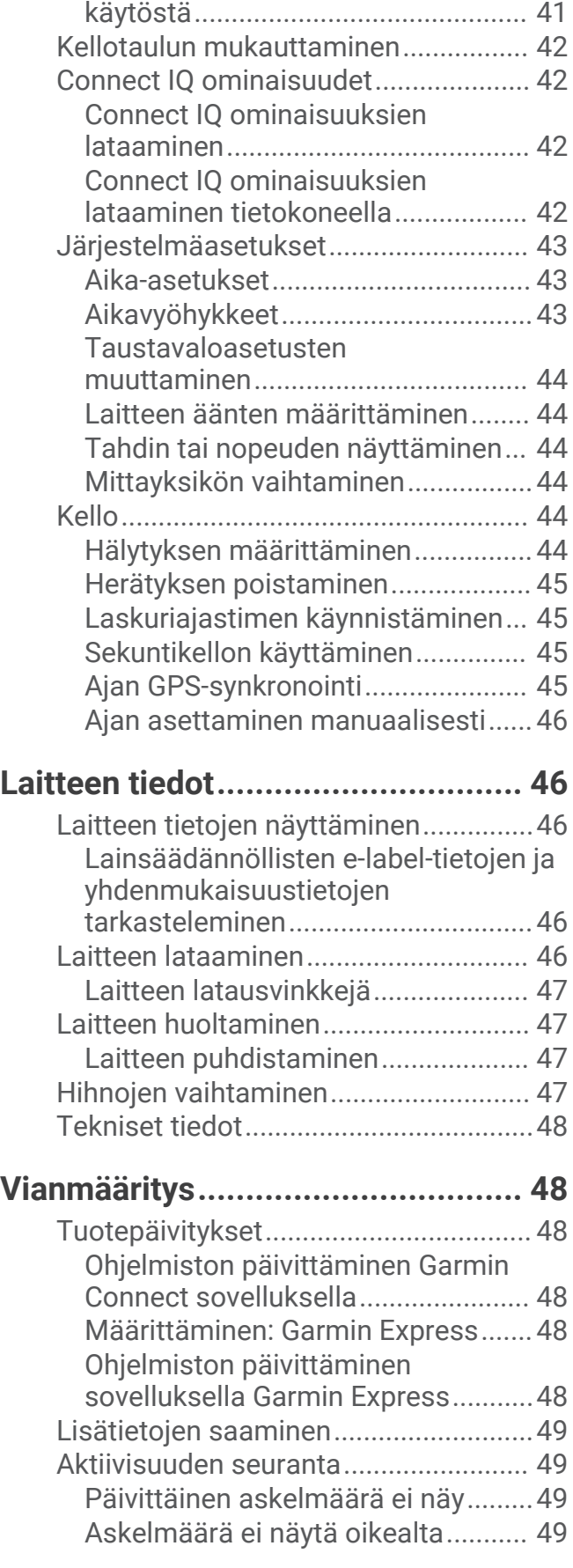

[Aktiivisuuden seurannan poistaminen](#page-46-0) 

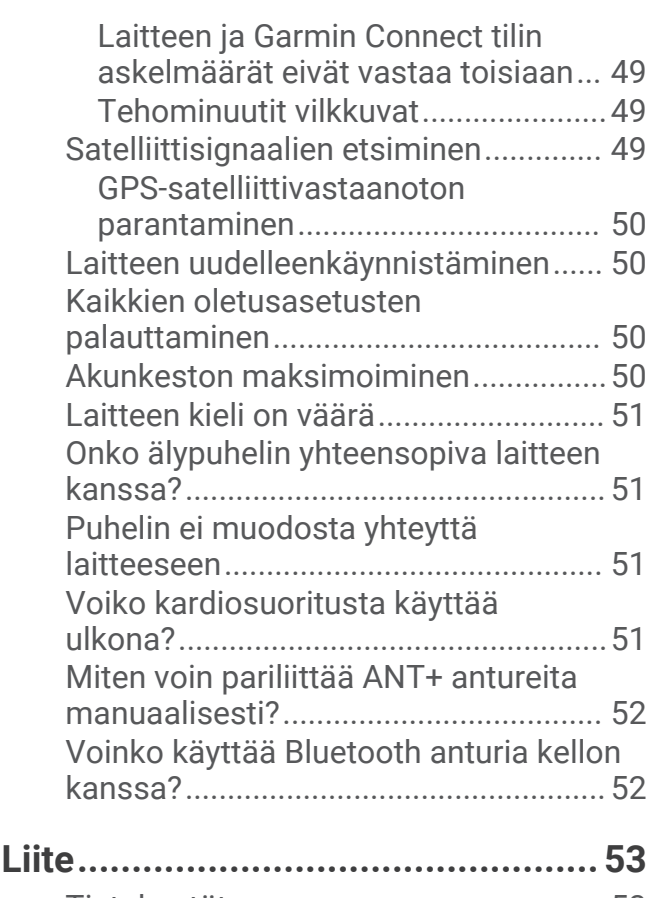

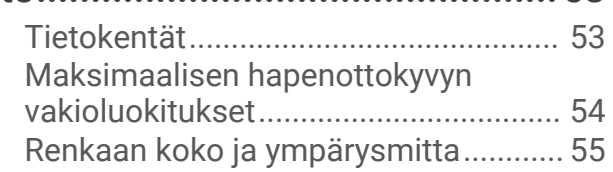

# Johdanto

#### **VAROITUS**

<span id="page-6-0"></span>Lue lisätietoja varoituksista ja muista tärkeistä seikoista laitteen mukana toimitetusta *Tärkeitä turvallisuus- ja tuotetietoja* -oppaasta.

Keskustele aina lääkärin kanssa ennen harjoitusohjelman aloittamista tai sen muuttamista.

# Laitteen esittely

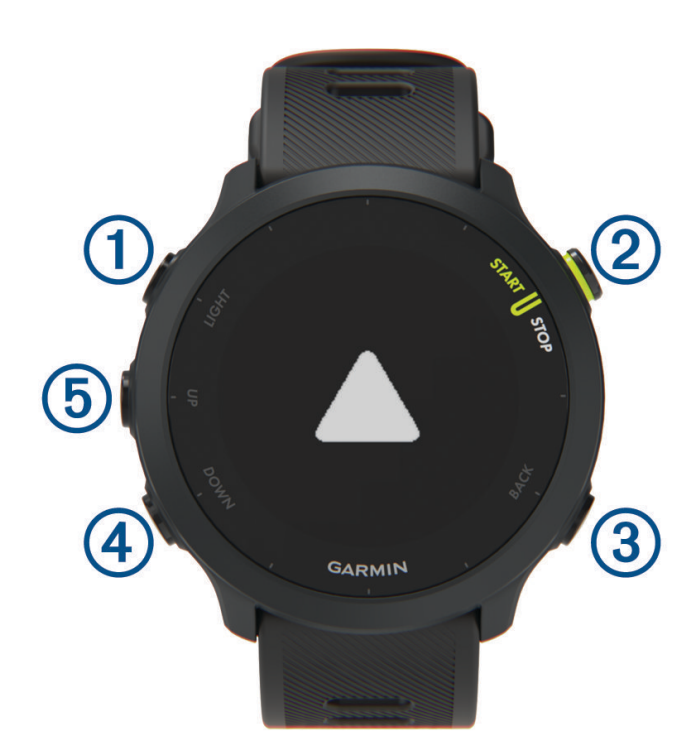

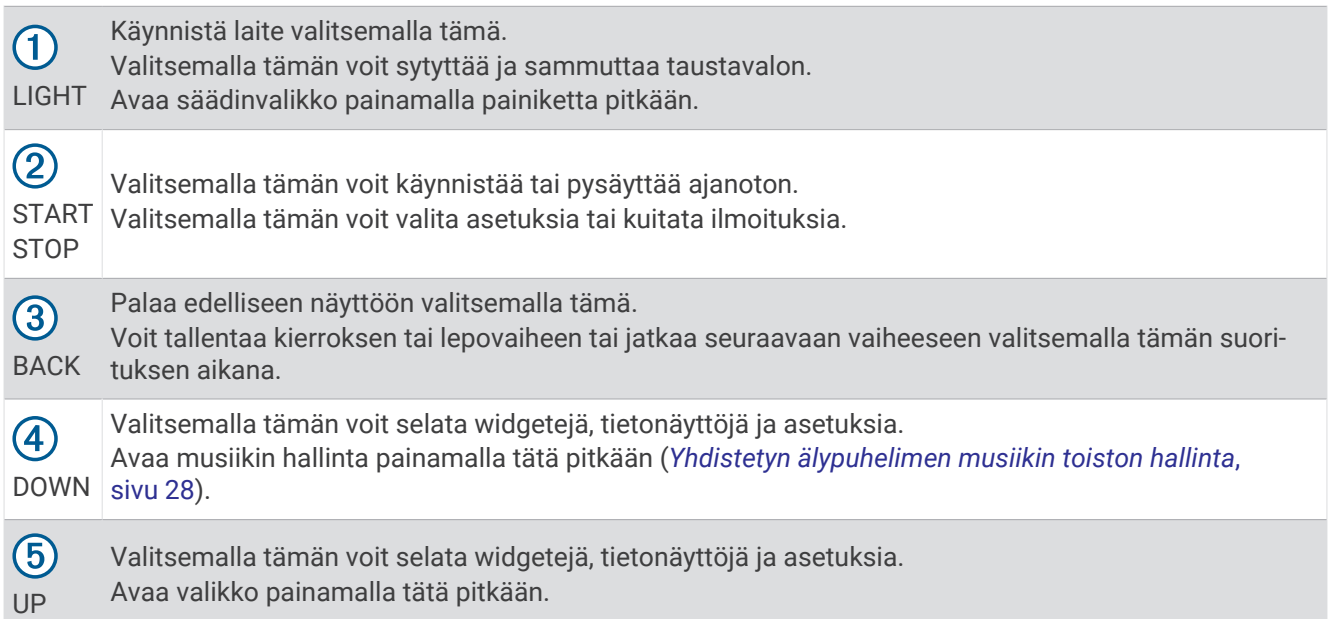

# <span id="page-7-0"></span>Tilakuvakkeet

Tilakuvakkeet tulevat näkyviin, kun aloitat suorituksen. Ulkoilusuoritusten yhteydessä tilarivi muuttuu vihreäksi, kun GPS on valmis. Vilkkuva kuvake merkitsee, että laite etsii signaalia. Tasaisena näkyvä kuvake merkitsee, että signaali on löytynyt tai anturi on liitetty.

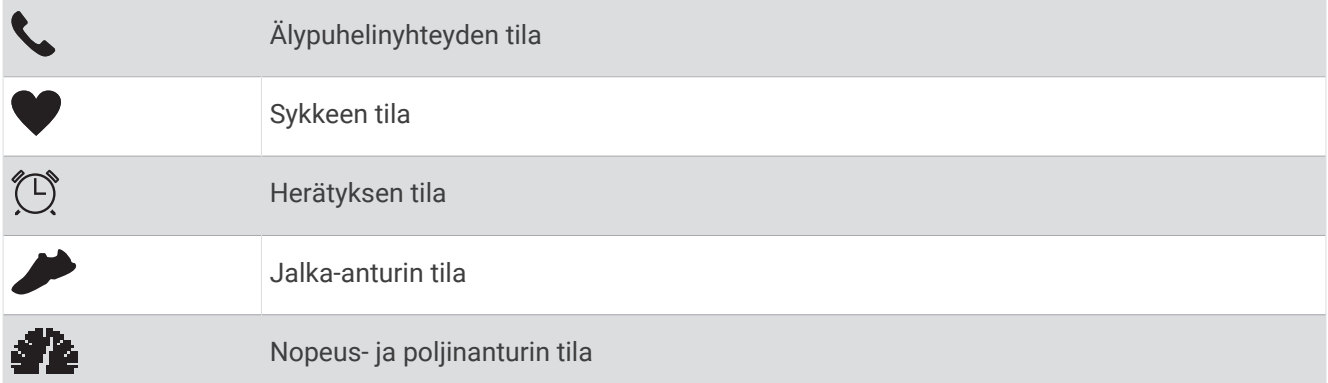

# Säädinvalikon tarkasteleminen

Säädinvalikko sisältää asetuksia, kuten Älä häiritse -tilan käyttöönoton, näppäinlukituksen ja laitteen sammutuksen.

**1** Paina **LIGHT**-painiketta pitkään missä tahansa näytössä.

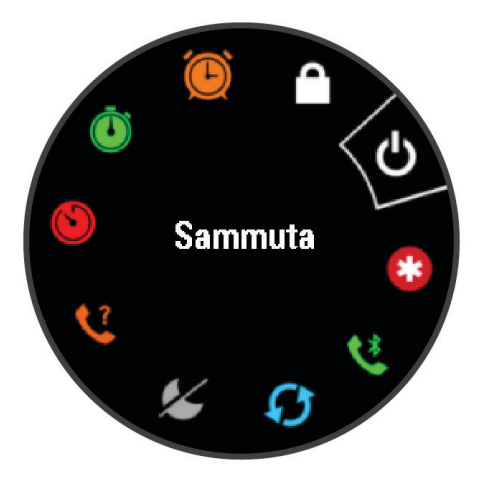

**2** Voit selata asetuksia valitsemalla **UP** tai **DOWN**.

# Kellon määrittäminen

Tee nämä toimet, jotta voit hyödyntää Forerunner ominaisuuksia tehokkaasti.

- Pariliitä Forerunner laite älypuhelimeen Garmin Connect™ sovelluksella (*[Älypuhelimen pariliittäminen](#page-31-0) [laitteeseen](#page-31-0)*, sivu 26).
- Määritä turvaominaisuudet (*[Turvallisuus- ja jäljitysominaisuudet](#page-35-0)*, sivu 30).

# Suoritukset ja sovellukset

Laitetta voi käyttää sisälajien, ulkolajien, urheilun ja kuntoharjoittelun yhteydessä. Kun aloitat suorituksen, laite näyttää ja tallentaa siihen liittyviä anturitietoja. Voit tallentaa suorituksia ja jakaa niitä Garmin Connect yhteisön kanssa.

Laitteeseen voi myös lisätä Connect IQ™ suorituksia ja sovelluksia [Connect IQ](#page-34-0) sovelluksella (*Connect IQ [ominaisuudet](#page-34-0)*, sivu 29).

Lisätietoja aktiivisuuden seurannan ja kuntoilutilastojen tarkkuudesta on osoitteess[agarmin.com/ataccuracy.](http://garmin.com/ataccuracy)

# <span id="page-8-0"></span>Lähteminen lenkille

Ensimmäinen kuntoilusuoritus, jonka tallennat laitteella, voi olla juoksu- tai pyörälenkki tai mikä tahansa ulkoilusuoritus. Laite tarvitsee ehkä ladata ennen suorituksen aloittamista (*[Laitteen lataaminen](#page-51-0)*, sivu 46).

- **1** Valitse kellotaulussa **START**.
- **2** Valitse suoritus.
- **3** Mene ulos ja odota, kun laite hakee satelliitteja.
- **4** Käynnistä ajanotto valitsemalla **START**.
- **5** Lähde juoksemaan.

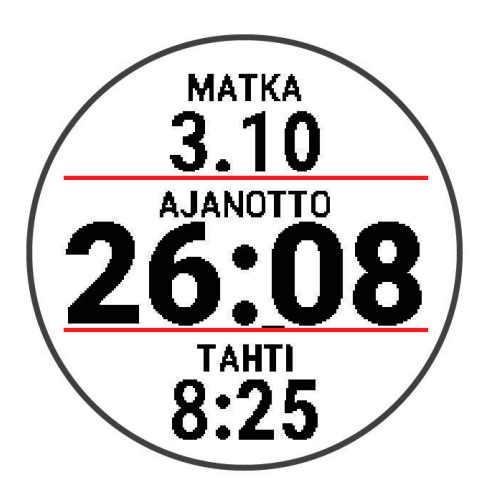

- **6** Pysäytä ajanotto juoksulenkin jälkeen valitsemalla **STOP**.
- **7** Valitse vaihtoehto:
	- Käynnistä ajanotto uudelleen valitsemalla **Jatka**.
	- Tallenna juoksu ja nollaa ajanotto valitsemalla **Tallenna**. Voit näyttää yhteenvedon tai näyttää lisää tietoja valitsemalla **DOWN**.

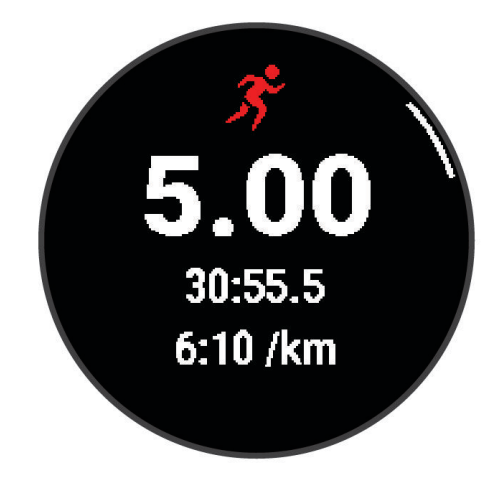

• Poista juoksulenkki valitsemalla **Hylkää** > **Kyllä**.

# <span id="page-9-0"></span>Suorituksen aloittaminen

Kun aloitat suorituksen, GPS käynnistyy automaattisesti (tarvittaessa). Halutessasi voit pariliittää valinnaisen langattoman anturin Forerunner laitteeseen (*[Langattomien anturien pariliitos](#page-39-0)*, sivu 34).

- **1** Valitse kellotaulussa **START**.
- **2** Valitse suoritus.

**HUOMAUTUS:** suosikiksi lisätyt suoritukset näkyvät luettelossa ensimmäisenä (*[Suoritusluettelon](#page-41-0) [mukauttaminen](#page-41-0)*, sivu 36).

- **3** Valitse vaihtoehto:
	- Valitse suoritus suosikeistasi.
	- Valitse  $\frac{1}{20}$  ja valitse suoritus laajennetusta suoritusluettelosta.
- **4** Jos suoritukseen tarvitaan GPS-signaaleja, mene ulos paikkaan, josta on selkeä näkyvyys taivaalle.
- **5** Odota, kunnes vihreä tilarivi tulee näkyviin.

Laite on valmis, kun se on määrittänyt sykkeesi, hakenut GPS-signaalit (tarvittaessa) ja muodostanut yhteyden langattomiin antureihin (tarvittaessa).

**6** Käynnistä ajanotto valitsemalla **START**.

Laite tallentaa suoritustietoja vain, kun ajanotto on käynnissä.

**VIHJE:** paina **DOWN**-painiketta pitkään suorituksen aikana, kun haluat avata musiikin hallinnan (*[Yhdistetyn](#page-33-0) [älypuhelimen musiikin toiston hallinta](#page-33-0)*, sivu 28).

#### Suoritusten tallennusvinkkejä

- Lataa laite, ennen kuin aloitat suorituksen (*[Laitteen lataaminen](#page-51-0)*, sivu 46).
- Valitsemalla **BACK** voit tallentaa kierroksia, aloittaa uuden asennon, levätä allasuinnin aikana tai siirtyä seuraavaan harjoitusvaiheeseen.
- Voit näyttää lisää tietosivuja valitsemalla **UP** tai **DOWN**.

### Suorituksen lopettaminen

- **1** Valitse **STOP**.
- **2** Valitse vaihtoehto:
	- Voit jatkaa suoritusta valitsemalla **Jatka**.
	- Voit tallentaa suorituksen valitsemalla **Tallenna**. **HUOMAUTUS:** jos itsearviointi on käytössä, voit määrittää ponnistelusi suorituksen aikana (*[Itsearvioinnin](#page-45-0)  [ottaminen käyttöön](#page-45-0)*, sivu 40).
	- Voit merkitä kierroksen valitsemalla **Kierros**.
	- Voit hylätä suorituksen valitsemalla **Hylkää** > **Kyllä**.

# Suorituksen arvioiminen

Jotta voit arvioida suorituksen, ota ensin käyttöön itsearviointiasetus Forerunner laitteessa (*[Itsearvioinnin](#page-45-0)  [ottaminen käyttöön](#page-45-0)*, sivu 40).

Voit tallentaa tuntemuksesi juoksu- tai pyöräilysuorituksen aikana.

- **1** Valitse suorituksen jälkeen **Tallenna** (*Suorituksen lopettaminen*, sivu 4).
- **2** Valitse kokemaasi suoritustasoasi vastaava luku.

**HUOMAUTUS:** voit ohittaa itsearvioinnin valitsemalla  $\mathcal{X}$ .

**3** Valitse tuntemuksesi suorituksen aikana.

Voit tarkastella arvioita Garmin Connect sovelluksessa.

# <span id="page-10-0"></span>Suorituksen lisääminen

Laitteessa on esiladattuna monia yleisiä sisä- ja ulkolajeja. Voit lisätä niitä suoritusluetteloosi.

- **1** Valitse **START**.
- **2** Valitse **Lisää**.
- **3** Valitse suoritus luettelosta.
- **4** Valitsemalla **Kyllä** voit lisätä suorituksen suosikkiluetteloosi.
- **5** Valitse sijainti suoritusluettelosta.
- **6** Paina **START**.

### Sisäharjoitukset

Forerunner laitetta voi käyttää sisäharjoitteluun, kuten juoksuun sisäjuoksuradalla tai pyöräilyyn kuntopyörällä. GPS on poissa käytöstä sisäharjoituksissa.

Kun GPS on poissa käytöstä juoksu- tai kävelyharjoituksessa, nopeus, matka ja askeltiheys lasketaan laitteen kiihtyvyysanturin avulla. Kiihtyvyysanturi kalibroituu itse. Nopeus-, matka- ja askeltiheystietojen tarkkuus paranee, kun olet juossut tai kävellyt muutaman kerran ulkona käyttäen GPS-ominaisuutta.

**VIHJE:** pitäminen kiinni juoksumaton käsikahvoista heikentää tarkkuutta. Voit käyttää valinnaista jalka-anturia tahdin, matkan ja askeltiheyden tallentamiseen.

Kun GPS ei ole käytössä pyöräillessäsi, nopeus- ja matkatiedot eivät ole käytettävissä, ellei käytössä ole lisäanturia, joka lähettää nopeus- ja matkatietoja laitteeseen (kuten nopeus- tai poljinanturi).

#### Lähteminen virtuaalijuoksemaan

Pariliittämällä Forerunner laitteen yhteensopivaan kolmannen osapuolen sovellukseen voit lähettää tahti-, sykeja askeltiheystietoja.

- **1** Valitse **START** > **Virt. juoksu**.
- **2** Avaa tabletissa, kannettavassa tai älypuhelimessa Zwift™ sovellus tai muu virtuaaliharjoittelusovellus.
- **3** Aloita juoksusuoritus ja pariliitä laitteet näytön ohjeiden mukaisesti.
- **4** Käynnistä ajanotto valitsemalla **START**.
- **5** Pysäytä suorituksen ajanotto juoksulenkin jälkeen valitsemalla **STOP**.

#### HIIT-suorituksen tallentaminen

Voit tallentaa HIIT (High-Intensity Interval Training) -harjoituksen erityisten ajastinten avulla.

- **1** Valitse kellotaulussa **START** > **HIIT** > **Asetukset** > **Ajanotot**.
- **2** Valitse vaihtoehto:
	- Valitsemalla **Vapaa** voit tallentaa avoimen, jäsentämättömän HIIT-suorituksen.
	- Valitsemalla **AMRAP** voit tallentaa mahdollisimman monta kierrosta tietyllä ajanjaksolla.
	- Valitsemalla **EMOM** voit tallentaa tietyn määrän liikkeitä tasan minuutin välein.
	- Valitsemalla **Tabata** voit vaihdella 20 sekunnin tehokkaiden intervallien ja 10 sekunnin levon välillä.
	- Valitsemalla **Mukautettu** voit määrittää itse liikkeen ajan, lepoajan sekä liikkeiden ja kierrosten määrän.
- **3** Seuraa tarvittaessa näytön ohjeita.
- **4** Aloita ensimmäinen kierros valitsemalla **START**.

Laite näyttää lähtölaskenta-ajastimen ja nykyisen sykkeesi.

- **5** Tarvittaessa voit siirtyä manuaalisesti seuraavalle kierrokselle tai levätä valitsemalla **BACK**.
- **6** Kun suoritus on valmis, pysäytä suoritusajastin valitsemalla **STOP**.
- **7** Valitse **Tallenna**.

#### <span id="page-11-0"></span>Juoksumaton matkan kalibrointi

Voit tallentaa tarkempia juoksumaton matkoja kalibroimalla juoksumaton matkan, kun olet juossut juoksumatolla vähintään 1,5 kilometriä (1 mailin). Jos käytät eri juoksumattoja, voit kalibroida juoksumaton matkan manuaalisesti kullekin juoksumatolle tai kunkin juoksun jälkeen.

- **1** Aloita juoksumattosuoritus (*[Suorituksen aloittaminen](#page-9-0)*, sivu 4).
- **2** Juokse juoksumatolla, kunnes Forerunner laite on tallentanut vähintään 1,5 km (1 mailin).
- **3** Paina juoksun jälkeen **STOP**-painiketta.
- **4** Valitse vaihtoehto:
	- Voit kalibroida juoksumaton matkan ensimmäisellä kerralla valitsemalla **Tallenna**.

Laite pyytää sinua suorittamaan juoksumaton kalibroinnin.

- Voit kalibroida juoksumaton matkan manuaalisesti ensimmäisen kalibrointikerran jälkeen valitsemalla **Kalibroi ja tallenna** > **Kyllä**.
- **5** Katso kuljettu matka juoksumaton näytöltä ja syötä matka laitteeseen.

# Ulkoilusuoritukset

Forerunner laite sisältää esiladattuna ulkoilusuorituksia, kuten juoksun ja pyöräilyn. GPS on käytössä ulkoilusuorituksissa. Voit lisätä luetteloon suorituksia (*[Suoritusluettelon mukauttaminen](#page-41-0)*, sivu 36).

#### Lähteminen ratajuoksuun

Ennen kuin aloitat ratajuoksun, varmista että juokset vakiomuotoisella 400 metrin radalla.

Ratajuoksusuorituksen avulla voit tallentaa ulkoratatiedot, kuten matkan metreinä ja kierrosten osat.

- **1** Seiso radalla ulkona.
- **2** Valitse **START** > **Ratajuoksu**.
- **3** Odota, kun laite hakee satelliitteja.
- **4** Jos juokset radalla 1, siirry vaiheeseen 10.
- **5** Paina **UP**-painiketta pitkään.
- **6** Valitse suoritusasetukset.
- **7** Valitse **Radan numero**.
- **8** Valitse ratanumero.
- **9** Palaa suorituksen ajanottoon valitsemalla **BACK** kaksi kertaa.
- **10** Valitse **START**.
- **11** Juokse radan ympäri.

Kun olet juossut kolme kierrosta, laite tallentaa radan mitat ja kalibroi radan matkan.

**12** Valitse juoksun jälkeen **STOP** > **Tallenna**.

#### Vinkkejä ratajuoksun tallentamiseen

- Odota, kunnes GPS-tilan merkkivalo muuttuu vihreäksi, ennen kuin aloitat ratajuoksun.
- Kun juokset ensimmäistä kertaa uudella radalla, kalibroi ratamatka juoksemalla vähintään 3 kierrosta. Juokse hiukan aloituspisteen yli, jotta saat täyden kierroksen.
- Juokse kaikki kierrokset samalla radalla. **HUOMAUTUS:** oletusarvoinen Auto Lap® matka on 1600 m eli 4 ratakierrosta.
- Jos juokset muulla kuin ykkösradalla, määritä radan numero suoritusasetuksista.

#### <span id="page-12-0"></span>Allasuinti

- **1** Valitse **START** > **Allasuinti**.
- **2** Valitse altaan koko tai määritä mukautettu koko.
- **3** Valitse **START**.
	- Laite tallentaa uintitietoja vain, kun ajanotto on käynnissä.
- **4** Aloita suoritus.

Laite tallentaa automaattisesti uinti-intervallit ja altaanvälit.

- **5** Voit näyttää lisää tietosivuja (valinnainen) valitsemalla **UP** tai **DOWN**.
- **6** Kun lepäät, keskeytä ajanotto valitsemalla **BACK**.
- **7** Käynnistä ajanotto uudelleen valitsemalla **BACK**.
- **8** Kun olet lopettanut suorituksen, valitse **STOP** > **Tallenna**.

#### Matkan tallentaminen

Forerunner laite mittaa ja tallentaa matkan kokonaisina altaanväleinä. Altaan koon on oltava oikea, jotta matka näkyy oikein (*Altaan koon määrittäminen*, sivu 7).

**VIHJE:** jotta saat tarkat tulokset, ui koko altaanväli ja käytä samaa vetotyyppiä altaan päästä päähän. Keskeytä ajanotto levon ajaksi.

**VIHJE:** voit helpottaa altaanvälien laskentaa työntämällä itseäsi voimakkaasti altaan päästä ja liukumalla ennen ensimmäistä vetoa.

**VIHJE:** kun teet harjoituksia, sinun on joko keskeytettävä ajanotto tai käytettävä harjoitusten kirjaamistoimintoa (*[Harjoitteleminen harjoituslokin avulla](#page-13-0)*, sivu 8).

#### Altaan koon määrittäminen

- **1** Valitse kellotaulussa **START** > **Allasuinti**.
- **2** Paina **UP** pitkään.
- **3** Valitse **Asetukset** > **Altaan koko**.
- **4** Valitse altaan koko tai määritä mukautettu koko.

#### **Uintitermejä**

**Pituus**: matka altaan päästä päähän.

**Intervalli**: yksi tai useampi peräkkäinen altaanväli. Uusi intervalli alkaa, kun olet levännyt.

**Veto**: veto lasketaan joka kerta, kun se kätesi, jossa laite on, tekee täyden kierroksen.

**Swolf**: swolf-pistemäärä on aika ja vetojen määrä, jonka käytät yhden allasvälin uimiseen. Esimerkiksi 30 sekunnin ajasta ja 15 vedosta saadaan swolf-pistemääräksi 45. Swolf mittaa uintitehoa, ja, kuten golfissa, pieni pistemäärä on paras.

#### **Vetotyypit**

Vetotyypin tunnistus on käytettävissä ainoastaan allasuinnissa. Laite tunnistaa vetotyypin allasvälin lopussa. Vetotyypit näkyvät uintihistoriassasi ja Garmin Connect tililläsi.

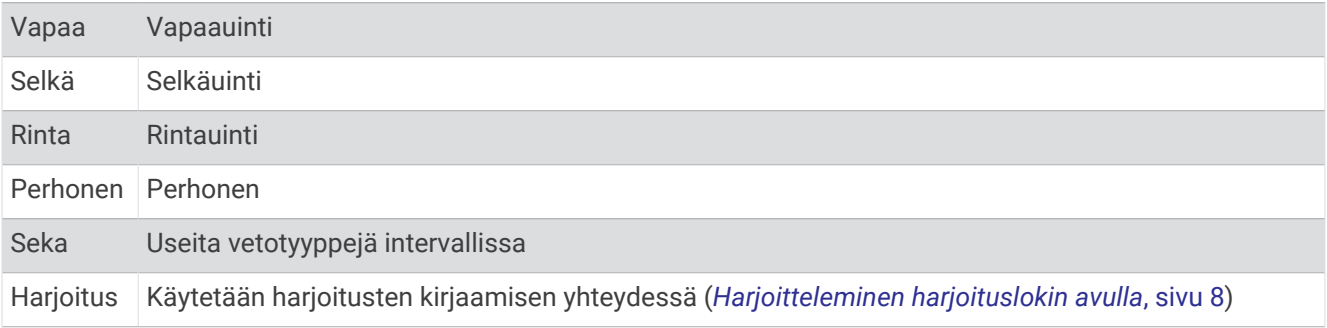

#### <span id="page-13-0"></span>Vinkkejä uintisuorituksiin

• Valitse altaan koko tai määritä mukautettu koko näytön ohjeiden mukaan, ennen kuin aloitat allasuintisuorituksen.

Laite käyttää tätä altaan kokoa seuraavan kerran, kun aloitat allasuintisuorituksen. Voit muuttaa altaan kokoa painamalla UP-painiketta pitkään, valitsemalla suoritusasetukset ja valitsemalla Altaan koko.

• Voit tallentaa levon allasuinnin aikana valitsemalla **BACK**.

Laite tallentaa automaattisesti allasuinnin uinti-intervallit ja altaanvälit.

#### Lepääminen allasuinnin aikana

Oletusarvoisessa leponäytössä näkyy lepoajanotto. Lisäksi siinä näkyy viimeisimmän valmiin intervallin aika ja matka.

**HUOMAUTUS:** uintitietoja ei tallenneta levon aikana.

**1** Voit aloittaa uintisuorituksen aikana levon valitsemalla **BACK**.

Näyttö muuttuu käänteiseksi (valkoinen teksti mustalla taustalla), ja leponäyttö avautuu.

- **2** Levon aikana voit tarkastella muita näyttöjä (valinnainen) valitsemalla **UP** tai **DOWN**.
- **3** Jatka uintia taas valitsemalla **BACK**.
- **4** Toista tämä muiden lepointervallien yhteydessä.

#### Automaattinen lepo

Automaattinen lepo on käytettävissä ainoastaan allasuinnissa. Laite havaitsee automaattisesti, milloin lepäät, ja leponäyttö avautuu. Jos lepäät yli 15 sekuntia, laite luo automaattisesti lepointervallin. Kun jatkat uintia, laite aloittaa automaattisesti uuden uinti-intervallin.

Voit myös merkitä kunkin lepointervallin alun ja lopun manuaalisesti valitsemalla BACK.

**HUOMAUTUS:** voit poistaa automaattisen levon käytöstä suoritusasetuksissa (*[Suoritukset ja sovellusasetukset](#page-41-0)*, [sivu 36\)](#page-41-0).

#### Harjoitteleminen harjoituslokin avulla

Harjoitusten kirjaaminen on käytettävissä ainoastaan allasuinnissa. Harjoituslokitoiminnolla voit tallentaa manuaalisesti potkusarjoja, uintia yhdellä kädellä sekä muuta uintia, mikä ei kuulu mihinkään neljästä perusuintilajista.

- **1** Voit avata harjoitusten kirjausnäytön valitsemalla allasuintisuorituksen aikana **UP** tai **DOWN**.
- **2** Aloita harjoituksen ajanotto valitsemalla **BACK**.
- **3** Valitse harjoitusintervallin jälkeen **BACK**.

Harjoituksen ajanotto pysähtyy, mutta suorituksen ajanotto tallentaa koko uintisuorituksen.

**4** Valitse valmiin harjoituksen matka.

Matkan tarkkuus määräytyy suoritusprofiilissa valitun altaan koon mukaan.

- **5** Valitse vaihtoehto:
	- Aloita uusi harjoitusintervalli valitsemalla **BACK**.
	- Jos haluat aloittaa uinti-intervallin, palaa uintiharjoitusnäyttöihin valitsemalla **UP** tai **DOWN**.

# **Harioittelu**

# <span id="page-14-0"></span>**Harjoitukset**

Voit luoda mukautettuja juoksu- tai pyöräilyharjoituksia, jotka sisältävät harjoitusvaihekohtaisia tavoitteita ja erilaisia matka-, aika- ja kaloriarvoja. Suorituksen aikana voit tarkastella harjoituskohtaisia tietonäyttöjä, jotka sisältävät harjoitusvaiheen tietoja, kuten harjoitusvaiheen matkan tai keskimääräisen askeltahdin.

Laite suosittelee päivittäisiä juoksuharjoituksia historian ja kuntotason perusteella. Voit luoda harjoituksia ja etsiä niitä lisää Garmin Connect palvelussa tai valita harjoituksia sisältävän harjoitusohjelman ja siirtää sen laitteeseen.

Voit ajoittaa harjoituksia käyttämälläGarmin Connect sivustoa. Voit suunnitella harjoituksia etukäteen ja tallentaa ne laitteeseen.

#### Mukautetun harjoituksen luominen Garmin Connect sovelluksessa

Harjoituksen luomiseen Garmin Connect sovelluksessa tarvitaan Garmin Connect tili (*[Garmin Connect](#page-37-0)*, [sivu 32\)](#page-37-0).

- 1 Valitse Garmin Connect sovelluksessa tai ...
- **2** Valitse **Harjoitus** > **Harjoitukset** > **Luo harjoitus**.
- **3** Valitse suoritus.
- **4** Luo oma mukautettu harjoitus.
- **5** Valitse **Tallenna**.
- **6** Anna harjoitukselle nimi ja valitse **Tallenna**.

Uusi harjoitus ilmestyy harjoitusluetteloosi.

**HUOMAUTUS:** voit lähettää harjoituksen laitteeseen (*Mukautetun harjoituksen lähettäminen laitteeseen*, sivu 9).

#### Mukautetun harjoituksen lähettäminen laitteeseen

Voit lähettää Garmin Connect sovelluksella luomasi mukautetun harjoituksen laitteeseesi (*Mukautetun harjoituksen luominen Garmin Connect sovelluksessa*, sivu 9).

- 1 Valitse Garmin Connect sovelluksessa tai ...
- **2** Valitse **Harjoitus** > **Harjoitukset**.
- **3** Valitse harjoitus luettelosta.
- 4 Valitse $\triangleleft$
- **5** Valitse yhteensopiva laite.
- **6** Seuraa näytön ohjeita.

#### Harjoituksen aloittaminen

Ennen kuin voit aloittaa harjoituksen, sinun on ladattava harjoitus Garmin Connect tililtäsi.

- **1** Valitse kellotaulussa **START**.
- **2** Valitse juoksu- tai pyöräilysuoritus.
- **3** Valitse **Asetukset** > **Harjoitus** > **Harjoitukset**.
- **4** Valitse harjoitus. **HUOMAUTUS:** vain valitun suorituksen kanssa yhteensopivat harjoitukset näkyvät luettelossa.
- **5** Voit katsoa harjoituksen vaiheiden luettelon valitsemalla **DOWN** (valinnainen).
- **6** Valitse **START** > **Tee harjoitus**.
- **7** Käynnistä ajanotto valitsemalla **START**.

Kun olet aloittanut harjoituksen, laite näyttää kaikki harjoituksen vaiheet, vaiheen huomautukset (valinnainen), tavoitteen (valinnainen) ja nykyisen harjoituksen tiedot.

#### <span id="page-15-0"></span>Päivittäisen harjoitusehdotuksen seuraaminen

Jotta laite voi ehdottaa päivittäistä harjoitusta, tarvitset maksimaalisen hapenottokyvyn arvion.

- **1** Valitse kellotaulussa **START**.
- **2** Valitse juoksusuoritus.

Päivittäinen harjoitusehdotus tulee näyttöön.

- **3** Valitse **START** ja vaihtoehto:
	- Tee harjoitus valitsemalla **Tee harjoitus**.
	- Hylkää harjoitus valitsemalla **Ohita**.
	- Voit vaihtaa tavoitetyypiksi sykkeen sijasta tahdin valitsemalla **Tavoitetyyppi**.
	- Voit poistaa käytöstä tulevat harjoitusilmoitukset valitsemalla **Poista kehote käytöstä**.

Harjoitusehdotus päivittyy automaattisesti harjoittelutapojen, palautumisajan ja maksimaalisen hapenottokyvyn muutosten mukaan.

#### Päivittäisen harjoitusehdotuskehotteen ottaminen käyttöön ja poistaminen käytöstä

Saat päivittäiset harjoitusehdotukset harjoitteluhistoriasi, maksimaalisen hapenottokykysi, unitietojesi ja palautumisaikasi perusteella.

- **1** Valitse kellotaulussa **START**.
- **2** Valitse juoksusuoritus.
- **3** Tarvittaessa voit ohittaa harjoituksen valitsemalla **BACK**.
- **4** Paina **UP**-painiketta pitkään.
- **5** Valitse **Harjoitus** > **Harjoitukset** > **Päivän ehdotus**.
- **6** Valitse **START**.
- **7** Valitse **Poista kehote käytöstä** tai **Ota kehote käyttöön**.

#### Intervalliharjoitukset

Voit luoda intervalliharjoituksia etäisyyden tai ajan perusteella. Laite tallentaa mukautetun intervalliharjoituksen siihen asti, kun luot uuden intervalliharjoituksen. Voit käyttää avoimia intervalleja rataharjoituksissa ja juostessasi tietyn pituisia matkoja.

#### Intervalliharjoituksen luominen

Intervalliharjoitukset ovat käytettävissä juoksu- ja pyöräilysuorituksissa.

- **1** Valitse kellotaulussa **START**.
- **2** Valitse suoritus.
- **3** Valitse **Asetukset** > **Harjoitus** > **Intervallit** > **START** > **Muokkaa** > **Intervalli** > **Tyyppi**.
- **4** Valitse **Etäisyys**, **Aika** tai **Avoin**.

**VIHJE:** voit luoda avoimen intervallin valitsemalla Avoin.

- **5** Valitse tarvittaessa **Kesto**, määritä harjoituksen matka- tai aikaintervalli ja valitse  $\checkmark$ .
- **6** Valitse **BACK**.
- **7** Valitse **Lepo** > **Tyyppi**.
- **8** Valitse **Etäisyys**, **Aika** tai **Avoin**.
- **9** Valitse tarvittaessa **Kesto**, määritä lepointervallin matka- tai aika-arvo ja valitse .

#### **10** Valitse **BACK**.

- **11** Valitse vähintään yksi vaihtoehto:
	- Määritä toistojen määrä valitsemalla **Toisto**.
	- Lisää avoin lämmittely harjoitukseen valitsemalla **Lämmittely** > **Käytössä**.
	- Lisää avoin jäähdyttely harjoitukseen valitsemalla **Jäähdyttely** > **Käytössä**.

#### <span id="page-16-0"></span>Intervalliharjoituksen aloittaminen

- **1** Valitse kellotaulussa **START**.
- **2** Valitse juoksu- tai pyöräilysuoritus.
- **3** Valitse **Asetukset** > **Harjoitus** > **Intervallit** > **START** > **Tee harjoitus**.
- **4** Käynnistä ajanotto valitsemalla **START**.
- **5** Jos intervalliharjoitus sisältää lämmittelyn, aloita ensimmäinen intervalli valitsemalla **BACK**.
- **6** Seuraa näytön ohjeita.

Kun olet tehnyt kaikki intervallit, näyttöön tulee ilmoitus.

#### Intervalliharjoituksen pysäyttäminen

- Voit lopettaa intervalli- tai harjoitusvaiheen kesken milloin tahansa ja siirtyä seuraavaan intervalli- tai harjoitusvaiheeseen valitsemalla **BACK**.
- Kun kaikki intervalli- ja lepovaiheet ovat valmiita, voit lopettaa intervalliharjoituksen ja siirtyä jäähdyttelyajastimeen valitsemalla **BACK**.
- Voit pysäyttää suoritusajastimen milloin tahansa valitsemalla **STOP**. Voit jatkaa ajastimen laskentaa tai lopettaa intervalliharjoituksen.

#### Adaptive Training Plan -harjoitusohjelmat

Garmin Connect tililläsi on Adaptive Training Plan -ohjelma ja Garmin® valmentaja, jotka vastaavat harjoitustavoitteitasi. Vastaamalla muutamaan kysymykseen voit esimerkiksi etsiä harjoitusohjelman, jonka avulla voit harjoitella 5 kilometrin juoksukilpailua varten. Ohjelma mukautuu nykyiseen kuntotasoosi, valmennukseesi ja aikatauluihisi sekä kilpailupäivääsi. Kun aloitat ohjelman, Garmin valmentajawidget lisätään Forerunner laitteesi widgetsilmukkaan.

#### Sivuston Garmin Connect harjoitusohjelmien käyttäminen

Jotta voit ladata harjoitusohjelman Garmin Connect palvelusta ja käyttää sitä, tarvitset Garmin Connect tilin (*[Garmin Connect](#page-37-0)*, sivu 32) ja sinun on pariliitettävä Forerunner laite yhteensopivaan älypuhelimeen.

- 1 Valitse Garmin Connect sovelluksessa tai ...
- **2** Valitse **Harjoitus** > **Harjoitusohjelmat**.
- **3** Valitse ja ajoita harjoitusohjelma.
- **4** Seuraa näytön ohjeita.
- **5** Tarkista harjoitusohjelma kalenterissasi.

#### <span id="page-17-0"></span>Tämän päivän harjoituksen aloittaminen

Kun lähetät Garmin valmentajan harjoitusohjelman laitteeseen, Garmin valmentajawidget ilmestyy widgetsilmukkaan.

**1** Näytä Garmin valmentajawidget valitsemalla kellotaulussa **UP** tai **DOWN**.

Jos tämän suorituksen harjoitus on ajoitettu tälle päivälle, laite näyttää harjoituksen nimen ja pyytää sinua aloittamaan sen.

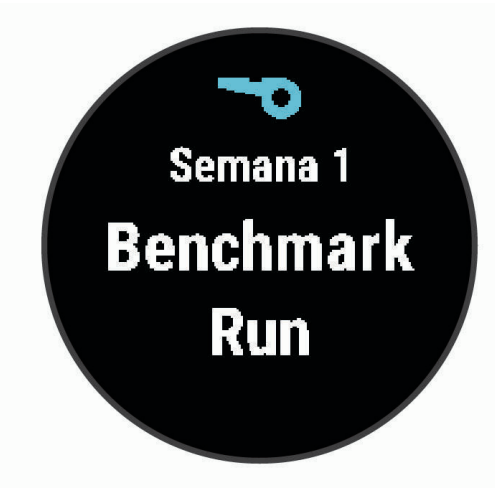

#### **2** Valitse **START**.

- **3** Katso harjoituksen vaiheet (valinnainen) valitsemalla **DOWN**.
- **4** Valitse **START** > **Tee harjoitus**.
- **5** Seuraa näytön ohjeita.

#### Tietoja harjoituskalenterista

Laitteen harjoituskalenteri täydentää Garmin Connect sivustossa määrittämääsi harjoituskalenteria tai aikataulua. Kun olet lisännyt muutaman harjoituksen Garmin Connect kalenteriin, voit lähettää ne laitteeseen. Kaikki laitteeseen lähetetyt ajoitetut harjoitukset näkyvät kalenteriwidgetissä. Kun valitset päivän kalenterista, voit näyttää tai tehdä harjoituksen. Ajoitettu harjoitus säilyy laitteessa riippumatta siitä, teetkö sen vai ohitatko sen. Kun lähetät ajoitettuja harjoituksia Garmin Connect sivustosta, ne korvaavat aiemman harjoituskalenterin.

#### Ajoitettujen harjoitusten tarkasteleminen

Voit tarkastella harjoituskalenteriisi ajoitettuja harjoituksia ja aloittaa harjoituksen.

- **1** Valitse kellotaulussa **START**.
- **2** Valitse juoksu- tai pyöräilysuoritus.
- **3** Valitse **Asetukset** > **Harjoitus** > **Harjoituskalenteri**.

Ajoitetut harjoituksesi tulevat näkyviin päivämäärän mukaan lajiteltuina.

- **4** Valitse harjoitus.
- **5** Valitse vaihtoehto:
	- Voit tarkastella harjoitusvaiheita valitsemalla **DOWN**.
	- Aloita harjoitus valitsemalla **START** > **Tee harjoitus**.

# PacePro harjoittelu

Monet juoksijat käyttävät kilpailuissa tahtiranneketta, joka helpottaa tahtitavoitteen saavuttamista. PacePro ominaisuuden avulla voit luoda mukautetun tahtirannekkeen matkan ja tahdin tai matkan ja ajan perusteella. Luomalla lisäksi tahtirannekkeen tunnetusta reitistä voit optimoida tahtisi korkeusmuutosten perusteella.

Voit luoda PacePro suunnitelman Garmin Connect sovelluksella. Voit esikatsella osia Forerunner laitteessa, ennen kuin käytät suunnitelmaa.

#### <span id="page-18-0"></span>PacePro suunnitelman luominen Garmin Connect sovelluksessa

Voit luoda PacePro suunnitelman Garmin Connect sovelluksessa vain, jos sinulla on Garmin Connect tili (*[Garmin](#page-37-0)  [Connect](#page-37-0)*, sivu 32).

- 1 Valitse Garmin Connect sovelluksessa  $\equiv$ tai  $\cdots$
- **2** Valitse **Harjoitus** > **PacePro-tahtistrategiat** > **Luo PacePro-strategia**.
- **3** Seuraa näytön ohjeita.

Uusi suunnitelma ilmestyy PacePro suunnitelmaluetteloosi.

**HUOMAUTUS:** voit lähettää suunnitelman laitteeseen (*PacePro suunnitelman lähettäminen laitteeseen*, sivu 13).

#### PacePro suunnitelman lähettäminen laitteeseen

Ennen kuin voit lähettää PacePro suunnitelman laitteeseen, sinun on luotava suunnitelma Garmin Connect tililläsi (*PacePro suunnitelman luominen Garmin Connect sovelluksessa*, sivu 13).

- 1 Valitse Garmin Connect sovelluksessa tai ...
- **2** Valitse **Harjoitus** > **PacePro-tahtistrategiat**.
- **3** Valitse suunnitelma luettelosta.
- **4** Valitse tai **Lähetä laitteeseen**.
- **5** Valitse yhteensopiva laite.
- **6** Seuraa näytön ohjeita.

#### <span id="page-19-0"></span>PacePro suunnitelman aloittaminen

Ennen kuin voit aloittaa PacePro suunnitelman, sinun tarvitsee lähettää se Garmin Connect tililtäsi (*[PacePro](#page-18-0)  [suunnitelman lähettäminen laitteeseen](#page-18-0)*, sivu 13) laitteeseesi.

- **1** Valitse kellotaulussa **START**.
- **2** Valitse ulkojuoksusuoritus.
- **3** Valitse **Asetukset** > **Harjoitus** > **PacePro-suunnitelmat**.
- **4** Valitse suunnitelma.
- **5** Voit tarkastella osia valitsemalla **DOWN** (valinnainen).
- **6** Valitse **START** > **Käytä suunnitelmaa**.
- **7** Käynnistä ajanotto valitsemalla **START**.

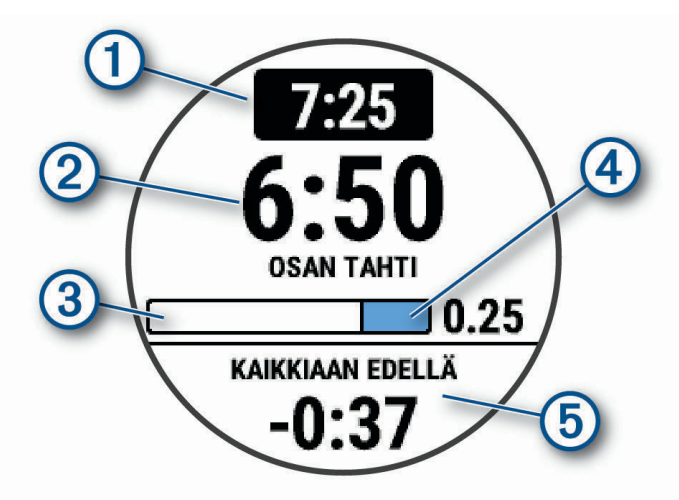

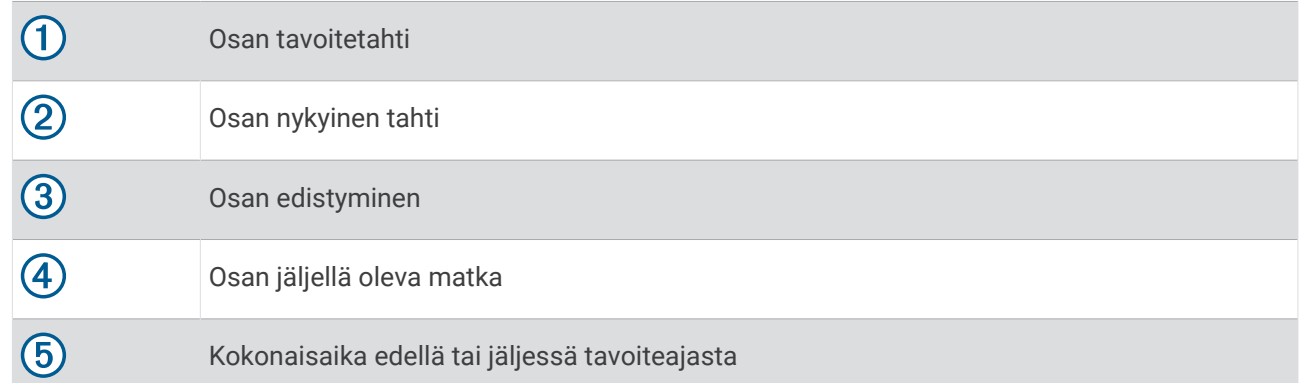

#### PacePro suunnitelman lopettaminen

- **1** Paina **UP**-painiketta pitkään.
- **2** Valitse **Lopeta PacePro** > **Kyllä**. Laite lopettaa PacePro suunnitelman. Suorituksen ajanotto jatkuu.

# <span id="page-20-0"></span>Juoksu- ja kävelyhälytysten käyttäminen

**HUOMAUTUS:** määritä juoksu-/kävelyintervallihälytykset, ennen kuin aloitat suorituksen. Kun olet käynnistänyt ajastimen, et voi enää muuttaa asetuksia.

- **1** Valitse kellotaulussa **START**.
- **2** Valitse juoksusuoritus.

**HUOMAUTUS:** kävelytaukohälytykset ovat käytettävissä ainoastaan juoksusuorituksissa.

- **3** Valitse **Asetukset**.
- **4** Valitse suoritusasetukset.
- **5** Valitse **Yhteyshälytykset** > **Lisää uusi** > **Juoksu/kävely**.
- **6** Määritä juoksuaika kullekin hälytykselle.
- **7** Määritä kävelyaika kullekin hälytykselle.
- **8** Lähde juoksemaan.

Joka kerta kun pääset intervallin loppuun, näyttöön tulee ilmoitus. Laitteesta kuuluu myös äänimerkki tai se värisee, jos äänet ovat käytössä (*[Laitteen äänten määrittäminen](#page-49-0)*, sivu 44). Kun otat juoksu-/kävelyhälytykset käyttöön, niitä käytetään joka kerta, kun aloitat suorituksen, kunnes poistat ne käytöstä tai otat käyttöön jonkin muun juoksutilan.

# **Sisäharjoittelu**

Garmin suosittelee, että käytät sisäharjoittelussa sisäsuorituksia akun säästämiseksi. Jos valitset toiminnon, joka tehdään tavallisesti sisätiloissa, GPS poistetaan automaattisesti käytöstä. Kun GPS on poissa käytöstä juoksu- tai kävelyharjoituksessa, nopeus, matka ja askeltiheys lasketaan laitteen kiihtyvyysanturin avulla. Kiihtyvyysanturi kalibroituu itse. Nopeus-, matka- ja juoksurytmitietojen tarkkuus paranee, kun olet juossut muutaman kerran ulkona käyttäen GPS-ominaisuutta (*[Sisäharjoitukset](#page-10-0)*, sivu 5).

Kun GPS ei ole käytössä pyöräillessäsi, nopeus- ja matkatiedot eivät ole käytettävissä, ellei käytössä ole lisäanturia, joka lähettää nopeus- ja matkatietoja laitteeseen (kuten nopeus- tai poljinanturi).

# Omat ennätykset

Kun saat suorituksen päätökseen, laite näyttää mahdolliset uudet omat ennätykset, joita teit suorituksen aikana. Omat ennätykset sisältävät useiden tavallisimpien harjoitusmatkojen nopeimmat ajat ja pisimmän juoksun, pyöräilyn tai uinnin.

#### Omien ennätysten tarkasteleminen

- **1** Paina kellotaulussa **UP**-painiketta pitkään.
- **2** Valitse **Historia** > **Ennätykset**.
- **3** Valitse laji.
- **4** Valitse ennätys.
- **5** Valitse **Katso ennätys**.

#### Oman ennätyksen palauttaminen

Voit palauttaa jokaisen oman ennätyksen vastaamaan aiemmin tallennettua ennätystä.

- **1** Paina kellotaulussa **UP**-painiketta pitkään.
- **2** Valitse **Historia** > **Ennätykset**.
- **3** Valitse laji.
- **4** Valitse palautettava ennätys.

#### **5** Valitse **Edellinen** > **Kyllä**.

**HUOMAUTUS:** tämä ei poista tallennettuja suorituksia.

#### <span id="page-21-0"></span>Oman ennätyksen tyhjentäminen

- **1** Paina kellotaulussa **UP**-painiketta pitkään.
- **2** Valitse **Historia** > **Ennätykset**.
- **3** Valitse laji.
- **4** Valitse poistettava ennätys.
- **5** Valitse **Tyhjennä ennätys** > **Kyllä**. **HUOMAUTUS:** tämä ei poista tallennettuja suorituksia.

#### Kaikkien omien ennätysten tyhjentäminen

- **1** Paina kellotaulussa **UP**-painiketta pitkään.
- **2** Valitse **Historia** > **Ennätykset**.
- **3** Valitse laji.
- **4** Valitse **Tyhjennä kaikki ennätykset** > **Kyllä**. Ainoastaan kyseisen lajin ennätykset poistetaan. **HUOMAUTUS:** tämä ei poista tallennettuja suorituksia.

# Kuntoiän tarkasteleminen

Kuntoikäsi perusteella näet, miten kuntosi vertautuu sukupuolesi edustajien kanssa. Laite laskee kuntoiän esimerkiksi ikäsi, painoindeksisi (BMI), leposykkeesi ja kovien suoritusten historian avulla. Jos sinulla on Garmin Index™ vaaka, laite laskee kuntoikäsi kehon rasvaprosentin perusteella painoindeksin sijasta. Liikunnan ja elämäntyylin muutokset voivat vaikuttaa kuntoikään.

**HUOMAUTUS:** saat tarkimmat mahdolliset kuntoikätiedot määrittämällä käyttäjäprofiilin (*[Käyttäjäprofiilin](#page-41-0)  [määrittäminen](#page-41-0)*, sivu 36).

- **1** Pidä **UP** painettuna.
- **2** Valitse > **Käyttäjäprofiili** > **Kuntoikä**.

# Aktiivisuuden seuranta

Aktiivisuuden seuranta tallentaa kunkin tallennetun päivän askelmäärän, kuljetun matkan, tehominuutit, kulutetut kalorit ja unitilastot. Kulutetut kalorit sisältävät perusaineenvaihdunnan ja suorituksissa kulutetut kalorit.

Päivän askeleet näkyvät askelwidgetissä. Askelmäärä päivittyy ajoittain.

Lisätietoja aktiivisuuden seurannan ja kuntoilutilastojen tarkkuudesta on osoitteessa [garmin.com/ataccuracy](http://garmin.com/ataccuracy).

# <span id="page-22-0"></span>Automaattinen tavoite

Laite luo automaattisesti päivittäisen askeltavoitteen aiemman aktiivisuutesi perusteella. Kun liikut päivän mittaan, laite näyttää edistymisesi päivätavoitteesi suhteen  $\left( \overline{1}\right)$ .

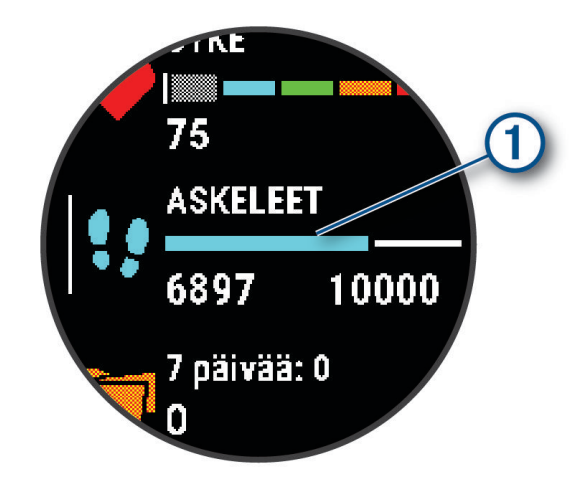

Jos et halua käyttää automaattista tavoitetta, voit määrittää oman askeltavoitteen Garmin Connect tililläsi.

# Liikkumishälytyksen käyttäminen

Pitkäaikainen istuminen voi laukaista haitallisia aineenvaihdunnan muutoksia. Liikkumishälytys muistuttaa liikkumisen tärkeydestä. Liiku!-teksti ja punainen palkki tulevat näyttöön, kun et ole liikkunut tuntiin. Palkki kasvaa aina 15 minuutin välein, jos olet paikallasi. Lisäksi laite antaa äänimerkin tai värisee, jos viestiäänet ovat käytössä (*[Laitteen äänten määrittäminen](#page-49-0)*, sivu 44).

Voit nollata liikkumishälytyksen kävelemällä vähän (vähintään parin minuutin ajan).

#### Liikkumishälytyksen ottaminen käyttöön

- **1** Paina kellotaulussa **UP**-painiketta pitkään.
- **2** Valitse > **Aktiivisuuden seuranta** > **Liikuntakannustin** > **Käytössä**.

# Unen seuranta

Laite tarkkailee untasi ja seuraa liikkeitäsi automaattisesti, kun nukut määrittämäsi normaalin nukkuma-ajan aikana. Voit määrittää normaalin nukkuma-aikasi Garmin Connect tilisi käyttäjäasetuksista. Unitilastot sisältävät nukuttujen tuntien kokonaismäärän, univaiheet ja liikkeet unen aikana. Voit tarkastella unitilastojasi Garmin Connect tililläsi.

**HUOMAUTUS:** päiväunia ei lisätä unitilastoihin. Käyttämällä Älä häiritse -tilaa voit poistaa käytöstä muut ilmoitukset ja hälytykset paitsi herätykset (*[Älä häiritse -tilan käyttäminen](#page-23-0)*, sivu 18).

#### Automaattisen unen seurannan käyttäminen

- **1** Käytä laitetta nukkuessasi.
- **2** Lataa unen seurantatiedot Garmin Connect sivustoon (*[Garmin Connect](#page-37-0)*, sivu 32). Voit tarkastella unitilastojasi Garmin Connect tililläsi.

### <span id="page-23-0"></span>Älä häiritse -tilan käyttäminen

Käyttämällä Älä häiritse -tilaa voit poistaa taustavalon, hälytysäänet ja värinähälytykset käytöstä. Voit käyttää tilaa esimerkiksi nukkuessasi tai katsoessasi elokuvaa.

**HUOMAUTUS:** voit määrittää normaalin nukkuma-aikasi Garmin Connect tilisi käyttäjäasetuksista. Ottamalla järjestelmäasetuksista käyttöön Nukkumisen aikana -asetuksen voit siirtää laitteen automaattisesti Älä häiritse -tilaan normaaliksi nukkumisajaksesi (*[Järjestelmäasetukset](#page-48-0)*, sivu 43).

**HUOMAUTUS:** voit lisätä asetuksia säädinvalikkoon.

- **1** Paina **LIGHT**-painiketta pitkään.
- **2** Valitse **Älä häiritse**.

# **Tehominuutit**

Esimerkiksi maailman terveysjärjestö WHO (World Health Organization) suosittelevat viikossa kunnon parantamiseksi vähintään 150 minuuttia keskitehoisia suorituksia, kuten reipasta kävelyä, tai 75 minuuttia erittäin tehokkaita suorituksia, kuten juoksua.

Laite seuraa suorituksen tehoa ja tallentaa keski- tai suuritehoisiin suorituksiin käyttämäsi ajan (syketiedot tarvitaan suuren tehon arviointiin). Laite laskee suorituksen kohtalaisen ja suuren tehon minuutit yhteen. Suuren tehon tehominuutit näkyvät kaksinkertaisina, kun niitä lisätään.

#### Tehominuuttien hankkiminen

Forerunner laite laskee tehominuutteja vertaamalla syketietoja keskimääräiseen leposykkeeseesi. Jos syke ei ole käytössä, laite laskee kohtalaisen tehon minuutteja analysoimalla askelmäärääsi minuutissa.

- Saat tarkimmat tehominuuttilukemat aloittamalla ajoitetun suorituksen.
- Saat tarkimman leposykearvon käyttämällä laitetta vuorokauden ympäri.

# Garmin Move IQ™ tapahtumat

Move IQ ominaisuus tunnistaa automaattisesti vähintään 10 minuuttia kestävien suoritusten kaavoja, kuten kävelyn, juoksun, pyöräilyn, uinnin ja crosstrainer-harjoituksen. Voit tarkastella tapahtuman tyyppiä ja kestoa Garmin Connect aikajanallasi, mutta ne eivät näy suoritusluettelossasi, pikakuvissasi eivätkä uutissyötteessäsi. Saat yksityiskohtaisemmat ja tarkemmat tulokset tallentamalla ajoitetun suorituksen laitteella.

#### Aktiivisuuden seuranta-asetukset

Paina kellotaulussa UP-painiketta pitkään ja valitse  $\bullet$  > Aktiivisuuden seuranta.

**Tila**: poistaa aktiivisuuden seurannan käytöstä.

- **Liikuntakannustin**: näyttää ilmoituksen ja liikkumispalkin digitaalisessa kellotaulussa ja askelnäytössä. Laitteesta kuuluu myös äänimerkki tai se värisee, jos äänet ovat käytössä (*[Laitteen äänten määrittäminen](#page-49-0)*, [sivu 44\)](#page-49-0).
- **Tavoitehälytykset**: voit ottaa käyttöön ja poistaa käytöstä tavoitehälytykset tai poistaa ne käytöstä vain suoritusten aikana. Laite näyttää päivän askeltavoitteen ja viikon tehominuuttien tavoitteen yhteydessä.
- **Move IQ**: voit määrittää laitteen käynnistymään automaattisesti ja tallentamaan ajoitetun kävely- tai juoksusuorituksen, kun Move IQ ominaisuus havaitsee tuttuja liikkeitä.

#### Aktiivisuuden seurannan poistaminen käytöstä

Kun poistat aktiivisuuden seurannan käytöstä, askelia, tehominuutteja, unitilastoja ja Move IQ tapahtumia ei tallenneta.

- **1** Pidä **UP** painettuna.
- **2** Valitse > **Aktiivisuuden seuranta** > **Tila** > **Ei käytössä**.

# <span id="page-24-0"></span>Nesteytyksen seuranta

Voit seurata päivittäistä nesteytystilasi, ottaa tavoitteet ja hälytykset käyttöön ja syöttää useimmin käyttämäsi astiakoot. Jos otat automaattiset tavoitteet käyttöön, tavoitteesi kasvaa niinä päivinä, joina tallennat jonkin suorituksen. Harjoituksen aikainen hikoilu poistaa nestettä, joten tarvitset enemmän nesteytystä.

# Kuukautiskierron seuranta

Kuukautiskierto on tärkeä osa terveyttä. Voit katsoa lisätietoja ja määrittää ominaisuuden Garmin Connect sovelluksen Terveystilastot-asetuksista.

- Kuukautiskierron seuranta ja tiedot
- Fyysiset ja tunnepuolen oireet
- Kuukautis- ja hedelmällisyysennusteet
- Terveys- ja ravintotiedot

**HUOMAUTUS:** jos Forerunner laitteessa ei ole kuukautiskierron seurantawidgetiä, voit ladata sen Connect IQ sovelluksesta.

# Sykeominaisuudet

Forerunner laitteessa on rannesykemittari, ja se on yhteensopiva ANT+® sykemittarien kanssa. Voit tarkastella ranteesta mitattuja syketietoja sykewidgetissä. Kun käytettävissä on sekä ranteesta mitattu syke että ANT+ syketiedot, laite käyttää ANT+ syketietoja.

# Rannesykemittari

#### Laitteen käyttäminen

• Kiinnitä laite ranneluun yläpuolelle.

**HUOMAUTUS:** laitteen pitäisi olla tiukalla mutta tuntua miellyttävältä. Laite ei saa päästä liikkumaan juoksun tai harjoittelun aikana, jotta saat tarkat syketiedot.

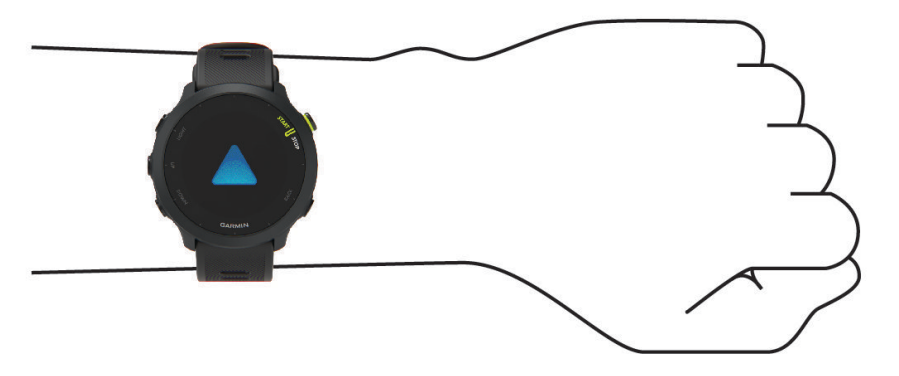

**HUOMAUTUS:** optinen anturi on laitteen taustapuolella.

- Lisätietoja rannesykemittauksesta on kohdassa *[Vinkkejä, jos syketiedot ovat vääriä](#page-25-0)*, sivu 20.
- Lisätietoja tarkkuudesta on osoitteessa [garmin.com/ataccuracy.](http://garmin.com/ataccuracy)
- Lisätietoja laitteen käyttämisestä ja huollosta on osoitteessa [www.garmin.com/fitandcare](http://www.garmin.com/fitandcare).

#### <span id="page-25-0"></span>Vinkkejä, jos syketiedot ovat vääriä

Jos syketiedot ovat vääriä tai eivät näy oikein, kokeile seuraavia toimia.

- Puhdista ja kuivaa käsivartesi, ennen kuin kiinnität laitteen ranteeseen.
- Älä käytä laitteen alla aurinkovoidetta, muuta voidetta tai hyönteiskarkotetta.
- Älä naarmuta laitteen takana olevaa sykeanturia.
- Kiinnitä laite ranneluun yläpuolelle. Laitteen pitäisi olla tiukalla mutta tuntua miellyttävältä.
- Odota, kunnes kuvake  $\bullet$  näkyy tasaisena, ennen kuin aloitat suorituksen.
- Lämmittele 5 10 minuutin ajan ja odota, että laite lukee sykkeesi, ennen kuin aloitat suorituksen. **HUOMAUTUS:** jos harjoitusympäristö on kylmä, lämmittele sisätiloissa.
- Huuhtele laite puhtaalla vedellä aina harjoituksen jälkeen.

#### Sykewidgetin tarkasteleminen

- **1** Näytä sykewidget painamalla kellotaulussa **UP** tai **DOWN**-painiketta. **HUOMAUTUS:** widget tarvitsee ehkä lisätä widgetsilmukkaan (*[Widgetsilmukan mukauttaminen](#page-46-0)*, sivu 41).
- **2** Painamalla **START**-painiketta voit näyttää nykyisen sykkeesi lyönteinä minuutissa ja viimeisimpien 4 tunnin sykekäyrän.

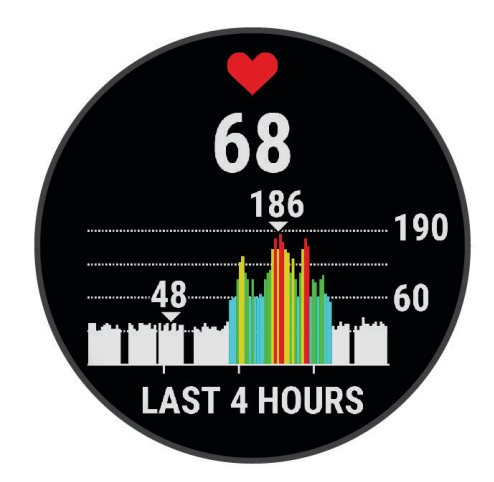

**3** Painamalla **DOWN**-painiketta voit näyttää keskileposykkeesi 7 viime päivän ajalta.

#### Syketietojen lähettäminen Garmin laitteisiin

Voit lähettää syketietoja Forerunner laitteesta ja tarkastella niitä pariliitetyissä Garmin laitteissa.

**HUOMAUTUS:** syketietojen lähettäminen lyhentää akunkestoa.

- **1** Paina sykewidgetissä **UP**-painiketta pitkään.
- **2** Valitse **Asetukset** > **Lähetä syke**.

Forerunner laite alkaa lähettää syketietojasi, ja ("tulee näyttöön.

HUOMAUTUS: voit tarkastella ainoastaan sykewidgetiä, kun lähetät syketietoja sykewidgetistä.

**3** Pariliitä Forerunner laite Garmin ANT+ yhteensopivaan laitteeseen.

**HUOMAUTUS:** pariliitoksen muodostamista koskevat ohjeet vaihtelevat yhteensopivan Garmin laitteen mukaan. Lisätietoja on käyttöoppaassa.

**VIHJE:** lopeta syketietojen lähetys painamalla jotakin painiketta ja valitsemalla Kyllä.

#### <span id="page-26-0"></span>Syketietojen lähettäminen suorituksen aikana

Voit määrittää Forerunner laitteen lähettämään syketietoja automaattisesti, kun aloitat suorituksen. Voit lähettää syketietosi esimerkiksi Edge® laitteelle pyöräillessäsi.

**HUOMAUTUS:** syketietojen lähettäminen lyhentää akunkestoa.

- **1** Paina sykewidgetissä **UP**-painiketta pitkään.
- **2** Valitse **Asetukset** > **Lähetä suorituksen aikana** > **Käytössä**.
- **3** Aloita suoritus (*[Suorituksen aloittaminen](#page-9-0)*, sivu 4). Forerunner laite alkaa lähettää syketietojasi taustalla.

**HUOMAUTUS:** laite ei ilmaise syketietojen lähettämistä suorituksen aikana mitenkään.

**4** Pariliitä Forerunner laite yhteensopivaan Garmin ANT+ laitteeseen.

**HUOMAUTUS:** pariliitoksen muodostamista koskevat ohjeet vaihtelevat yhteensopivan Garmin laitteen mukaan. Lisätietoja on käyttöoppaassa.

**VIHJE:** lopeta syketietojen lähetys pysäyttämällä suoritus (*[Suorituksen lopettaminen](#page-9-0)*, sivu 4).

#### Poikkeavan sykkeen hälytyksen määrittäminen

#### **HUOMIO**

Ominaisuus hälyttää ainoastaan, kun syke ylittää tai alittaa tietyn lyöntimäärän minuutissa käyttäjän valinnan mukaisesti, tietyn toimettomuusajan kuluttua. Ominaisuus ei ilmoita mahdollisesta sydänviasta eikä sitä ole tarkoitettu sairauksien hoitamiseen eikä diagnosoimiseen. Kysy sydänvioista aina lääkäriltä.

Voit määrittää sykkeen kynnysarvon.

- **1** Paina sykewidgetissä **UP**-painiketta pitkään.
- **2** Valitse **Asetukset** > **Poikkeavan sykkeen hälytykset**.
- **3** Valitse **Korkea-hälytys** tai **Matala-hälytys**.
- **4** Aseta sykkeen kynnysarvo.

Näyttöön tulee ilmoitus ja laite värisee aina, kun sykkeesi ylittää tai alittaa kynnysarvon.

#### Rannesykemittarin poistaminen käytöstä

Rannesyke-asetuksen oletusarvo on Automaattinen. Laite käyttää rannesykemittaria automaattisesti, ellei laitteeseen ole liitetty ANT+ sykemittaria.

- **1** Paina sykewidgetissä **UP**-painiketta pitkään.
- **2** Valitse **Sykeasetukset** > **Tila** > **Ei käytössä**.

# Tietoja sykealueista

Monet urheilijat hyödyntävät sykealueita mitatessaan ja kohentaessaan kardiovaskulaarista kuntoaan sekä sydän- ja verisuonielimistönsä terveyttä. Sykealueet ovat vaihteluvälejä, joiden rajakohdiksi on määritetty tietty minuuttikohtaisten sydämenlyöntien määrä. Sykealueet on yleisesti jaoteltu viiteen ja numeroitu 1-5 sykkeen nousun mukaan. Sykealueet lasketaan yleensä prosentteina maksimisykkeestä.

#### Kuntoilutavoitteet

Kun tiedät omat sykealueesi, voit paremmin mitata ja kohentaa kuntoasi näiden periaatteiden avulla.

- Syke on hyvä harjoituksen vaativuuden mittari.
- Harjoitteleminen tietyillä sykealueilla voi vahvistaa kardiovaskulaarista kapasiteettia ja kuntoa.

Jos tiedät maksimisykkeesi, voit tarkistaa kuntotavoitteitasi parhaiten vastaavan sykealueen *[Sykealuelaskenta](#page-27-0)*, [sivu 22-](#page-27-0)osion taulukosta.

Jos et tiedä maksimisykettäsi, käytä jotakin Internet-laskuria. Maksimisyke voidaan myös mitata joillakin kuntosaleilla. Oletusarvoinen maksimisyke on 220 miinus ikäsi.

#### <span id="page-27-0"></span>Sykealueiden määrittäminen

Laite määrittää oletussykealueet alkumäärityksen profiilitietojen perusteella. Voit erottaa sykealueet lajiprofiilin (kuten juoksu, pyöräily ja uinti) mukaan. Määritä maksimisyke, jotta saat mahdollisimman tarkat kaloritiedot suorituksen aikana. Voit määrittää sykealueet ja leposykkeen myös manuaalisesti. Voit myös säätää alueita manuaalisesti laitteessa tai käyttämällä Garmin Connect tiliäsi.

- **1** Paina kellotaulussa **UP**-painiketta pitkään.
- **2** Valitse > **Käyttäjäprofiili** > **Syke**.
- **3** Valitse **Maksimisyke** ja määritä maksimisykkeesi. Automaattinen tunnistus -toiminnolla voit tallentaa maksimisykkeesi automaattisesti suorituksen aikana.
- **4** Valitse **Leposyke** ja määritä leposyke. Voit käyttää laitteen mittaamaa keskileposykettä tai määrittää mukautetun leposykkeen.
- **5** Valitse **Alueet** > **Perusta:**.
- **6** Valitse vaihtoehto:
	- Valitsemalla **lyöntiä/min** voit tarkastella ja muokata sykealuetta (lyöntiä minuutissa).
	- Valitsemalla **% maksimista** voit tarkastella ja muokata maksimisykkeen prosenttialuetta.
	- Valitsemalla **% SYV** voit tarkastella ja muokata alueita prosenttiosuutena sykereservistä (maksimisyke miinus leposyke).
- **7** Valitse alue ja määritä arvo kullekin alueelle.
- **8** Valitse **Lajin syke** ja valitse lajiprofiili, jos haluat lisätä erilliset sykealueet (valinnainen).

#### Laitteen määrittämien sykealueiden käyttäminen

Oletusasetuksilla laite tunnistaa maksimisykkeesi ja määrittää sykealueesi prosenttiarvona maksimisykkeestäsi.

- Tarkista käyttäjäprofiilisi asetukset (*[Käyttäjäprofiilin määrittäminen](#page-41-0)*, sivu 36).
- Käytä rannesykemittaria tai sykevyötä usein juostessasi.
- Kokeile muutamaa Garmin Connect tilillä käytettävissä olevaa sykeharjoitteluohjelmaa.
- Voit tarkastella syketrendejäsi ja aikaasi eri alueilla Garmin Connect tililläsi.

#### Sykealuelaskenta

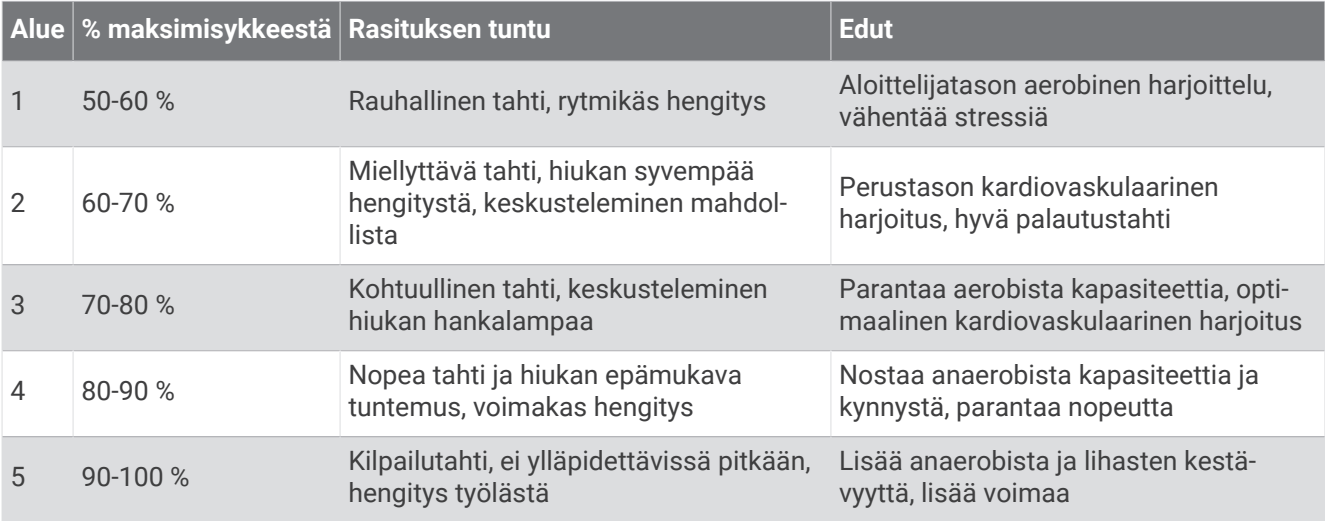

# <span id="page-28-0"></span>Maksimaalisen hapenottokyvyn arvion määrittäminen juoksua varten

Tämän toimintoon tarvitaan rannesykemittari tai yhteensopiva sykevyö. Jos käytät sykevyötä, aseta se paikalleen ja pariliitä se laitteeseen (*[Langattomien anturien pariliitos](#page-39-0)*, sivu 34).

Saat tarkimman arvion määrittämällä ensin käyttäjäprofiilin (*[Käyttäjäprofiilin määrittäminen](#page-41-0)*, sivu 36) ja maksimisykkeen (*[Sykealueiden määrittäminen](#page-27-0)*, sivu 22). Ennuste saattaa näyttää ensin väärältä. Laite oppii juoksutehosi vähitellen.

- **1** Juokse vähintään kymmenen minuuttia ulkona.
- **2** Valitse juoksun jälkeen **Tallenna**.

Näyttöön tulee ilmoitus, jossa näkyy ensimmäinen maksimaalisen hapenottokykysi arvio. Ilmoitus tulee näyttöön aina, kun maksimaalinen hapenottokykysi paranee.

#### Tietoja maksimaalisen hapenottokyvyn arvioista

Maksimaalinen hapenottokyky on enimmäismäärä (millilitroina) happea, jonka voit käyttää minuutissa painokiloa kohti huipputasollasi. Lyhyesti sanottuna maksimaalinen hapenottokyky ilmaisee suorituskykyä ja voi parantua kunnon kasvaessa. Forerunner laite edellyttää maksimaalisen hapenottokyvyn arvion näyttämiseen rannesykemittausta tai yhteensopivaa sykevyötä.

Laitteessa maksimaalisen hapenottokyvyn arvio näkyy numerona, kuvauksena ja tasona värillisessä mittarissa. Garmin Connect tilillä voit tarkastella maksimaalisen hapenottokyvyn arvion lisätietoja, kuten kuntoikääsi. Kuntoikäsi perusteella näet, miten kuntosi vertautuu eri-ikäisten sukupuolesi edustajien kanssa. Kuntoikäsi saattaa laskea ajan myötä kuntoillessasi (*[Kuntoiän tarkasteleminen](#page-21-0)*, sivu 16).

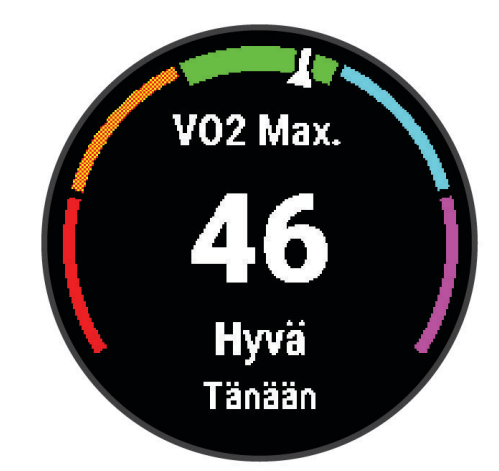

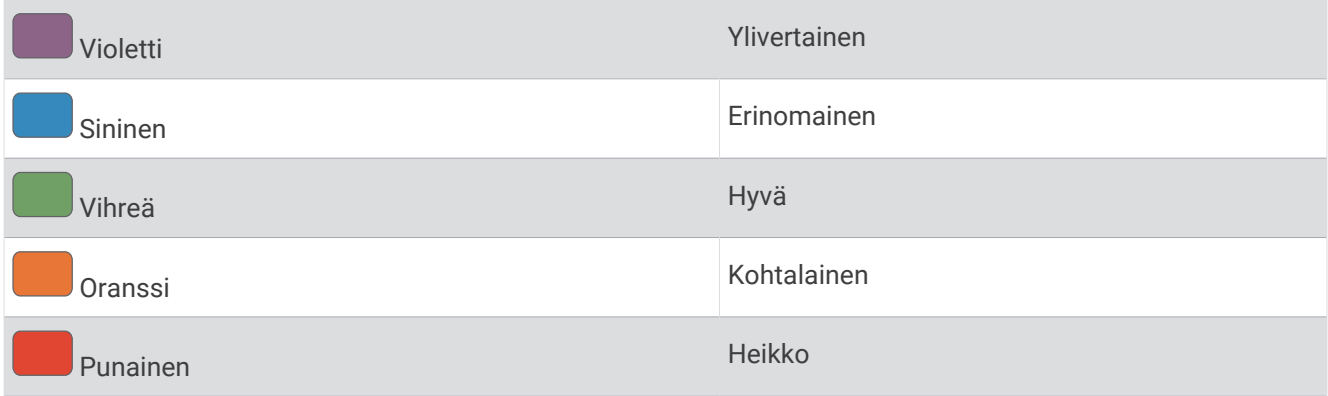

Maksimaalisen hapenottokyvyn tiedot tarjoaa Firstbeat Analytics. Maksimaalisen hapenottokyvyn analyysi toimitetaan yhtiön The Cooper Institute® luvalla. Lisätietoja on liitteessä ([Maksimaalisen hapenottokyvyn](#page-59-0) *[vakioluokitukset](#page-59-0)*, sivu 54) ja osoitteessa [www.CooperInstitute.org.](http://www.CooperInstitute.org)

# <span id="page-29-0"></span>Palautumisaika

Käyttämällä ranteesta sykkeen mittaavaa Garmin laitetta tai yhteensopivaa sykevyötä voit näyttää, miten pian olet palautunut täysin ja olet valmis seuraavaan kovaan harjoitukseen.

**HUOMAUTUS:** palautumisaikasuositus käyttää maksimaalisen hapenottokyvyn arviota ja saattaa näyttää ensin epätarkalta. Laite oppii tehosi vähitellen muutaman suorituksen kuluessa.

Palautumisaika näkyy heti suorituksen jälkeen. Laskuri käy, kunnes olet palautunut optimaalisesti seuraavaa kovaa harjoitusta varten. Laite päivittää palautumisaikasi pitkin päivää unen, stressin, rentoutumisen ja fyysisen aktiivisuuden mukaan.

#### Palautumisajan näyttäminen

Saat tarkimman arvion määrittämällä ensin käyttäjäprofiilin (*[Käyttäjäprofiilin määrittäminen](#page-41-0)*, sivu 36) ja maksimisykkeen (*[Sykealueiden määrittäminen](#page-27-0)*, sivu 22).

- **1** Lähde juoksemaan.
- **2** Valitse juoksun jälkeen **Tallenna**.

Palautumisaika tulee näyttöön. Enimmäisaika on 4 päivää.

**HUOMAUTUS:** kellotaulussa voit näyttää suorituksen yhteenvedon ja palautumisajan valitsemalla **UP** tai **DOWN**, ja voit näyttää lisää tietoja valitsemalla **START**.

# Kilpailuajan ennusteen näyttäminen

Saat tarkimman arvion määrittämällä ensin käyttäjäprofiilin (*[Käyttäjäprofiilin määrittäminen](#page-41-0)*, sivu 36) ja maksimisykkeen (*[Sykealueiden määrittäminen](#page-27-0)*, sivu 22).

Laite näyttää kilpailun tavoiteajan maksimaalisen hapenottokyvyn arvion (*[Tietoja maksimaalisen hapenottokyvyn](#page-28-0)  [arvioista](#page-28-0)*, sivu 23) ja harjoitushistoriasi perusteella. Laite hienosäätää kilpailuajan arviotaan analysoimalla harjoitustietojasi usean viikon ajalta.

**VIHJE:** jos käytät useaa Garmin laitetta, voit ottaa käyttöön Physio TrueUp™ ominaisuuden, jonka ansiosta laite voi synkronoida suorituksia, historiatietoja ja muita tietoja muista laitteista (*[Suoritusten synkronointi](#page-34-0)*, sivu 29).

- **1** Näytä suorituskykywidget valitsemalla kellotaulussa **UP** tai **DOWN**.
- **2** Voit selata suorituskykymittauksia valitsemalla **START**.

Näet kilpailuajan ennusteen 5 ja 10 kilometrille, puolimaratonille ja maratonille.

**HUOMAUTUS:** ennusteet saattavat näyttää ensin vääriltä. Laite oppii juoksutehosi vähitellen.

# Stressitasowidgetin käyttäminen

Stressitasowidget näyttää nykyisen stressitasosi ja kaavion stressitasostasi viime tunteina. Se voi myös ohjata sinua hengitystehtävässä, joka auttaa sinua rentoutumaan (*[Widgetsilmukan mukauttaminen](#page-46-0)*, sivu 41).

- **1** Kun istut tai olet toimettomana, voit avata stressitasowidgetin valitsemalla **UP** tai **DOWN**.
- **2** Valitse **START**.
- **3** Valitse vaihtoehto:
	- Voit näyttää lisätiedot valitsemalla **DOWN**.

**VIHJE:** siniset palkit ilmaisevat lepojaksoja. Keltaiset palkit ilmaisevat stressijaksoja. Harmaat palkit ilmaisevat ajankohtia, joina olit liian aktiivinen stressitason määrittämiseen.

• Aloita rentoutus valitsemalla **START** > **DOWN**.

# Body Battery<sup>™</sup>

Laite analysoi sykevaihtelua, stressitasoa, unen laatua ja aktiivisuustietoja ja määrittää niiden perusteella yleisen Body Battery tason. Kuten auton polttoainemittari, se ilmoittaa jäljellä olevan energiatason. Body Battery tason alue on 0–100, missä jäljellä oleva energia jakautuu seuraaviin alueisiin: alhainen taso 0–25, keskitaso 26–50, korkea taso 51–75 ja erittäin korkea taso 76–100.

Synkronoimalla laitteen Garmin Connect tilisi kanssa voit tarkastella ajantasaista Body Battery tasoa, pitkän aikavälin trendejä ja lisätietoja (*[Vinkkejä tietojen Body Battery parantamiseen](#page-30-0)*, sivu 25).

#### <span id="page-30-0"></span>Body Battery widgetin tarkasteleminen

Body Battery widget näyttää nykyisen Body Battery tasosi ja kaavion Body Battery tasostasi viime tunteina.

- **1** Näytä Body Battery widget painamalla **UP** tai **DOWN**-painiketta. **HUOMAUTUS:** widget tarvitsee ehkä lisätä widgetsilmukkaan (*[Widgetsilmukan mukauttaminen](#page-46-0)*, sivu 41).
- **2** Painamalla **START**-painiketta voit näyttää kaavion Body Battery -tasostasi keskiyöstä lähtien.

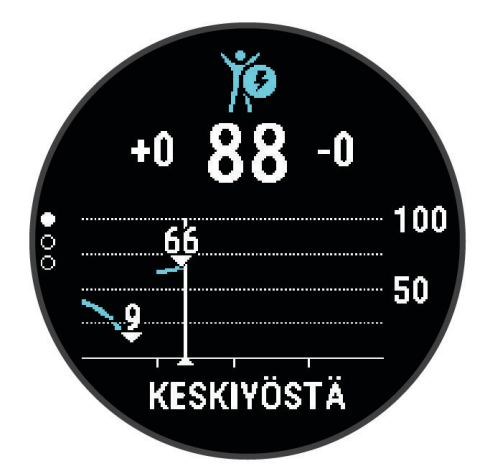

**3** Painamalla **DOWN**-painiketta voit tarkastella yhdistettyä kaaviota, jossa näkyy Body Battery ja stressitaso. Siniset palkit ilmaisevat lepojaksoja. Oranssit palkit ilmaisevat stressijaksoja. Harmaat palkit ilmaisevat ajankohtia, joina olit liian aktiivinen stressitason määrittämiseen.

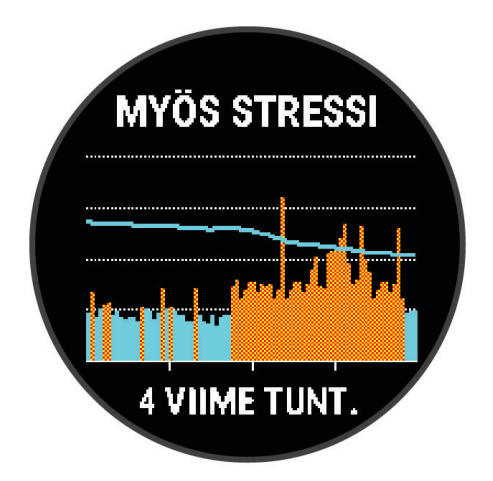

#### Vinkkejä tietojen Body Battery parantamiseen

- Body Battery päivitetään, kun synkronoit laitteesi Garmin Connect tilisi kanssa.
- Saat tarkempia tuloksia käyttämällä laitetta nukkuessasi.
- Kun lepäät ja nukut hyvin, Body Battery paranee.
- Raskas toiminta, kova stressi ja heikko unenlaatu voivatBody Battery kuluttaa paljon energiaa.
- Syöminen ja stimulantit, kuten kofeiini, eivät vaikuta Body Batterylukemiin.

# Älykkäät ominaisuudet

# <span id="page-31-0"></span>Älypuhelimen pariliittäminen laitteeseen

Jos haluat käyttää Forerunner laitteen yhteysominaisuuksia, laite on pariliitettävä suoraan Garmin Connect sovelluksen kautta eikä älypuhelimen Bluetooth® asetuksista.

- **1** Asenna ja avaa älypuhelimen sovelluskaupasta Garmin Connect sovellus.
- **2** Tuo älypuhelin enintään 10 metrin (33 jalan) päähän laitteesta.
- **3** Käynnistä laite valitsemalla **LIGHT**.

Kun käynnistät laitteen ensimmäisen kerran, se on pariliitostilassa. **VIHJE:** voit siirtyä pariliitostilaan manuaalisesti painamalla **UP**-painiketta pitkään ja valitsemalla > **Puhelin** > **Pariliitä puhelin**.

- **4** Lisää laite Garmin Connect tilillesi valitsemalla vaihtoehto:
	- Jos pariliität laitetta Garmin Connect sovellukseen ensimmäistä kertaa, seuraa näytön ohjeita.
	- Jos olet jo pariliittänyt toisen laitteen Garmin Connect sovellukseen, valitse **tai •••** valikosta Garmin**laitteet** > **Lisää laite** ja seuraa näytön ohjeita.

# Vinkkejä nykyisille Garmin Connect käyttäjille

- 1 Valitse Garmin Connect sovelluksessa **that** tai  $\cdot \cdot$
- **2** Valitse **Garmin-laitteet** > **Lisää laite**.

# Bluetooth yhteysominaisuudet

Forerunner laitteessa on useita Bluetooth yhteysominaisuuksia, joita voi käyttää yhteensopivan älypuhelimen Garmin Connect sovelluksella.

- **Suoritusten lataukset**: lähettää suorituksen automaattisesti Garmin Connect sovellukseen heti, kun suoritus on tallennettu.
- **Ääniopasteet**: sallii Garmin Connect sovelluksen toistaa tilailmoituksia esimerkiksi osista älypuhelimessa juoksun tai muun suorituksen aikana.
- **Bluetooth anturit**: voit yhdistää Bluetooth yhteensopivia antureita, kuten sykemittarin.

**Connect IQ**: voit täydentää laitteen ominaisuuksia uusilla kellotauluilla, widgeteillä, sovelluksilla ja tietokentillä.

**Etsi puhelin**: paikantaa kadonneen älypuhelimen, joka on pariliitetty Forerunner laitteeseen ja on kantoalueella.

**Etsi kello**: paikantaa kadonneen Forerunner laitteen, joka on pariliitetty älypuhelimeen ja on kantoalueella.

**PacePro lataukset**: voit luoda ja ladata PacePro strategioita Garmin Connect sovelluksessa ja lähettää ne langattomasti laitteeseesi.

**Puhelinilmoitukset**: näyttää puhelimen ilmoitukset ja viestit Forerunner laitteessa.

- **Turvallisuus- ja jäljitysominaisuudet**: voit lähettää viestejä ja hälytyksiä kavereille ja perheenjäsenille sekä pyytää apua Garmin Connect sovelluksessa määritetyiltä hätäyhteyshenkilöiltä. Lisätietoja on kohdassa *[Turvallisuus- ja jäljitysominaisuudet](#page-35-0)*, sivu 30.
- **Yhteisösivustot**: voit julkaista päivityksen haluamassasi yhteisösivustossa, kun lataat suorituksen Garmin Connect sovellukseen.

**Ohjelmistopäivitykset**: voit päivittää laitteesi ohjelmiston.

**Sääpäivitykset**: lähettää reaaliaikaiset sääolosuhteet ja -ilmoitukset laitteeseen.

**Harjoitusten lataukset**: voit selata harjoituksia Garmin Connect sovelluksessa ja lähettää niitä laitteeseen langattomasti.

#### Tietojen synkronointi Garmin Connect kanssa manuaalisesti

- **1** Avaa säädinvalikko painamalla **LIGHT**-painiketta pitkään.
- **2** Valitse  $\Omega$ .

#### <span id="page-32-0"></span>Kadonneen älypuhelimen paikantaminen

Tällä toiminnolla voit etsiä kadonneen älypuhelimen, joka on pariliitetty langattomalla Bluetooth tekniikalla ja on toiminta-alueella.

- **1** Avaa säädinvalikko painamalla **LIGHT**-painiketta pitkään.
- 2 Valitse<sup>2</sup>

Forerunner laite alkaa etsiä pariliitettyä älypuhelinta. Puhelimesta kuuluu hälytys, ja Bluetooth signaalin voimakkuus näkyy Forerunner laitteen näytössä. Bluetooth signaalin voimakkuus kasvaa, kun siirryt lähemmäs älypuhelinta.

**3** Voit lopettaa haun valitsemalla **BACK**.

# **Widgetit**

Laitteessa on esiladattuna widgetejä, joista näet tietoja yhdellä silmäyksellä. Jotkin widgetit tarvitsevat Bluetooth yhteyden yhteensopivaan älypuhelimeen.

Jotkin widgetit ovat oletusarvoisesti näkymättömissä. Voit lisätä ne widgetsilmukkaan manuaalisesti (*[Widgetsilmukan mukauttaminen](#page-46-0)*, sivu 41).

**Body Battery**: kun käytät kelloa vuorokauden ympäri, näyttää nykyisen Body Battery tasosi ja kaavion tasostasi viime tuntien ajalta.

- **Kalenteri**: näyttää tulevat tapaamiset älypuhelimen kalenterista.
- **Kalorit**: näyttää kuluvan päivän kaloritiedot.
- **Garmin valmentaja**: näyttää ajoitetut harjoitukset, kun valitset Garmin valmentajan harjoitussuunnitelman Garmin Connect tilissäsi.
- **Syke**: näyttää nykyisen sykkeesi lyönteinä minuutissa (bpm) ja kaavion keskimääräisestä leposykkeestäsi (RHR).

**Historia**: näyttää suoritushistoriasi ja kaavion tallennetuista suorituksistasi.

- **Tehominuutit**: seuraa keskitasoisista suuritehoisiin suorituksiin käyttämääsi aikaa, viikon tehominuuttitavoitetta ja edistymistäsi tavoitetta kohti.
- **Viime juoksu**: näyttää lyhyen yhteenvedon viimeksi tallennetusta juoksusta.
- **Kuukautiskierron seuranta**: näyttää nykyisen kiertosi. Voit tarkastella ja kirjata päivittäisiä oireitasi.
- **Ilmoitukset**: hälyttää älypuhelimen ilmoitusasetusten mukaisesti esimerkiksi puheluista, tekstiviesteistä ja yhteisöpalvelusovellusten päivityksistä.
- **Suorituskyky**: näyttää suorituskykymittaukset, joiden avulla voit seurata ja analysoida harjoituksiasi ja kilpailusuorituksiasi.
- **Hengitys**: Nykyinen hengitystahtisi hengityksinä minuutissa ja seitsemän päivän keskiarvo. Voit yrittää rentoutua tekemällä hengitysharjoituksen.

**Askeleet**: seuraa päivittäistä askelmäärääsi, askeltavoitettasi ja tietoja viimeksi kuluneiden 7 päivän ajalta. **Stressi**: näytä stressitasosi ja stressitasokäyrä. Voit yrittää rentoutua tekemällä hengitysharjoituksen. **Sää**: näyttää nykyisen lämpötilan ja sääennusteen.

#### Widgetien tarkasteleminen

Laitteessa on esiladattuna useita widgetejä, ja saat lisää, kun pariliität laitteen älypuhelimeen.

• Valitse kellotaulussa **UP** tai **DOWN**.

Laite selaa widgetsilmukkaa ja näyttää kunkin widgetin yhteenvetotiedot. Suorituskykywidget edellyttää useita suorituksia, jotka sisältävät syketiedot, sekä juoksulenkkejä ulkona käyttäen GPS-toimintoa.

• Voit näyttää widgetin tiedot valitsemalla **START**. **VIHJE:** voit näyttää widgetin lisänäytöt valitsemalla **DOWN**.

#### <span id="page-33-0"></span>Sääwidgetin tarkasteleminen

Säätietoja varten tarvitaan Bluetooth yhteys yhteensopivaan älypuhelimeen.

- **1** Näytä sääwidget valitsemalla kellotaulussa **UP** tai **DOWN**.
- **2** Voit näyttää säätiedot valitsemalla **START**.
- **3** Voit näyttää tunti-, päivä- ja säätrenditiedot valitsemalla **UP** tai **DOWN**.

# Yhdistetyn älypuhelimen musiikin toiston hallinta

- **1** Aloita kappaleen tai soittolistan toistaminen älypuhelimellasi.
- **2** Avaa musiikin hallinta painamalla **DOWN**-painiketta pitkään missä tahansa näytössä.
- **3** Valitse vaihtoehto:
	- Valitsemalla voit toistaa ja tauottaa nykyistä kappaletta.
	- $\cdot$  Siirry seuraavaan kappaleeseen valitsemalla $\blacktriangleright$ .
	- Valitsemalla voit avata musiikin hallinnan, kuten äänenvoimakkuuden ja edellisen kappaleen.

# Bluetooth ilmoitusten ottaminen käyttöön

Jotta voit ottaa ilmoitukset käyttöön, sinun on pariliitettävä Forerunner laite yhteensopivaan mobiililaitteeseen (*[Älypuhelimen pariliittäminen laitteeseen](#page-31-0)*, sivu 26).

- **1** Pidä **UP** painettuna.
- **2** Valitse > **Puhelin** > **Ilmoitukset** > **Tila** > **Käytössä**.
- **3** Valitse **Suorituksen aikana**.
- **4** Valitse ilmoitusasetus.
- **5** Valitse ääniasetus.
- **6** Valitse **Ei suorituksen aikana**.
- **7** Valitse ilmoitusasetus.
- **8** Valitse ääniasetus.
- **9** Valitse **Yksityisyys**.
- **10** Valitse yksityisyysasetus.
- **11** Valitse **Aikakatkaisu**.
- **12** Valitse, miten kauan uuden ilmoituksen hälytys on näytössä.

#### Ilmoitusten tarkasteleminen

- **1** Näytä ilmoituswidget painamalla kellotaulussa **UP** tai **DOWN**-painiketta.
- **2** Paina **START**-painiketta.
- **3** Valitse ilmoitus.
- **4** Katso lisää vaihtoehtoja painamalla **START**-painiketta.
- **5** Voit palata edelliseen näyttöön painamalla **BACK**-painiketta.

#### Ilmoitusten hallinta

Voit hallita Forerunner laitteessa näkyviä ilmoituksia yhteensopivassa älypuhelimessa.

Valitse vaihtoehto:

- $\cdot$  Jos käytät iPhone® laitetta, voit valita iOS® ilmoitusasetuksista, mitkä kohteet näkyvät laitteessa.
- Jos käytät Android™ älypuhelinta, valitse Garmin Connect sovelluksessa **Asetukset** > **Ilmoitukset**.

#### Bluetooth älypuhelinyhteyden poistaminen käytöstä

- **1** Avaa säädinvalikko painamalla **LIGHT**-painiketta pitkään.
- **2** Valitse  $\mathcal{K}$ , jos haluat poistaa Bluetooth älypuhelinyhteyden käytöstä Forerunner laitteessa. Poista langaton Bluetooth tekniikka käytöstä mobiililaitteessa mobiililaitteen käyttöoppaan mukaisesti.

#### <span id="page-34-0"></span>Älypuhelinyhteyshälytysten ottaminen käyttöön ja poistaminen käytöstä

Voit määrittää Forerunner laitteen hälyttämään, kun pariliitetty älypuhelin muodostaa ja katkaisee yhteyden Bluetooth tekniikalla.

**HUOMAUTUS:** älypuhelinyhteyshälytykset ovat oletusarvoisesti poissa käytöstä.

- **1** Paina kellotaulussa **UP**-painiketta pitkään.
- **2** Valitse > **Puhelin** > **Yhteyshälytykset** > **Käytössä**.

# Suoritusten synkronointi

Voit synkronoida suorituksia muista Garmin laitteista Forerunner laitteeseesi Garmin Connect tililläsi. Siten näet harjoittelusi ja kuntosi tilan mahdollisimman tarkasti laitteessasi. Voit esimerkiksi tallentaa ajon Edge laitteella ja tarkastella suorituksen tietoja Forerunner laitteella.

- **1** Paina kellotaulussa **UP**-painiketta pitkään.
- **2** Valitse > **Järjestelmä** > **Physio TrueUp**.

Kun synkronoit laitteen älypuhelimen kanssa, viimeisimmät suoritukset muista Garmin laitteistasi ilmestyvät Forerunner laitteeseesi.

# Ääniopastuksen toistaminen suorituksen aikana

Jotta voit määrittää ääniopastuksen, tarvitset älypuhelimen, jossa on Garmin Connect sovellus ja joka on pariliitetty Forerunner laitteeseen.

Voit määrittää Garmin Connect sovelluksen toistamaan motivoivia tilailmoituksia ja harjoitushälytyksiä älypuhelimessa juoksun tai muun suorituksen aikana. Ääniopastuksen aikana Garmin Connect sovellus mykistää älypuhelimen ensisijaisen äänen ilmoituksen toistamiseksi. Voit mukauttaa äänenvoimakkuutta Garmin Connect sovelluksessa.

- 1 Valitse Garmin Connect sovelluksessa tai ...
- **2** Valitse **Garmin-laitteet**.
- **3** Valitse laite.
- **4** Valitse **Suoritusasetukset** > **Ääniopasteet**.
- **5** Valitse jokin vaihtoehto.

### Connect IQ ominaisuudet

Voit lisätä kelloon Connect IQ ominaisuuksia yhtiöltä Garmin ja muilta palveluntarjoajilta Connect IQ sovelluksella. Voit mukauttaa laitetta kellotauluilla, tietokentillä, widgeteillä ja sovelluksilla.

**Kellotaulut**: voit mukauttaa kellon ulkoasua.

**Tietokentät**: voit ladata uusia tietokenttiä, joissa anturien, suoritusten ja aiempien suoritusten tiedot näkyvät uudella tavalla. Voit lisätä Connect IQ tietokenttiä sisäisiin ominaisuuksiin ja sisäisille sivuille.

**Widgetit**: näistä näet muun muassa anturitietoja ja ilmoituksia yhdellä silmäyksellä.

**Laitteen sovellukset**: voit lisätä kelloon vuorovaikutteisia ominaisuuksia, kuten uusia ulkoilu- ja kuntoilusuoritusten tyyppejä.

#### Connect IQ ominaisuuksien lataaminen

Ennen kuin voit ladata ominaisuuksia Connect IQ sovelluksesta, sinun on pariliitettävä Forerunner laite älypuhelimeen (*[Älypuhelimen pariliittäminen laitteeseen](#page-31-0)*, sivu 26).

- **1** Asenna ja avaa älypuhelimen sovelluskaupasta Connect IQ sovellus.
- **2** Valitse laite tarvittaessa.
- **3** Valitse Connect IQ ominaisuus.
- **4** Seuraa näytön ohjeita.

# Turvallisuus- ja jäljitysominaisuudet

#### **HUOMIO**

<span id="page-35-0"></span>Turvallisuus- ja jäljitysominaisuudet ovat lisäominaisuuksia, joihin ei pidä luottaa ensisijaisena avunlähteenä hätätilanteessa. Garmin Connect sovellus ei ota yhteyttä hätäpalveluihin puolestasi.

Forerunner laitteessa on turvallisuus- ja jäljitysominaisuuksia, jotka on määritettävä Garmin Connect sovelluksella.

#### *HUOMAUTUS*

Jos haluat käyttää kyseisiä ominaisuuksia, sinun on oltava yhteydessä Garmin Connect sovellukseen Bluetooth tekniikalla. Voit määrittää hätäyhteyshenkilöt Garmin Connect tililläsi.

Lisätietoja turvallisuus- ja jäljitysominaisuuksista on osoitteessa [garmin.com/safety.](http://www.garmin.com/safety)

- **Hätätoiminto**: voit lähettää nimesi, LiveTrack linkin ja GPS-sijaintisi (jos käytettävissä) viestillä hätäyhteyshenkilöille.
- **Tapahtumantunnistus**: kun Forerunner laite havaitsee ulkona kävely-, juoksu- tai pyöräilysuorituksen aikana vaaratilanteen, se lähettää automaattisen viestin, LiveTrack linkin ja GPS-sijaintisi (jos käytettävissä) hätäyhteyshenkilöillesi.
- **LiveTrack**: kaverit ja perheenjäsenet voivat seurata kilpailujasi ja harjoitteluasi reaaliaikaisesti. Voit kutsua seuraajia sähköpostitse tai yhteisösivustojen kautta, ja he voivat tarkastella reaaliaikaisia tietojasi verkkosivulla.
- **Live Event Sharing**: voit lähettää viestejä ja reaaliaikaisia päivityksiä kavereillesi ja perheenjäsenillesi tapahtuman aikana.

**HUOMAUTUS:** tämä ominaisuus on käytettävissä ainoastaan, jos laite on yhdistetty Android älypuhelimeen.

# Hätäyhteyshenkilöiden lisääminen

Hätäyhteyshenkilöiden puhelinnumeroita käytetään turvallisuus- ja jäljitysominaisuuksissa.

- 1 Valitse Garmin Connect sovelluksessa tai ...
- **2** Valitse **Turvallisuus & jäljitys** > **Turvaominaisuudet** > **Lisää hätäyhteyshenkilö**.
- **3** Seuraa näytön ohjeita.

# Avun pyytäminen

Avun pyytäminen hätätilanteessa edellyttää hätäyhteyshenkilöiden määrittämistä (*Hätäyhteyshenkilöiden lisääminen*, sivu 30).

- **1** Paina **LIGHT**-painiketta pitkään.
- **2** Kun tunnet kolme värähdystä, aktivoi hätätoiminto vapauttamalla painike.

Laskurinäyttö avautuu.

**VIHJE:** voit peruuttaa viestin valitsemalla **Peruuta**, ennen kuin laskurin aika on kulunut.

### Tapahtumantunnistuksen ottaminen käyttöön ja poistaminen käytöstä

- **1** Paina kellotaulussa **UP**-painiketta pitkään.
- **2** Valitse > **Turvallisuus** > **Tapahtumantunnistus**.
- **3** Valitse suoritus.

**HUOMAUTUS:** tapahtumantunnistus on käytettävissä vain ulkona tapahtuville kävely-, juoksu- ja pyöräilysuorituksille.

Kun Forerunner laite, jossa on GPS käytössä, havaitsee tapahtuman, Garmin Connect sovellus voi lähettää hätäyhteyshenkilöillesi automaattisesti tekstiviestin ja sähköpostin, jotka sisältävät nimesi ja GPS-sijaintisi. Näyttöön tulee ilmoitus, että yhteyshenkilölle ilmoitetaan, kun 30 sekuntia on kulunut. Voit peruuttaa viestin valitsemalla **Peruuta**, ennen kuin laskurin aika on kulunut.

# <span id="page-36-0"></span>Reaaliaikainen tapahtumien jakaminen

Reaaliaikaisen tapahtumien jakamisen avulla voit lähettää kavereillesi ja perheenjäsenillesi tapahtuman aikana viestejä ja reaaliaikaisia päivityksiä esimerkiksi kokonaisajasta ja viime kierroksen ajasta. Ennen tapahtumaa voit mukauttaa vastaanottajaluetteloa ja viestin sisältöä Garmin Connect sovelluksella.

# Historia

Historia sisältää tiedot ajasta, matkasta, kaloreista, keskitahdista tai -nopeudesta ja kierroksista sekä valinnaisen anturin tiedot.

**HUOMAUTUS:** kun laitteen muisti on täynnä, laite alkaa korvata vanhimpia tietoja.

# Historiatietojen tarkasteleminen

Historia sisältää laitteeseen tallentamiasi aiempia suorituksia.

Laitteen historiawidgetistä voit käyttää suoritustietoja nopeasti (*[Widgetsilmukan mukauttaminen](#page-46-0)*, sivu 41).

- **1** Paina kellotaulussa **UP**-painiketta pitkään.
- **2** Valitse **Historia**.
- **3** Valitse **Tämä viikko** tai **Edelliset viikot**.
- **4** Valitse suoritus.
- **5** Valitse **START**.
- **6** Valitse vaihtoehto:
	- Voit näyttää lisätietoja suorituksesta valitsemalla **Kaikki tilastot**.
	- Voit näyttää aikasi kullakin sykealueella valitsemalla **Syke** (*Ajan näyttäminen kullakin sykealueella*, sivu 31).
	- Voit valita kierroksen ja näyttää lisätietoja kierroksista valitsemalla **Kierrokset**.
	- Voit tarkastella kunkin intervallin aikaa ja matkaa valitsemalla **Intervallit**.
	- Voit poistaa valitun suorituksen valitsemalla **Poista**.

#### Ajan näyttäminen kullakin sykealueella

Ennen kuin voit tarkastella sykealuetietoja, sinun on käytettävä suorituksen aikana sykemittausta ja tallennettava suoritus.

Seuraamalla aikaasi kullakin sykealueella voit parantaa harjoitustehoasi.

- **1** Paina kellotaulussa **UP**-painiketta pitkään.
- **2** Valitse **Historia**.
- **3** Valitse **Tämä viikko** tai **Edelliset viikot**.
- **4** Valitse suoritus.
- **5** Valitse **START** > **Syke**.

### Historiatietojen poistaminen

- **1** Paina kellotaulussa **UP**-painiketta pitkään.
- **2** Valitse **Historia** > **Asetukset**.
- **3** Valitse vaihtoehto:
	- Valitsemalla **Poista kaikki suoritukset** voit poistaa kaikki suoritukset historiasta.
	- Valitsemalla **Nollaa yhteismäärät** voit nollata kaikki matkan ja ajan kokonaismäärät. **HUOMAUTUS:** tämä ei poista tallennettuja suorituksia.

# <span id="page-37-0"></span>Kaikkien yhteismäärien näyttäminen

Voit tarkastella laitteeseen ajan myötä tallennettuja matka- ja aikatietoja.

- **1** Paina kellotaulussa **UP**-painiketta pitkään.
- **2** Valitse **Historia** > **Yhteensä**.
- **3** Valitse tarvittaessa suoritus.
- **4** Voit tarkastella viikoittaisia tai kuukausittaisia kokonaismääriä valitsemalla vaihtoehdon.

# Tietojen hallinta

**HUOMAUTUS:** laite ei ole yhteensopiva Windows® 95, 98, Me ja Windows NT® eikä Mac® OS 10.3 käyttöjärjestelmien ja niitä aiempien kanssa.

#### Tiedostojen poistaminen

#### *HUOMAUTUS*

Jos et ole varma tiedoston käyttötarkoituksesta, älä poista sitä. Laitteen muistissa on tärkeitä järjestelmätiedostoja, joita ei saa poistaa.

- **1** Avaa **Garmin**-asema tai -taltio.
- **2** Avaa kansio tai taltio tarvittaessa.
- **3** Valitse tiedosto.
- **4** Paina näppäimistön **Delete**-näppäintä. **HUOMAUTUS:** jos käytät Apple® tietokonetta, poista tiedostot kokonaan tyhjentämällä roskakori.

#### USB-kaapelin irrottaminen

Jos laite on liitetty tietokoneeseen siirrettävänä laitteena tai taltiona, laite on poistettava tietokoneesta turvallisesti, jotta tietoja ei häviäisi. Jos laite on liitetty Windows tietokoneeseen kannettavana laitteena, laitteen turvallinen poistaminen ei ole välttämätöntä.

- **1** Valitse toinen seuraavista vaihtoehdoista:
	- Valitse tietokoneen Windows ilmaisinalueelta **Poista laite turvallisesti** -kuvake ja valitse laite.
	- Valitse Apple tietokoneessa laite ja valitse **Arkisto** > **Anna levy**.
- **2** Irrota kaapeli tietokoneesta.

### Garmin Connect

Voit pitää yhteyttä kavereihin Garmin Connect sivustossa. Garmin Connect on työkalu, jolla voit seurata, analysoida ja jakaa harjoituksiasi ja kannustaa muita. Voit pitää kirjaa monista suorituksistasi, kuten juoksu-, kävely- ja pyöräilylenkeistä sekä patikoinneista. Voit hankkia maksuttoman tilin osoitteessa [www.garminconnect.com](http://www.garminconnect.com).

- **Suoritusten tallentaminen**: kun olet saanut suorituksen valmiiksi ja tallentanut sen laitteeseesi, voit ladata sen Garmin Connect tilillesi ja säilyttää sitä niin kauan kuin haluat.
- **Tietojen analysoiminen**: voit näyttää lisätietoja toiminnosta, kuten ajan, matkan, korkeuden, sykkeen, kulutetut kalorit, karttanäkymän, tahti- ja nopeustaulukot sekä mukautettavat raportit.

<span id="page-38-0"></span>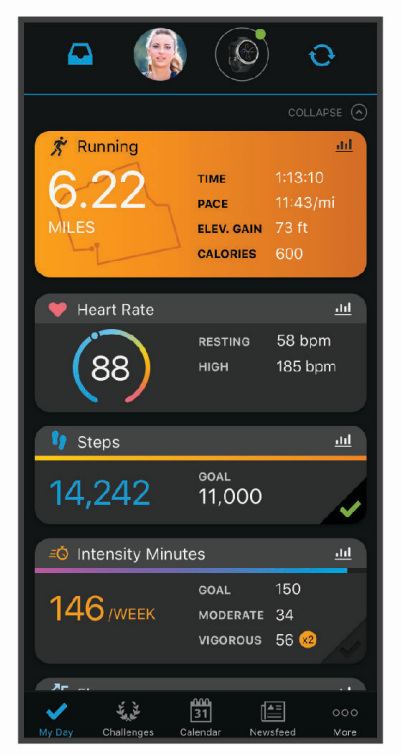

**Harjoittelun suunnitteleminen**: voit valita kuntoilutavoitteen ja ladata päiväkohtaisen harjoitusohjelman.

- **Seuraa edistymistäsi**: voit seurata päivittäisiä askeliasi, osallistua ystävällismieliseen kisaan yhteyshenkilöidesi kanssa ja pyrkiä tavoitteisiisi.
- **Suoritusten jakaminen**: voit muodostaa yhteyden kavereihisi, joiden kanssa voitte seurata toistenne suorituksia, tai julkaista linkkejä suorituksiisi haluamissasi yhteisösivustoissa.

**Asetusten hallinta**: voit mukauttaa laitteen asetuksia ja käyttäjäasetuksiasi Garmin Connect tililläsi.

#### Tietojen synkronointi Garmin Connect sovelluksella

Laite synkronoi tiedot ajoittain Garmin Connect sovelluksen kanssa automaattisesti. Voit synkronoida tiedot myös manuaalisesti milloin tahansa.

- **1** Tuo laite enintään 3 m (10 jalan) päähän älypuhelimesta.
- **2** Avaa säädinvalikko painamalla **LIGHT**-painiketta pitkään missä tahansa näytössä.
- **3** Valitse $\Omega$ .
- **4** Voit tarkastella nykyisiä tietoja Garmin Connect sovelluksessa.

#### Garmin Connect käyttö tietokoneessa

Garmin Express™ sovellus yhdistää laitteesi Garmin Connect tiliin tietokoneen avulla. Garmin Express sovelluksella voit ladata suoritustietosi Garmin Connect tilillesi ja lähettää tietoja, kuten harjoituksia ja harjoitusohjelmia, Garmin Connect sivustosta laitteeseesi. Voit myös asentaa laitteen ohjelmistopäivityksiä ja hallita Connect IQ sovelluksiasi.

- **1** Liitä laite tietokoneeseen USB-kaapelilla.
- **2** Siirry osoitteeseen [www.garmin.com/express](http://www.garmin.com/express).
- **3** Lataa ja asenna Garmin Express sovellus.
- **4** Avaa Garmin Express sovellus ja valitse **Add Device**.
- **5** Seuraa näytön ohjeita.

# Langattomat anturit

<span id="page-39-0"></span>Laitetta voidaan käyttää langattomien ANT+ tai Bluetooth anturien kanssa. Lisätietoja valinnaisten anturien yhteensopivuudesta ja hankkimisesta on osoitteessa [buy.garmin.com](http://buy.garmin.com).

# Langattomien anturien pariliitos

Kun yhdistät anturin ensimmäisen kerran laitteeseen ANT+ tai Bluetooth tekniikalla, sinun on pariliitettävä laite ja anturi. Pariliitoksen jälkeen laite yhdistää anturiin automaattisesti, kun aloitat toiminnon ja anturi on aktiivinen ja alueella.

**1** Jos pariliität sykemittaria, aseta se paikalleen.

Sykemittari ei lähetä eikä vastaanota tietoja, ennen kuin olet asettanut sen paikalleen.

**2** Tuo laite enintään 3 metrin (10 jalan) päähän anturista.

**HUOMAUTUS:** pysy 10 metrin (33 jalan) päässä muista langattomista antureista pariliitoksen muodostamisen aikana.

- **3** Pidä **UP** painettuna.
- **4** Valitse > **Anturit ja lisälaitteet** > **Lisää uusi**.
- **5** Valitse vaihtoehto:
	- Valitse **Etsi kaikki**.
	- Valitse anturin tyyppi.

Kun anturi on liitetty laitteeseesi, anturin tila muuttuu Etsitään-tilasta Yhdistetty-tilaan. Anturitiedot ovat tietonäytöissä tai mukautetussa tietokentässä.

#### Jalka-anturi

Laite on yhteensopiva jalka-anturin kanssa. Jalka-anturin avulla voit tallentaa tahti- ja matkatietoja GPSominaisuuden käyttämisen sijasta, kun harjoittelet sisätiloissa tai GPS-signaali on heikko. Jalka-anturi on valmiustilassa ja valmis lähettämään tietoja (kuten sykevyö).

Kun jalka-anturi on ollut 30 minuuttia käyttämättä, se kytkeytyy pois toiminnasta säästääkseen paristoa. Kun pariston virta on vähissä, siitä näkyy ilmoitus laitteessa. Pariston käyttöaikaa on jäljellä noin viisi tuntia.

#### Lähteminen juoksulenkille käyttäen jalka-anturia

Ennen kuin lähdet juoksulenkille, sinun on pariliitettävä jalka-anturi ja Forerunner laite (*Langattomien anturien pariliitos*, sivu 34).

Sisätiloissa juostessasi voit käyttää jalka-anturia tahdin, matkan ja juoksurytmin tallentamiseen. Kun juokset ulkona käyttäen jalka-anturia, voit lisäksi tallentaa juoksurytmien rinnalla GPS-tahtia ja -matkaa.

- **1** Asenna jalka-anturi sen ohjeiden mukaisesti.
- **2** Valitse juoksusuoritus.
- **3** Lähde juoksemaan.

#### Jalka-anturin kalibrointi

Jalka-anturi kalibroituu itse. Nopeus- ja matkatietojen tarkkuus paranee, kun olet juossut muutaman kerran ulkona käyttäen GPS-ominaisuutta.

#### <span id="page-40-0"></span>Jalka-anturin kalibroinnin parantaminen

Ennen laitteen kalibrointia sinun on haettava GPS-signaaleja ja pariliitettävä laite jalka-anturiin (*[Langattomien](#page-39-0) [anturien pariliitos](#page-39-0)*, sivu 34).

Jalka-anturi kalibroituu itsestään, mutta voit parantaa nopeus- ja matkatietoja juoksemalla muutaman kerran ulkona käyttäen GPS-toimintoa.

- **1** Seiso ulkona 5 minuutin ajan paikassa, josta on hyvä näkyvyys taivaalle.
- **2** Aloita juoksusuoritus.
- **3** Juokse radalla pysähtymättä 10 minuutin ajan.
- **4** Lopeta suoritus ja tallenna se.

Jalka-anturin kalibrointiarvo muuttuu tarvittaessa tallennettujen tietojen perusteella. Jalka-anturia ei yleensä tarvitse kalibroida uudelleen, ellei juoksutyyli muutu.

#### Jalka-anturin kalibroiminen manuaalisesti

Ennen laitteen kalibrointia sinun on pariliitettävä laite jalka-anturiin (*[Langattomien anturien pariliitos](#page-39-0)*, sivu 34). Manuaalinen kalibrointi on suositeltava, jos tiedät kalibrointitekijän. Tiedät ehkä kalibrointitekijän, jos olet kalibroinut jalka-anturin toisen Garmin tuotteen kanssa.

- **1** Paina kellotaulussa **UP**-painiketta pitkään.
- **2** Valitse > **Anturit ja lisälaitteet**.
- **3** Valitse jalka-anturi.
- **4** Valitse **Kalibrointi tekijä** > **Aseta arvo**.
- **5** Säädä kalibrointitekijää:
	- Lisää kalibrointitekijää, jos matka on liian lyhyt.
	- Vähennä kalibrointitekijää, jos matka on liian pitkä.

#### Jalka-anturin nopeuden ja matkan asettaminen

Pariliitä laite jalka-anturiin, jotta voit mukauttaa jalka-anturin nopeutta ja matkaa (*[Langattomien anturien](#page-39-0)  [pariliitos](#page-39-0)*, sivu 34).

Voit määrittää laitteen laskemaan nopeuden ja matkan jalka-anturin tietojen perusteella GPS-tietojen sijasta.

- **1** Paina kellotaulussa **UP**-painiketta pitkään.
- **2** Valitse > **Anturit ja lisälaitteet**.
- **3** Valitse jalka-anturi.
- **4** Valitse **Nopeus** tai **Etäisyys**.
- **5** Valitse vaihtoehto:
	- Valitse **Sisäkäyttö**, kun harjoittelet ilman GPS-ominaisuutta, tavallisesti sisätiloissa.
	- Valitse **Aina**, jos haluat käyttää jalka-anturin tietoja aina GPS-asetuksesta riippumatta.

### Valinnaisen pyörän nopeus- tai poljinanturin käyttäminen

Yhteensopivasta pyörän nopeus- tai poljinanturista voi lähettää tietoja laitteeseen.

- Pariliitä anturi ja laite (*[Langattomien anturien pariliitos](#page-39-0)*, sivu 34).
- Määritä renkaan koko (*[Renkaan koko ja ympärysmitta](#page-60-0)*, sivu 55).
- Lähde matkaan (*[Suorituksen aloittaminen](#page-9-0)*, sivu 4).

# Laitteen mukauttaminen

# <span id="page-41-0"></span>Käyttäjäprofiilin määrittäminen

Voit päivittää pituus-, paino-, syntymävuosi-, sukupuoli- ja maksimisykeasetuksesi (*[Sykealueiden määrittäminen](#page-27-0)*, [sivu 22\)](#page-27-0). Laite laskee harjoitustiedot antamiesi tietojen perusteella.

- **1** Paina kellotaulussa **UP**-painiketta pitkään.
- **2** Valitse > **Käyttäjäprofiili**.
- **3** Valitse jokin vaihtoehto.

# Suoritusluettelon mukauttaminen

- **1** Paina **UP**-painiketta pitkään.
- **2** Valitse > **Suoritukset ja sovellukset**.
- **3** Valitse vaihtoehto:
	- Valitse suoritus, jotta voit esimerkiksi mukauttaa asetuksia, asettaa suorituksen suosikiksi tai muuttaa näyttöjärjestystä.
	- Valitsemalla **Lisää** voit lisätä suorituksia tai luoda mukautettuja suorituksia.

# Suoritukset ja sovellusasetukset

Näillä asetuksilla voit mukauttaa esiladattuja suoritussovelluksia tarpeidesi mukaan. Voit esimerkiksi mukauttaa tietosivuja ja ottaa käyttöön hälytyksiä ja harjoitteluominaisuuksia. Kaikki asetukset eivät ole käytettävissä kaikissa suoritustyypeissä.

Paina kellotaulussa **UP**-painiketta pitkään, valitse **Suoritukset ja sovellukset**, valitse suoritus ja valitse suoritusasetukset.

**Yhteyshälytykset**: määrittää suoritukselle harjoitteluhälytyksiä (*[Hälytykset](#page-42-0)*, sivu 37).

- **Auto Pause**: määrittää laitteen lopettamaan tietojen tallentamisen, kun lopetat liikkumisen tai kun nopeutesi laskee määritetyn nopeuden alle (*[Ottaminen käyttöön: Auto Pause](#page-45-0)®* , sivu 40).
- **Värinähälytykset**: määrittää laitteen tunnistamaan levon automaattisesti allasuinnin aikana ja luomaan lepointervallin (*[Automaattinen lepo](#page-13-0)*, sivu 8).
- **Laskurin käynnistys**: ottaa käyttöön laskuriajastimen allasuinti-intervalleille.
- **Tietonäkymät**: voit mukauttaa tietonäyttöjä ja lisätä uusia suorituksen tietonäyttöjä (*[Tietonäyttöjen](#page-42-0) [mukauttaminen](#page-42-0)*, sivu 37).
- **GPS**: määrittää GPS-antennin tilan (*[GPS-asetuksen muuttaminen](#page-45-0)*, sivu 40).
- **Radan numero**: määritä radan numero ratajuoksua varten.
- **Kierrokset**: voit tallentaa suorituksen aikana kierroksen tai levon (*[Kierrosten merkitseminen matkan mukaan](#page-44-0)*, [sivu 39\)](#page-44-0).
- **Altaan koko**: määrittää altaan pituuden allasuintia varten (*[Altaan koon määrittäminen](#page-12-0)*, sivu 7).

**Palauta oletukset**: voit nollata suoritusasetukset (*[Kaikkien oletusasetusten palauttaminen](#page-55-0)*, sivu 50).

**Itsearviointi**: määrittää, miten usein arvioit suorituksessa kokemasi suoritustason (*[Itsearvioinnin ottaminen](#page-45-0) [käyttöön](#page-45-0)*, sivu 40).

**Vetojen tunnistus**: ottaa käyttöön allasuinnin vetojen tunnistustoiminnon.

**Värinähälytykset**: ottaa käyttöön hälytykset, jotka kehottavat hengittämään sisään tai ulos hengittelysuorituksen aikana.

#### <span id="page-42-0"></span>Tietonäyttöjen mukauttaminen

Voit näyttää, piilottaa ja muuttaa kunkin suorituksen tietonäyttöjen asettelua ja sisältöä.

- **1** Paina **UP** pitkään.
- **2** Valitse > **Suoritukset ja sovellukset**.
- **3** Valitse mukautettava suoritus.
- **4** Valitse suoritusasetukset.
- **5** Valitse **Tietonäkymät**.
- **6** Valitse mukautettava tietonäyttö.
- **7** Valitse vaihtoehto:
	- Voit muuttaa tietonäytön tietokenttien määrää valitsemalla **Asettelu**.
	- Voit muuttaa kentässä näkyviä tietoja valitsemalla **Tietokentät**.
	- Valitse **Järjestä uudelleen**, jos haluat muuttaa tietonäytön sijaintia silmukassa.
	- Valitse **Poista**, jos haluat poistaa tietonäytön silmukasta.
- **8** Tarvittaessa voit lisätä tietonäytön silmukkaan valitsemalla **Lisää uusi**.

Voit lisätä mukautetun tietonäytön tai valita esimääritetyn tietonäytön.

#### Hälytykset

Voit määrittää kullekin suoritukselle hälytyksiä, jotka voivat auttaa saavuttamaan tietyn harjoittelutavoitteen, lisätä tietoisuuttasi ympäristöstä ja auttaa navigoimaan kohteeseesi. Jotkin hälytykset ovat käytettävissä vain tietyissä suorituksissa. Hälytyksiä on kolmea tyyppiä: tapahtumahälytyksiä, aluehälytyksiä ja toistuvia hälytyksiä.

- **Tapahtumahälytys**: tapahtumahälytys tulee yhden kerran. Tapahtuma on tietty arvo. Voit esimerkiksi asettaa laitteen hälyttämään, kun olet kulkenut tietyn matkan.
- **Aluehälytys**: aluehälytys ilmaisee aina, kun laite on tietyn arvon tai arvoalueen ylä- tai alapuolella. Voit asettaa laitteen hälyttämään esimerkiksi, kun sykkeesi on alle 60 lyöntiä minuutissa tai yli 210 lyöntiä minuutissa.
- **Toistuva hälytys**: toistuva hälytys käynnistyy aina, kun laite tallentaa tietyn arvon tai arvovälin. Voit asettaa laitteen hälyttämään esimerkiksi aina 30 minuutin välein.

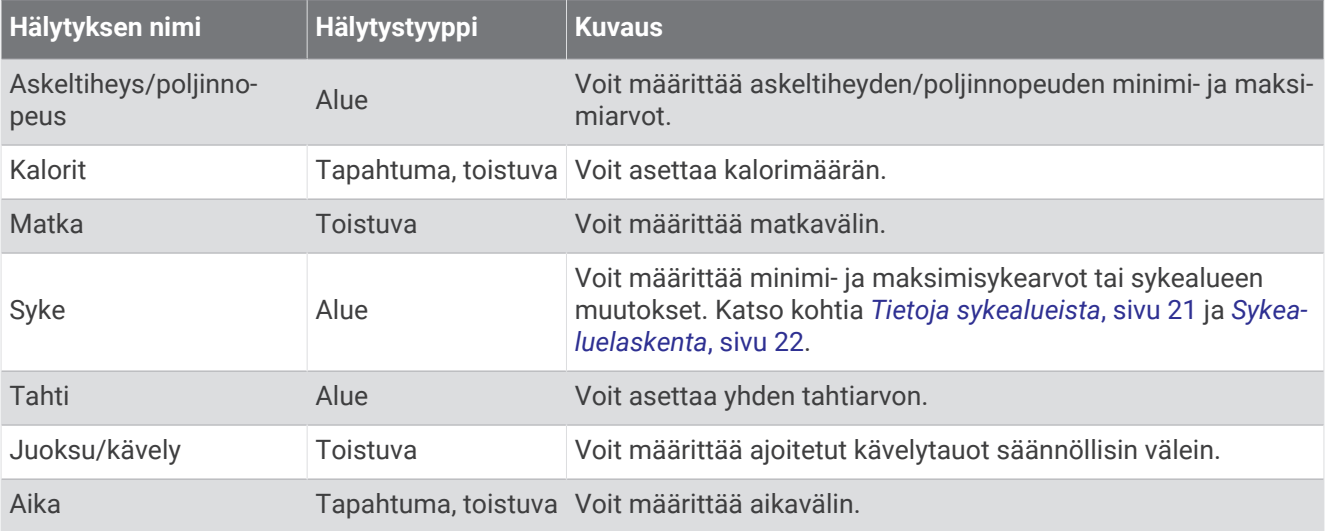

#### Hälytyksen määrittäminen

- **1** Paina **UP**-painiketta pitkään.
- **2** Valitse > **Suoritukset ja sovellukset**.
- **3** Valitse suoritus. **HUOMAUTUS:** tämä ominaisuus ei ole käytettävissä kaikissa suorituksissa.
- **4** Valitse suoritusasetukset.
- **5** Valitse **Yhteyshälytykset**.
- **6** Valitse vaihtoehto:
	- Voit lisätä suoritukselle uuden hälytyksen valitsemalla **Lisää uusi**.
	- Voit muokata aiemmin luotua hälytystä valitsemalla hälytyksen nimen.
- **7** Valitse tarvittaessa hälytyksen tyyppi.
- **8** Valitse alue ja syötä hälytykselle minimi- ja maksimiarvot tai mukautettu arvo.
- **9** Ota hälytys tarvittaessa käyttöön.

Tapahtumahälytyksille ja toistuville hälytyksille näkyviin tulee ilmoitus aina, kun saavutat hälytyksen arvon. Aluehälytyksille näkyviin tulee ilmoitus aina, kun ylität tai alitat määritetyn alueen (minimi- ja maksimiarvot).

#### Sykehälytysten määrittäminen

Voit määrittää laitteen hälyttämään, kun sykkeesi ylittää tai alittaa tavoitesykealueen tai mukautetun sykealueen. Voit esimerkiksi asettaa laitteen hälyttämään, kun sykkeesi on alle 150 lyöntiä minuutissa.

- **1** Paina **UP**-painiketta pitkään.
- **2** Valitse **Suoritukset ja sovellukset**.
- **3** Valitse suoritus.

**HUOMAUTUS:** tämä ominaisuus ei ole käytettävissä kaikissa suorituksissa.

- **4** Valitse suoritusasetukset.
- **5** Valitse **Yhteyshälytykset** > **Lisää uusi** > **Syke**.
- **6** Valitse vaihtoehto:
	- Voit käyttää olemassa olevaa sykealuetta valitsemalla sykealueen.
	- Voit mukauttaa maksimiarvoa valitsemalla **Mukautettu** > **Korkea** ja määrittämällä arvon.
	- Voit mukauttaa minimiarvoa valitsemalla **Mukautettu** > **Matala** ja määrittämällä arvon.

Näyttöön tulee ilmoitus aina, kun ylität tai alitat määritetyn alueen tai mukautetun arvon. Laitteesta kuuluu myös äänimerkki tai se värisee, jos äänet ovat käytössä (*[Laitteen äänten määrittäminen](#page-49-0)*, sivu 44).

#### <span id="page-44-0"></span>Auto Lap

#### Kierrosten merkitseminen matkan mukaan

Voit määrittää laitteen käyttämään Auto Lap ominaisuutta, joka merkitsee kierroksen automaattisesti aina kilometrin tai mailin välein. Tämän ominaisuuden avulla voit helposti vertailla tehoa suorituksen eri vaiheissa.

- **1** Paina **UP**-painiketta pitkään.
- **2** Valitse **Suoritukset ja sovellukset**.
- **3** Valitse suoritus.

**HUOMAUTUS:** tämä ominaisuus ei ole käytettävissä kaikissa suorituksissa.

- **4** Valitse suoritusasetukset.
- **5** Valitse **Kierrokset** > **Auto Lap**.
- **6** Valitse vaihtoehto:
	- Valitsemalla **Auto Lap** voit ottaa käyttöön tai poistaa käytöstä Auto Lap toiminnon.
	- Valitsemalla **Automaattinen matka** voit muuttaa kierrosten välistä matkaa.

Aina kun kierros täyttyy, näyttöön tulee ilmoitus, jossa näkyy kyseisen kierroksen aika. Laitteesta kuuluu myös äänimerkki tai se värisee, jos äänet ovat käytössä (*[Laitteen äänten määrittäminen](#page-49-0)*, sivu 44). Auto Lap toiminto on käytössä valitussa suoritusprofiilissa, kunnes poistat sen käytöstä.

Tarvittaessa voit mukauttaa tietonäyttöjä näyttämään lisätietoja kierroksista (*[Tietonäyttöjen mukauttaminen](#page-42-0)*, [sivu 37\)](#page-42-0).

#### Kierroshälytysviestin mukauttaminen

Voit mukauttaa yhtä tai kahta kierroshälytysviestissä näkyvää tietokenttää.

- **1** Paina **UP**-painiketta pitkään.
- **2** Valitse **Suoritukset ja sovellukset**.
- **3** Valitse suoritus.

**HUOMAUTUS:** tämä ominaisuus ei ole käytettävissä kaikissa suorituksissa.

- **4** Valitse suoritusasetukset.
- **5** Valitse **Kierrokset** > **Kierroshälytys**.
- **6** Muuta tietokenttää valitsemalla se.
- **7** Valitse **Esikatselu** (valinnainen).

#### Lap-painikkeen ottaminen käyttöön ja poistaminen käytöstä

Ottamalla käyttöön Kierros-painike-asetuksen voit tallentaa kierroksen tai levon suorituksen aikana **BACK**painikkeella. Poistamalla Kierros-painike-asetuksen käytöstä voit estää kierrosten tallentamisen suorituksen aikaisten tahattomien painallusten vuoksi.

- **1** Paina **UP**-painiketta pitkään.
- **2** Valitse **Suoritukset ja sovellukset**.
- **3** Valitse suoritus.

**HUOMAUTUS:** tämä ominaisuus ei ole käytettävissä kaikissa suorituksissa.

- **4** Valitse suoritusasetukset.
- **5** Valitse **Kierrokset** > **Kierros-painike**.

Lap-painikkeen tilaksi vaihtuu nykyisen asetuksen mukaan Käytössä tai Ei käytössä.

Lap-painike pysyy käytössä tai poissa käytöstä valitussa suoritusprofiilissa.

#### <span id="page-45-0"></span>Ottaminen käyttöön: Auto Pause<sup>®</sup>

Auto Pause toiminnolla voit keskeyttää ajanoton automaattisesti, kun pysähdyt. Tämä ominaisuus on hyödyllinen, jos suoritus sisältää liikennevaloja tai muita paikkoja, joissa on pysähdyttävä.

**HUOMAUTUS:** historiatietoja ei tallenneta, kun ajanotto on pysäytetty tai keskeytetty.

- **1** Paina **UP**-painiketta pitkään.
- **2** Valitse > **Suoritukset ja sovellukset**.
- **3** Valitse suoritus.
	- **HUOMAUTUS:** tämä ominaisuus ei ole käytettävissä kaikissa suorituksissa.
- **4** Valitse suoritusasetukset.
- **5** Valitse **Auto Pause**.
- **6** Valitse vaihtoehto:
	- Valitsemalla **Pysäytettynä** voit keskeyttää ajanoton automaattisesti, kun pysähdyt.
	- Valitsemalla **Mukautettu** voit keskeyttää ajanoton automaattisesti, kun tahtisi tai nopeutesi laskee tietyn arvon alle.

#### Itsearvioinnin ottaminen käyttöön

Kun tallennat suorituksen, voit arvioida ponnisteluasi ja tuntemuksiasi suorituksen aikana (*[Suorituksen](#page-9-0)  [arvioiminen](#page-9-0)*, sivu 4). Voit tarkastella arviointitietojasi Garmin Connect tililläsi.

- **1** Paina **UP**-painiketta pitkään.
- **2** Valitse **Suoritukset ja sovellukset**.
- **3** Valitse suoritus.
	- **HUOMAUTUS:** tämä ominaisuus ei ole käytettävissä kaikissa suorituksissa.
- **4** Valitse suoritusasetukset.
- **5** Valitse **Itsearviointi**.
- **6** Valitse vaihtoehto:
	- Voit arvioida vasta jäsennellyn harjoituksen tai intervallin jälkeen valitsemalla **Vain harjoitukset**.
	- Voit arvioida joka suorituksen jälkeen valitsemalla **Aina**.

#### GPS-asetuksen muuttaminen

Lisätietoja GPS-ominaisuudesta on osoitteessa [www.garmin.com/aboutGPS.](http://www.garmin.com/aboutGPS)

- **1** Pidä **UP** painettuna.
- **2** Valitse > **Suoritukset ja sovellukset**.
- **3** Valitse mukautettava suoritus.
- **4** Valitse suoritusasetukset.
- **5** Valitse **GPS**.
- **6** Valitse vaihtoehto:
	- Valitsemalla **Ei käytössä** voit poistaa GPS-toiminnon käytöstä suoritusta varten.
	- Ota käyttöön oletusarvoinen GPS-satelliittijärjestelmä valitsemalla **Vain GPS**.
	- Valitsemalla **GPS + GLONASS** (venäläinen satelliittijärjestelmä) saat tavallista tarkemmat sijaintitiedot, kun näkyvyys taivaalle on heikko.
	- Valitsemalla **GPS + GALILEO** (Euroopan unionin satelliittijärjestelmä) saat tavallista tarkemmat sijaintitiedot, kun näkyvyys taivaalle on heikko.

**HUOMAUTUS:** gPS-järjestelmän ja jonkin toisen satelliittijärjestelmän samanaikainen käyttö voi kuluttaa akun virtaa nopeammin kuin pelkän GPS-järjestelmän käyttö (*[GPS ja muut satelliittijärjestelmät](#page-46-0)*, sivu 41).

#### <span id="page-46-0"></span>GPS ja muut satelliittijärjestelmät

Kun käytät GPS:ää ja toista satelliittijärjestelmää samanaikaisesti, suorituskyky haastavissa ympäristöissä paranee ja paikannus nopeutuu verrattuna pelkän GPS-järjestelmän käyttöön. Useat järjestelmät kuitenkin kuluttavat paristojen virtaa nopeammin kuin pelkkä GPS.

Laitteesi voi käyttää näitä GNSS (Global Navigation Satellite Systems) -järjestelmiä.

**GPS**: yhdysvaltojen luoma satelliittipaikannusjärjestelmä.

**GLONASS**: venäjän luoma satelliittipaikannusjärjestelmä.

**GALILEO**: euroopan avaruusjärjestön luoma satelliittipaikannusjärjestelmä.

### Widgetsilmukan mukauttaminen

Voit vaihtaa widgetien järjestystä widgetsilmukassa, poistaa widgetejä ja lisätä uusia widgetejä.

- **1** Paina **UP**-painiketta pitkään.
- **2** Valitse **Ulkoasu** > **Widgetit**.
- **3** Valitse widget.
- **4** Valitse vaihtoehto:
	- Valitsemalla **UP** tai **DOWN** voit muuttaa widgetin sijaintia widgetsilmukassa.
	- Valitsemalla  $\overline{w}$  voit poistaa widgetin widgetsilmukasta.
- **5** Valitse **Lisää**.
- **6** Valitse widget.

Widget lisätään widgetsilmukkaan.

#### Suorituksen tai sovelluksen poistaminen

- **1** Paina kellotaulussa **UP** pitkään.
- **2** Valitse > **Suoritukset ja sovellukset**.
- **3** Valitse suoritus.
- **4** Valitse vaihtoehto:
	- Voit poistaa suorituksen suosikkiluettelostasi valitsemalla **Poista suosikeista**.
	- Voit poistaa suorituksen sovellusluettelosta valitsemalla **Poista**.

#### Aktiivisuuden seuranta-asetukset

Paina kellotaulussa UP-painiketta pitkään ja valitse  $\bullet$  > Aktiivisuuden seuranta.

**Tila**: poistaa aktiivisuuden seurannan käytöstä.

- **Liikuntakannustin**: näyttää ilmoituksen ja liikkumispalkin digitaalisessa kellotaulussa ja askelnäytössä. Laitteesta kuuluu myös äänimerkki tai se värisee, jos äänet ovat käytössä (*[Laitteen äänten määrittäminen](#page-49-0)*, [sivu 44\)](#page-49-0).
- **Tavoitehälytykset**: voit ottaa käyttöön ja poistaa käytöstä tavoitehälytykset tai poistaa ne käytöstä vain suoritusten aikana. Laite näyttää päivän askeltavoitteen ja viikon tehominuuttien tavoitteen yhteydessä.
- **Move IQ**: voit määrittää laitteen käynnistymään automaattisesti ja tallentamaan ajoitetun kävely- tai juoksusuorituksen, kun Move IQ ominaisuus havaitsee tuttuja liikkeitä.

#### Aktiivisuuden seurannan poistaminen käytöstä

Kun poistat aktiivisuuden seurannan käytöstä, askelia, tehominuutteja, unitilastoja ja Move IQ tapahtumia ei tallenneta.

- **1** Pidä **UP** painettuna.
- **2** Valitse > **Aktiivisuuden seuranta** > **Tila** > **Ei käytössä**.

# <span id="page-47-0"></span>Kellotaulun mukauttaminen

Voit mukauttaa kellotaulun tietoja ja ulkoasua.

- **1** Paina **UP**-painiketta pitkään.
- **2** Valitse **Kellotaulu**.
- **3** Voit esikatsella kellotaulun vaihtoehtoja valitsemalla **UP** tai **DOWN**.
- **4** Valitse **START**.
- **5** Valitse vaihtoehto:
	- Voit aktivoida kellotaulun valitsemalla **Käytä**.
	- Voit muuttaa kellotaulussa näkyviä tietoja valitsemalla **Tiedot**.
	- Voit vaihtaa korostusväriä valitsemalla **Korostusväri**.

# Connect IQ ominaisuudet

Voit lisätä kelloon Connect IQ ominaisuuksia yhtiöltä Garmin ja muilta palveluntarjoajilta Connect IQ sovelluksella. Voit mukauttaa laitetta kellotauluilla, tietokentillä, widgeteillä ja sovelluksilla.

**Kellotaulut**: voit mukauttaa kellon ulkoasua.

**Tietokentät**: voit ladata uusia tietokenttiä, joissa anturien, suoritusten ja aiempien suoritusten tiedot näkyvät uudella tavalla. Voit lisätä Connect IQ tietokenttiä sisäisiin ominaisuuksiin ja sisäisille sivuille.

**Widgetit**: näistä näet muun muassa anturitietoja ja ilmoituksia yhdellä silmäyksellä.

**Laitteen sovellukset**: voit lisätä kelloon vuorovaikutteisia ominaisuuksia, kuten uusia ulkoilu- ja kuntoilusuoritusten tyyppejä.

# Connect IQ ominaisuuksien lataaminen

Ennen kuin voit ladata ominaisuuksia Connect IQ sovelluksesta, sinun on pariliitettävä Forerunner laite älypuhelimeen (*[Älypuhelimen pariliittäminen laitteeseen](#page-31-0)*, sivu 26).

- **1** Asenna ja avaa älypuhelimen sovelluskaupasta Connect IQ sovellus.
- **2** Valitse laite tarvittaessa.
- **3** Valitse Connect IQ ominaisuus.
- **4** Seuraa näytön ohjeita.

# Connect IQ ominaisuuksien lataaminen tietokoneella

- **1** Liitä laite tietokoneeseen USB-kaapelilla.
- **2** Siirry osoitteeseen [apps.garmin.com](http://apps.garmin.com) ja kirjaudu sisään.
- **3** Valitse Connect IQ ominaisuus ja lataa se.
- **4** Seuraa näytön ohjeita.

# <span id="page-48-0"></span>Järjestelmäasetukset

Paina **UP**-painiketta pitkään ja valitse  $\mathbf{\ddot{\mathbf{\ddot{x}}}}$  > **Järjestelmä**.

**Kieli**: määrittää laitteen näyttökielen.

**Aika**: muuttaa aika-asetuksia (*Aika-asetukset*, sivu 43).

**Taustavalo**: muuttaa taustavalon asetuksia (*[Taustavaloasetusten muuttaminen](#page-49-0)*, sivu 44).

- **Äänet**: asettaa laitteen äänet, kuten näppäin- ja hälytysäänet sekä värinän (*[Laitteen äänten määrittäminen](#page-49-0)*, [sivu 44\)](#page-49-0).
- **Älä häiritse**: ottaa käyttöön tai poistaa käytöstä Älä häiritse -tilan. Voit ottaa Älä häiritse -tilan käyttöön automaattisesti normaaliksi lepoajaksi valitsemalla **Nukkumisen aikana**. Voit määrittää normaalin nukkumaaikasi Garmin Connect tililläsi (*[Älä häiritse -tilan käyttäminen](#page-23-0)*, sivu 18).
- **Automaattinen lukitus**: voit välttää turhat painallukset lukitsemalla painikkeet automaattisesti. **Suorituksen aikana** -vaihtoehdolla voit lukita painikkeet ajoitetun suorituksen ajaksi. **Ei suorituksen aikana** -vaihtoehdolla voit lukita painikkeet, kun et tallenna ajoitettua suoritusta.
- **Muoto**: määrittää laitteen näyttämään **Tahti/nopeus valinnat** juoksua, pyöräilyä tai muita suorituksia varten. Tämä asetus vaikuttaa useisiin harjoitusvaihtoehtoihin, historiaan ja hälytyksiin (*[Tahdin tai nopeuden](#page-49-0)  [näyttäminen](#page-49-0)*, sivu 44). Voit myös muuttaa laitteessa käytettävää **Viikon alku** -asetusta ja mittayksikköä (*[Mittayksikön vaihtaminen](#page-49-0)*, sivu 44).

**Physio TrueUp**: sallii laitteen synkronoida suorituksia, historiatietoja ja muita tietoja muista Garmin laitteista.

**Tiedon tallennus**: määrittää, miten laite tallentaa suoritustietoja. Älykäs-tallennusvaihtoehto (oletus) mahdollistaa tavallista pidempien suoritustallenteiden tallentamisen. Joka sekunti -tallennusvaihtoehto tallentaa yksityiskohtaiset tiedot, mutta ei välttämättä tallenna pitkäkestoisia suorituksia kokonaan. Ottamalla käyttöön Kirjaa SV -asetuksen voit tallentaa sykevaihtelun suorituksen aikana.

**USB-tila**: määrittää laitteen käyttämään massamuistitilaa tai Garmin tilaa, kun se liitetään tietokoneeseen.

**Nollaa**: voit nollata käyttäjätiedot ja asetukset (*[Kaikkien oletusasetusten palauttaminen](#page-55-0)*, sivu 50).

**Ohjelmistopäivitys**: voit asentaa ohjelmistopäivityksiä, joita olet ladannut Garmin Express tai Garmin Connect sovelluksella (*[Ohjelmiston päivittäminen Garmin Connect sovelluksella](#page-53-0)*, sivu 48).

**Tietoja**: näyttää laite-, ohjelmisto-, käyttöoikeus- ja säädöstiedot.

#### Aika-asetukset

Paina kellotaulussa UP-painiketta pitkään ja valitse > **Järjestelmä** > **Aika**.

**Ajan esitys**: määrittää laitteeseen 12 tai 24 tunnin kellon.

- **Aseta aika**: voit määrittää ajan manuaalisesti tai automaattisesti pariliitetyn mobiililaitteen tai GPS-sijainnin perusteella.
- **GPS-synkronointi**: voit synkronoida ajan manuaalisesti, kun vaihdat aikavyöhykettä tai haluat päivittää kesäajan.

#### Aikavyöhykkeet

Aina kun käynnistät laitteen ja etsit satelliitteja tai synkronoit älypuhelimen kanssa, laite havaitsee aikavyöhykkeen ja kellonajan automaattisesti.

#### <span id="page-49-0"></span>Taustavaloasetusten muuttaminen

- **1** Paina kellotaulussa **UP**-painiketta pitkään.
- **2** Valitse > **Järjestelmä** > **Taustavalo**.
- **3** Valitse vaihtoehto:
	- Valitse **Suorituksen aikana**.
	- Valitse **Ei suorituksen aikana**.
- **4** Valitse vaihtoehto:
	- Valitsemalla **Painikkeet** voit sytyttää taustavalon automaattisesti painikepainallusten yhteydessä.
	- Valitsemalla **Yhteyshälytykset** voit sytyttää taustavalon hälytysten yhteydessä.
	- Valitsemalla **Ele**-asetuksen taustavalo syttyy, kun nostat ja käännät käsivarttasi ja katsot rannettasi.
	- Valitsemalla **Aikakatkaisu** voit määrittää ajan, jonka kuluttua taustavalo sammuu.

#### Laitteen äänten määrittäminen

Voit määrittää käyttöön laitteen näppäin- ja hälytysäänet tai värinähälytykset.

- **1** Paina kellotaulussa **UP**-painiketta pitkään.
- **2** Valitse > **Järjestelmä** > **Äänet**.
- **3** Valitse vaihtoehto:
	- Valitsemalla **Näppäinäänet** voit ottaa näppäinäänet käyttöön tai poistaa ne käytöstä.
	- Valitsemalla **Hälytysäänet** voit ottaa käyttöön hälytysäänten asetukset.
	- Valitsemalla **Värinä** voit ottaa laitteen värinähälytykset käyttöön tai poistaa ne käytöstä.
	- Valitsemalla **Näppäinvärinä** voit ottaa käyttöön näppäinpainallusten värinähälytykset.

#### Tahdin tai nopeuden näyttäminen

Voit muuttaa suorituksen yhteenvedossa ja historiassa näkyviä tietoja.

- **1** Paina kellotaulussa **UP**-painiketta pitkään.
- **2** Valitse > **Järjestelmä** > **Muoto** > **Tahti/nopeus valinnat**.
- **3** Valitse suoritus.

#### Mittayksikön vaihtaminen

Voit mukauttaa laitteessa näkyviä mittayksiköitä.

- **1** Paina **UP**-painiketta pitkään.
- **2** Valitse > **Järjestelmä** > **Muoto** > **Yksikkö**.
- **3** Valitse **Yhdysvaltalainen** tai **Metrinen**.

# Kello

#### Hälytyksen määrittäminen

Voit asettaa useita hälytyksiä. Voit määrittää kunkin hälytyksen kuulumaan kerran tai toistumaan säännöllisesti.

- **1** Paina kellotaulussa **UP** -symbolia pitkään.
- **2** Valitse **Herätyskello** > **Lisää hälytys**.
- **3** Valitse **Aika** ja määritä hälytysaika.
- **4** Valitse **Toisto** ja määritä, milloin hälytys toistuu (valinnainen).
- **5** Valitse **Äänet** ja ilmoitustapa (valinnainen).
- **6** Voit sytyttää taustavalon hälytyksen yhteydessä valitsemalla **Taustavalo** > **Käytössä**.
- **7** Valitse **Merkintä** ja valitse hälytyksen kuvaus (valinnainen).

#### <span id="page-50-0"></span>Herätyksen poistaminen

- **1** Paina kellotaulussa **UP**-painiketta pitkään.
- **2** Valitse **Herätyskello**.
- **3** Valitse herätys.
- **4** Valitse **Poista**.

#### Laskuriajastimen käynnistäminen

- **1** Paina **LIGHT**-painiketta pitkään missä tahansa näytössä.
- **2** Valitse **Ajanotto**.
- **3** Anna aika.
- **4** Valitse tarvittaessa vaihtoehto:
	- Voit määrittää ajastimen käynnistymään uudelleen laskennan loputtua valitsemalla > **Käynnistä uudelleen** > **Käytössä**.
	- Valitse > **Äänet** ja valitse ilmoitustapa.
- 5 Valitse .

#### Sekuntikellon käyttäminen

- **1** Paina **LIGHT**-painiketta pitkään missä tahansa näytössä.
- **2** Valitse **Sekuntikello**.
- **3** Käynnistä ajastin valitsemalla **START**.
- **4** Käynnistä kierroksen ajastin uudelleen valitsemalla **BACK** .

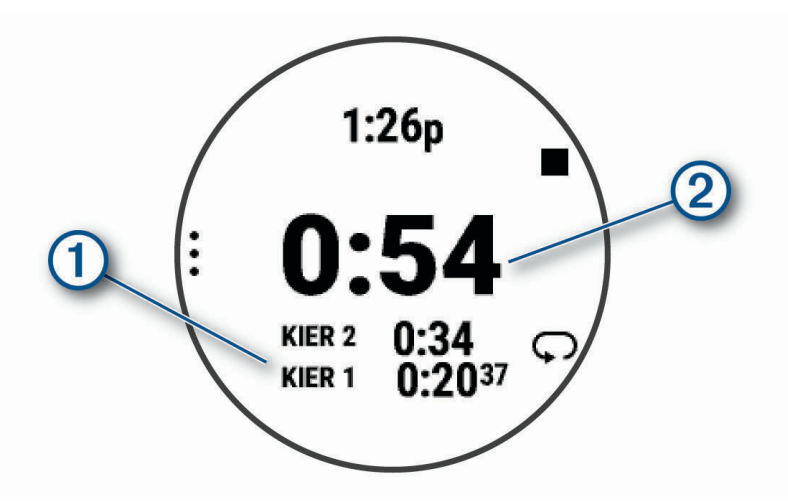

Kokonaisajanotto $\Omega$  jatkuu.

- **5** Lopeta kumpikin ajanotto valitsemalla **START**.
- **6** Valitse jokin vaihtoehto.
- **7** Tallenna tallennettu aika suoritukseksi historiatietoihisi (valinnainen).

#### Ajan GPS-synkronointi

Aina kun käynnistät laitteen ja etsit satelliitteja, laite havaitsee aikavyöhykkeen ja kellonajan automaattisesti. Voit GPS-synkronoida ajan myös manuaalisesti, kun vaihdat aikavyöhykettä, ja jotta kesäaika päivittyy.

- **1** Paina kellotaulussa **UP**-painiketta pitkään.
- **2** Valitse > **Järjestelmä** > **Aika** > **GPS-synkronointi**.
- **3** Odota, kun laite etsii satelliitteja (*[Satelliittisignaalien etsiminen](#page-54-0)*, sivu 49).

#### <span id="page-51-0"></span>Ajan asettaminen manuaalisesti

- **1** Paina kellotaulussa **UP**-painiketta pitkään.
- **2** Valitse > **Järjestelmä** > **Aika** > **Aseta aika** > **Manuaalinen**.
- **3** Valitse **Aika** ja määritä kellonaika.

# Laitteen tiedot

### Laitteen tietojen näyttäminen

Voit tarkastella laitteen tietoja, kuten laitetunnusta, ohjelmistoversiota, säädöstietoja ja käyttöoikeussopimusta.

- **1** Paina kellotaulussa **UP**-painiketta pitkään.
- **2** Valitse > **Järjestelmä** > **Tietoja**.

#### Lainsäädännöllisten e-label-tietojen ja yhdenmukaisuustietojen tarkasteleminen

Tämän laitteen tyyppimerkintä toimitetaan sähköisesti. E-label-tiedot saattavat sisältää säädöstietoja, kuten FCC:n tunnistenumeroita tai alueellisia yhdenmukaisuusmerkintöjä sekä sovellettavia tuote- ja lisensointitietoja.

- **1** Paina kellotaulussa **UP**-painiketta pitkään.
- **2** Valitse > **Järjestelmä** > **Tietoja**.

### Laitteen lataaminen

#### **VAROITUS**

Laite sisältää litiumioniakun. Lue lisätietoja varoituksista ja muista tärkeistä seikoista laitteen mukana toimitetusta *Tärkeitä turvallisuus- ja tuotetietoja* -oppaasta.

#### *HUOMAUTUS*

Voit estää korroosiota puhdistamalla ja kuivaamalla liitinpinnat ja niiden ympäristön perusteellisesti ennen laitteen lataamista ja liittämistä tietokoneeseen. Katso puhdistusohjeet (*[Laitteen huoltaminen](#page-52-0)*, sivu 47).

**1** Liitä USB-kaapelin pienempi liitin laitteen latausliitäntään.

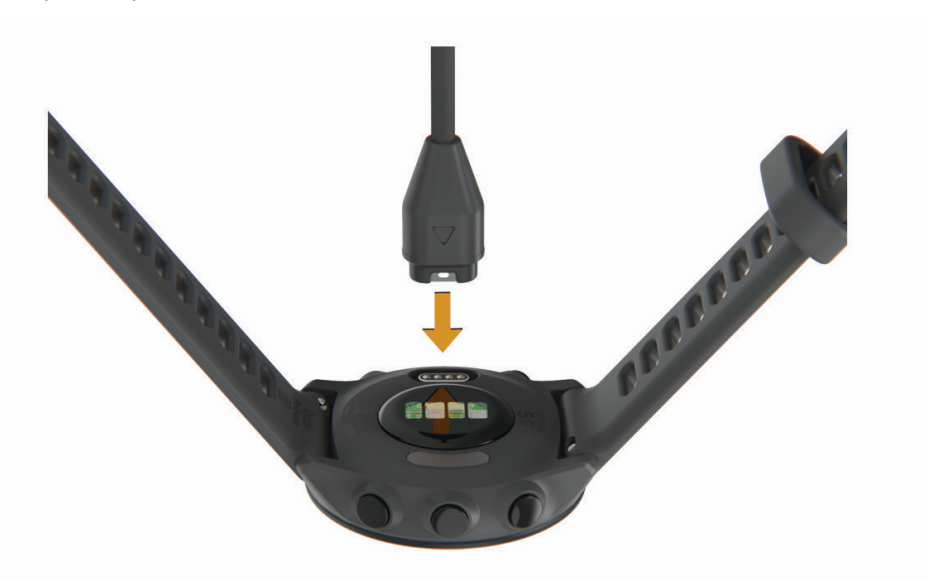

- **2** Liitä USB-kaapelin suurempi liitin USB-latausporttiin.
- **3** Lataa laitteen akku täyteen.

#### <span id="page-52-0"></span>Laitteen latausvinkkejä

- **1** Liitä laturi laitteeseen tukevasti, jotta voit ladata laitteen USB-kaapelin kautta (*[Laitteen lataaminen](#page-51-0)*, sivu 46). Laitteen voi ladata liittämällä USB-kaapelin Garmin hyväksyttyyn muuntajaan ja pistorasiaan tai tietokoneen USB-porttiin. Täysin tyhjän akun lataaminen kestää enintään kaksi tuntia.
- **2** Irrota laturi laitteesta, kun akku on täynnä.

# Laitteen huoltaminen

#### *HUOMAUTUS*

Vältä kovia iskuja ja kovaa käsittelyä, koska se voi lyhentää laitteen käyttöikää.

Älä paina painikkeita veden alla.

Älä käytä terävää esinettä laitteen puhdistamiseen.

Vältä kemiallisia puhdistusaineita, liuottimia ja hyönteismyrkkyjä, jotka voivat vahingoittaa muoviosia ja pintoja.

Huuhtele laite perusteellisesti puhtaalla vedellä, kun laite on altistunut kloori- tai suolavedelle, aurinkovoiteelle, kosmetiikalle, alkoholille tai muille kemikaaleille. Pitkäaikainen altistuminen näille aineille saattaa vahingoittaa koteloa.

Älä säilytä laitetta erittäin kuumissa tai kylmissä paikoissa, koska laite saattaa vahingoittua pysyvästi.

#### Laitteen puhdistaminen

#### *HUOMAUTUS*

Pienikin määrä hikeä tai muuta kosteutta voi syövyttää sähköisiä liitinpintoja, kun laite on liitetty laturiin. Korroosio voi estää lataamisen ja tiedonsiirron.

- **1** Käytä miedolla pesuaineliuoksella kostutettua liinaa.
- **2** Pyyhi laite kuivaksi.

Anna laitteen kuivua kokonaan puhdistuksen jälkeen.

**VIHJE:** lisätietoja on osoitteessa [www.garmin.com/fitandcare.](http://www.garmin.com/fitandcare)

# Hihnojen vaihtaminen

Laitteessa voi käyttää 20 mm:n levyisiä pikakiinnitteisiä vakiohihnoja.

**1** Irrota hihna liu'uttamalla jousitangon vapautustappia.

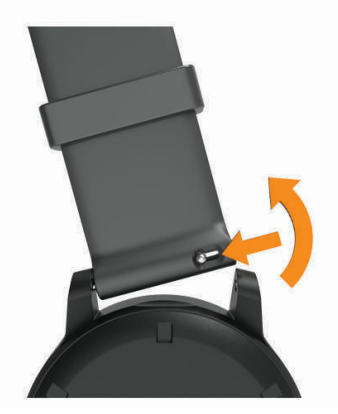

- **2** Työnnä uuden hihnan jousitangon toinen pää laitteeseen.
- **3** Liu'uta vapautustappia ja kohdista jousitanko laitteen toiseen reunaan.
- **4** Vaihda toinen hihna toistamalla vaiheet 1 3.

# <span id="page-53-0"></span>Tekniset tiedot

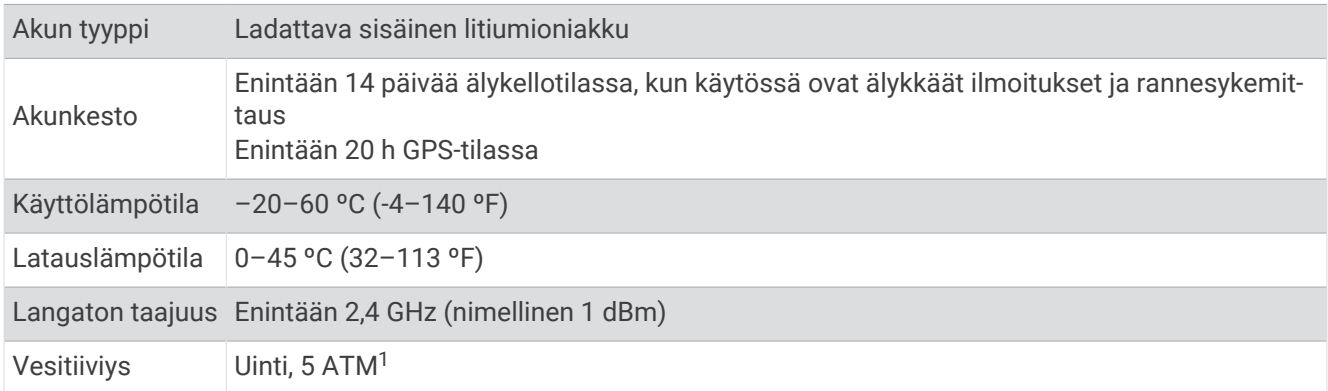

# Vianmääritys

# Tuotepäivitykset

Asenna tietokoneeseen Garmin Express [\(www.garmin.com/express](http://www.garmin.com/express)). Asenna älypuhelimeen Garmin Connect sovellus.

Tämä helpottaa näiden palvelujen käyttöä Garmin laitteissa:

- Ohjelmistopäivitykset
- Tietojen lataaminen Garmin Connect palveluun
- Tuotteen rekisteröiminen

#### Ohjelmiston päivittäminen Garmin Connect sovelluksella

Jotta voit päivittää laitteen ohjelmiston Garmin Connect sovelluksella, tarvitset Garmin Connect tilin ja sinun on pariliitettävä laite yhteensopivaan älypuhelimeen (*[Älypuhelimen pariliittäminen laitteeseen](#page-31-0)*, sivu 26).

Synkronoi laite Garmin Connect sovelluksen kanssa (*[Tietojen synkronointi Garmin Connect kanssa](#page-31-0) [manuaalisesti](#page-31-0)*, sivu 26).

Kun uusi ohjelmisto on saatavilla, Garmin Connect sovellus lähettää sen automaattisesti laitteeseesi. Päivitys otetaan käyttöön, kun et käytä laitetta aktiivisesti. Kun päivitys on valmis, laite käynnistyy uudelleen.

#### Määrittäminen: Garmin Express

- **1** Liitä laite tietokoneeseen USB-kaapelilla.
- **2** Siirry osoitteeseen [www.garmin.com/express](http://www.garmin.com/express).
- **3** Seuraa näytön ohjeita.

#### Ohjelmiston päivittäminen sovelluksella Garmin Express

Ennen kuin voit päivittää laitteen ohjelmiston, tarvitset Garmin Connect tilin ja sinun on ladattava Garmin Express sovellus.

**1** Liitä laite tietokoneeseen USB-kaapelilla.

Kun uusi ohjelmisto on saatavilla, Garmin Express lähettää sen laitteeseen.

- **2** Seuraa näytön ohjeita.
- **3** Älä irrota laitetta tietokoneesta päivitysprosessin aikana.

<sup>1</sup> Laite kestää painetta, joka vastaa 50 metrin syvyyttä. Lisätietoja on osoitteessa [www.garmin.com/waterrating.](http://www.garmin.com/waterrating)

# <span id="page-54-0"></span>Lisätietojen saaminen

- Osoitteesta [support.garmin.com](http://support.garmin.com) saat lisää oppaita, artikkeleita ja ohjelmistopäivityksiä.
- Saat lisätietoja valinnaisista lisävarusteista ja varaosista osoitteesta [buy.garmin.com](http://buy.garmin.com) tai Garmin jälleenmyyjältä.

# Aktiivisuuden seuranta

Lisätietoja aktiivisuuden seurannan tarkkuudesta on osoitteessa [garmin.com/ataccuracy](http://garmin.com/ataccuracy).

#### Päivittäinen askelmäärä ei näy

Päivittäinen askelmäärä nollautuu aina keskiyöllä.

Jos askelmäärän sijasta näkyy viivoja, anna laitteen hakea satelliittisignaaleja ja asettaa aika automaattisesti.

#### Askelmäärä ei näytä oikealta

Jos askelmäärä ei näytä oikealta, voit kokeilla näitä toimia.

- Käytä laitetta toisessa ranteessa kuin tavallisesti.
- Kanna laitetta mukana taskussa, kun työnnät lastenrattaita tai ruohonleikkuria.
- Kanna laitetta mukana taskussa, kun käytät ainoastaan käsiä tai käsivarsia aktiivisesti. **HUOMAUTUS:** laite saattaa tulkita jotkin toistuvat liikkeet (kuten astianpesun, pyykin viikkaamisen tai taputtamisen) askeliksi.

#### Laitteen ja Garmin Connect tilin askelmäärät eivät vastaa toisiaan

Garmin Connect tilin askelmäärä päivittyy, kun synkronoit laitteen.

- **1** Valitse vaihtoehto:
	- Synkronoi askelmäärä Garmin Express sovelluksen kanssa (*[Garmin Connect käyttö tietokoneessa](#page-38-0)*, [sivu 33\)](#page-38-0).
	- Synkronoi askelmäärä Garmin Connect sovelluksen kanssa (*[Tietojen synkronointi Garmin Connect kanssa](#page-31-0) [manuaalisesti](#page-31-0)*, sivu 26).
- **2** Odota, kun laite synkronoi tietosi.

Synkronointi voi kestää useita minuutteja.

**HUOMAUTUS:** Garmin Connect sovelluksen tai Garmin Express sovelluksen päivittäminen ei synkronoi tietoja eikä päivitä askelmäärää.

#### Tehominuutit vilkkuvat

Tehominuutit vilkkuvat, kun harjoittelusi tehotaso riittää tehominuuttien laskentaan.

# Satelliittisignaalien etsiminen

Satelliittisignaalien etsiminen saattaa edellyttää esteetöntä näköyhteyttä taivaalle. Aika ja päiväys määritetään automaattisesti GPS-sijainnin mukaan.

**VIHJE:** lisätietoja GPS-järjestelmästä on osoitteessa [www.garmin.com/aboutGPS.](http://www.garmin.com/aboutGPS)

**1** Mene ulos aukealle paikalle.

Pidä laitteen etupuoli taivasta kohti.

**2** Odota, kun laite hakee satelliitteja. Satelliittisignaalien etsiminen voi kestää 30–60 sekuntia.

#### <span id="page-55-0"></span>GPS-satelliittivastaanoton parantaminen

- Synkronoi laite usein Garmin tilillesi:
	- Yhdistä laite tietokoneeseen mukana toimitetulla USB-kaapelilla ja Garmin Express sovelluksella.
	- Synkronoi laite Garmin Connect sovellukseen Bluetooth älypuhelimella.

Kun laite on yhteydessä Garmin tiliisi, se lataa monen päivän satelliittitiedot, minkä ansiosta se löytää satelliittisignaalit nopeasti.

- Vie laite ulos aukealle paikalle pois korkeiden rakennusten ja puiden läheltä.
- Pysy paikallasi muutaman minuutin ajan.

# Laitteen uudelleenkäynnistäminen

Jos laite lakkaa vastaamasta, se on ehkä käynnistettävä uudelleen.

**HUOMAUTUS:** laitteen käynnistäminen uudelleen saattaa poistaa tietosi tai tekemäsi asetukset.

- **1** Paina **LIGHT** 15 sekunnin ajan. Laite sammuu.
- **2** Käynnistä laite painamalla **LIGHT** yhden sekunnin ajan.

# Kaikkien oletusasetusten palauttaminen

Kaikki laitteen asetukset voidaan palauttaa tehtaalla määritettyihin oletusarvoihin.

- **1** Paina **UP**-painiketta pitkään.
- **2** Valitse **Järjestelmä** > **Nollaa**.
- **3** Valitse vaihtoehto:
	- Voit palauttaa kaikkien laitteen asetusten oletusarvot ja tallentaa kaikki käyttäjän lisäämät tiedot ja suoritustiedot valitsemalla **Palauta oletusasetukset**.
	- Voit poistaa kaikki suoritukset historiasta valitsemalla **Poista kaikki suoritukset**.
	- Voit nollata kaikki matkan ja ajan kokonaismäärät valitsemalla **Nollaa yhteismäärät**.
	- Voit palauttaa kaikkien laitteen asetusten oletusarvot ja poistaa kaikki käyttäjän lisäämät tiedot ja suoritustiedot valitsemalla **Poista tiedot ja nollaa asetukset**.

### Akunkeston maksimoiminen

Akun käyttöikää voi pidentää monella tavalla.

- Lyhennä taustavalon aikakatkaisua (*[Taustavaloasetusten muuttaminen](#page-49-0)*, sivu 44).
- Poista langaton Bluetooth tekniikka käytöstä, kun et käytä yhteysominaisuuksia (*[Bluetooth](#page-33-0) [älypuhelinyhteyden poistaminen käytöstä](#page-33-0)*, sivu 28).
- Poista aktiivisuuden seuranta käytöstä (*[Aktiivisuuden seuranta-asetukset](#page-23-0)*, sivu 18).
- Käytä kellotaulua, joka ei päivity sekunnin välein. Käytä esimerkiksi kelloa, jossa ei ole sekuntiosoitinta (*[Kellotaulun mukauttaminen](#page-47-0)*, sivu 42).
- Rajoita laitteen näyttämien älypuhelinilmoitusten määrää (*[Ilmoitusten hallinta](#page-33-0)*, sivu 28).
- Lakkaa lähettämästä syketietoja pariliitettyihin Garmin laitteisiin (*[Syketietojen lähettäminen Garmin laitteisiin](#page-25-0)*, [sivu 20\)](#page-25-0).
- Poista rannesykemittari käytöstä (*[Rannesykemittarin poistaminen käytöstä](#page-26-0)*, sivu 21). **HUOMAUTUS:** ranteesta mitattujen syketietojen avulla lasketaan suurtehoisia tehominuutteja ja kulutettuja kaloreita.

# <span id="page-56-0"></span>Laitteen kieli on väärä

Voit vaihtaa laitteen kielivalintaa, jos olet valinnut väärän kielen vahingossa.

- **1** Paina **UP**-painiketta pitkään.
- **2** Vieritä luettelon viimeiseen kohtaan ja valitse **START**.
- **3** Paina **START**-painiketta.
- **4** Valitse kieli.
- **5** Paina **START**-painiketta.

# Onko älypuhelin yhteensopiva laitteen kanssa?

Forerunner laite tukee Bluetooth älypuhelimia.

Lisätietoja yhteensopivuudesta on osoitteessa [www.garmin.com/ble.](http://www.garmin.com/ble)

### Puhelin ei muodosta yhteyttä laitteeseen

Jos puhelin ei muodosta yhteyttä laitteeseen, voit kokeilla näitä vinkkejä.

- Sammuta älypuhelin ja laite ja käynnistä ne uudelleen.
- Ota Bluetooth tekniikka käyttöön älypuhelimessa.
- Päivitä Garmin Connect sovellus uusimpaan versioon.
- Poista laite älypuhelimen Garmin Connect sovelluksesta ja Bluetooth asetuksista ja yritä pariliitosta uudelleen.
- Jos olet ostanut uuden älypuhelimen, poista laite Garmin Connect sovelluksesta siinä älypuhelimessa, jonka käytön aiot lopettaa.
- Tuo älypuhelin enintään 10 metrin (33 jalan) päähän laitteesta.
- Avaa älypuhelimessa pariliitostila avaamalla Garmin Connect sovellus, valitsemalla  $\blacksquare$ tai ••• ja valitsemalla **Garmin-laitteet** > **Lisää laite**.
- Select **UP** > **Yhteydet** > **Puhelin** > **Pariliitä puhelin**.

# Voiko kardiosuoritusta käyttää ulkona?

Voit käyttää kardiosuoritusta ja ottaa GPS-toiminnon käyttöön ulkokäyttöä varten.

- **1** Valitse **START** > **Cardio** > **Asetukset** > **Asetukset** > **GPS**.
- **2** Valitse jokin vaihtoehto.
- **3** Mene ulos ja odota, kun laite hakee satelliitteja.
- **4** Käynnistä ajanotto valitsemalla **START**.

GPS on käytössä valitussa suorituksessa, kunnes poistat sen käytöstä.

# <span id="page-57-0"></span>Miten voin pariliittää ANT+ antureita manuaalisesti?

Voit pariliittää ANT+ antureita manuaalisesti laitteen asetuksista. Kun yhdistät anturin ensimmäisen kerran laitteeseen langattomalla ANT+ tekniikalla, sinun on pariliitettävä laite ja anturi. Pariliitoksen jälkeen laite yhdistää anturiin automaattisesti, kun aloitat toiminnon ja anturi on aktiivinen ja alueella.

**1** Pysy 10 metrin (33 jalan) päässä muista ANT+ antureista pariliitoksen muodostamisen aikana.

**2** Jos pariliität sykemittaria, aseta se paikalleen.

- Sykemittari ei lähetä eikä vastaanota tietoja, ennen kuin olet asettanut sen paikalleen.
- **3** Pidä **UP** painettuna.
- **4** Valitse > **Anturit ja lisälaitteet** > **Lisää uusi**.
- **5** Valitse vaihtoehto:
	- Valitse **Etsi kaikki**.
	- Valitse anturin tyyppi.

Kun anturi on pariliitetty laitteen kanssa, näyttöön tulee ilmoitus. Anturin tiedot ovat tietosivuilla tai mukautetussa tietokentässä.

# Voinko käyttää Bluetooth anturia kellon kanssa?

Laite on yhteensopiva joidenkin Bluetooth anturien kanssa. Kun yhdistät anturin Garmin laitteeseen ensimmäisen kerran, sinun on pariliitettävä laite ja anturi. Pariliitoksen jälkeen laite yhdistää anturiin automaattisesti, kun aloitat toiminnon ja anturi on aktiivinen ja alueella.

- **1** Paina **UP**-painiketta pitkään.
- **2** Valitse > **Anturit ja lisälaitteet** > **Lisää uusi**.
- **3** Valitse vaihtoehto:
	- Valitse **Etsi kaikki**.
	- Valitse anturin tyyppi.

Voit mukauttaa valinnaisia tietokenttiä (*[Tietonäyttöjen mukauttaminen](#page-42-0)*, sivu 37).

# Liite

# <span id="page-58-0"></span>**Tietokentät**

Joidenkin tietokenttien näyttämiseen tarvitaan ANT+ lisävarusteita. **Ajanotto**: nykyisen suorituksen sekuntikellon aika. **Askeleet**: nykyisen suorituksen askelmäärä. **Askeltiheys**: juoksu. Askeleet minuutissa (vasen ja oikea). **Etäisyys**: nykyisen jäljen tai suorituksen aikana kuljettu matka. **Hengitystahti**: hengitystahtisi hengityksinä minuutissa (brpm). **Intervallin aika**: nykyisen intervallin sekuntikellon aika. **Intervallin matka**: nykyisen intervallin kuljettu matka. **Intervallin tahti**: nykyisen intervallin keskimääräinen tahti. **Kalorit**: kulutettujen kalorien kokonaismäärä. **Kellonaika**: kellonaika nykyisen sijaintisi ja aika-asetusten perusteella (muoto, aikavyöhyke ja kesäaika). **Keskimääräinen syke**: nykyisen suorituksen keskisyke. **Keskinopeus**: nykyisen suorituksen keskimääräinen nopeus. **Keskitahti**: nykyisen suorituksen keskimääräinen tahti. **Kierroksen aika**: nykyisen kierroksen sekuntikellon aika HIIT-suorituksessa. **Kierroksen matka**: nykyisen kierroksen aikana kuljettu matka. **Kierroksen matka**: nykyisellä kierroksella kuljettu matka HIIT-suorituksessa. **Kierroksen nopeus**: nykyisen kierroksen keskinopeus HIIT-suorituksessa. **Kierroksen tahti**: nykyisen kierroksen keskitahti HIIT-suorituksessa. **Kierrosaika**: nykyisen kierroksen sekuntikellon aika. **Kierrosnopeus**: nykyisen kierroksen keskimääräinen nopeus. **Kierrostahti**: nykyisen kierroksen keskimääräinen tahti. **Nopeus**: nykyinen kulkunopeus. **Poljinnopeus**: pyöräily. Poljinkammen kierrosten määrä. Laite on liitettävä lisävarusteena myytävään poljinnopeusanturiin, jotta tiedot saa näkyviin. **STRESSI**: nykyinen stressitasosi. **Syke**: syke lyönteinä minuutissa. Laitteessa on oltava rannesykemittari tai sen on oltava yhteydessä yhteensopivaan sykemittariin.

**Sykealue**: nykyinen sykealue (1–5). Oletusalueet perustuvat käyttäjäprofiiliisi ja maksimisykkeeseesi (220 miinus ikäsi).

**Tahti**: nykyinen tahti.

# <span id="page-59-0"></span>Maksimaalisen hapenottokyvyn vakioluokitukset

Nämä taulukot sisältävät maksimaalisen hapenottokyvyn arvioiden standardoidut luokitukset iän ja sukupuolen mukaan.

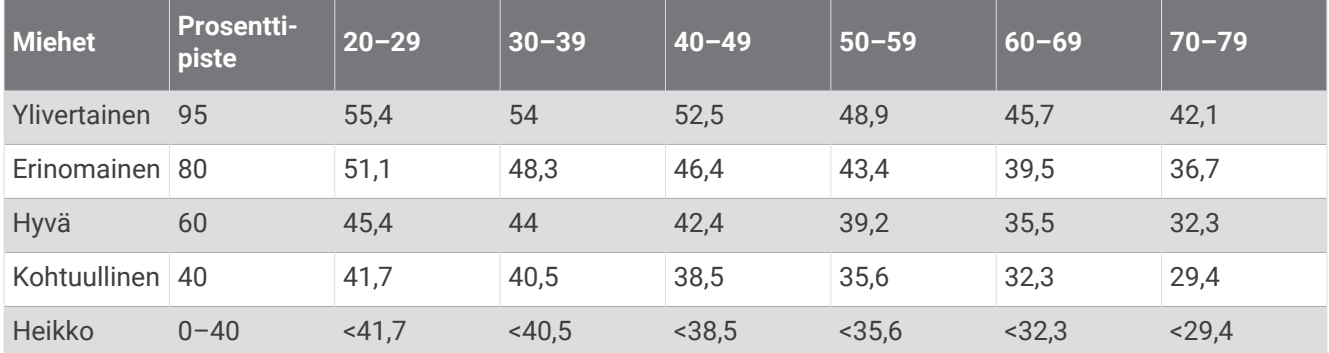

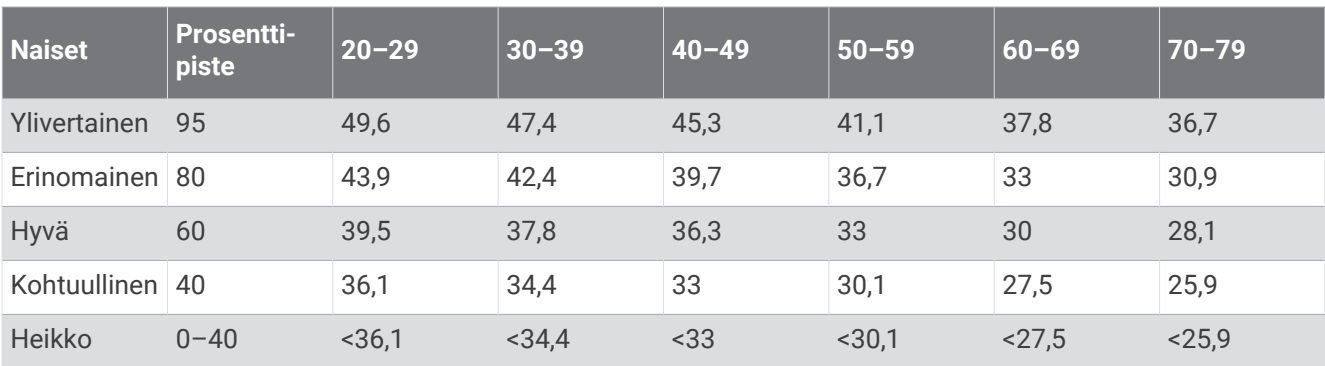

Tiedot julkaistu yhtiön The Cooper Institute luvalla. Lisätietoja on osoitteessa [www.CooperInstitute.org](http://www.CooperInstitute.org).

# <span id="page-60-0"></span>Renkaan koko ja ympärysmitta

Nopeusanturi tunnistaa renkaan koon automaattisesti. Tarvittaessa voit määrittää renkaan ympärysmitan nopeusanturin asetuksista.

Rengaskoko on merkitty renkaan molemmille puolille. Luettelo ei ole kattava. Voit mitata renkaan ympärysmitan myös Internetissä olevilla laskimilla.

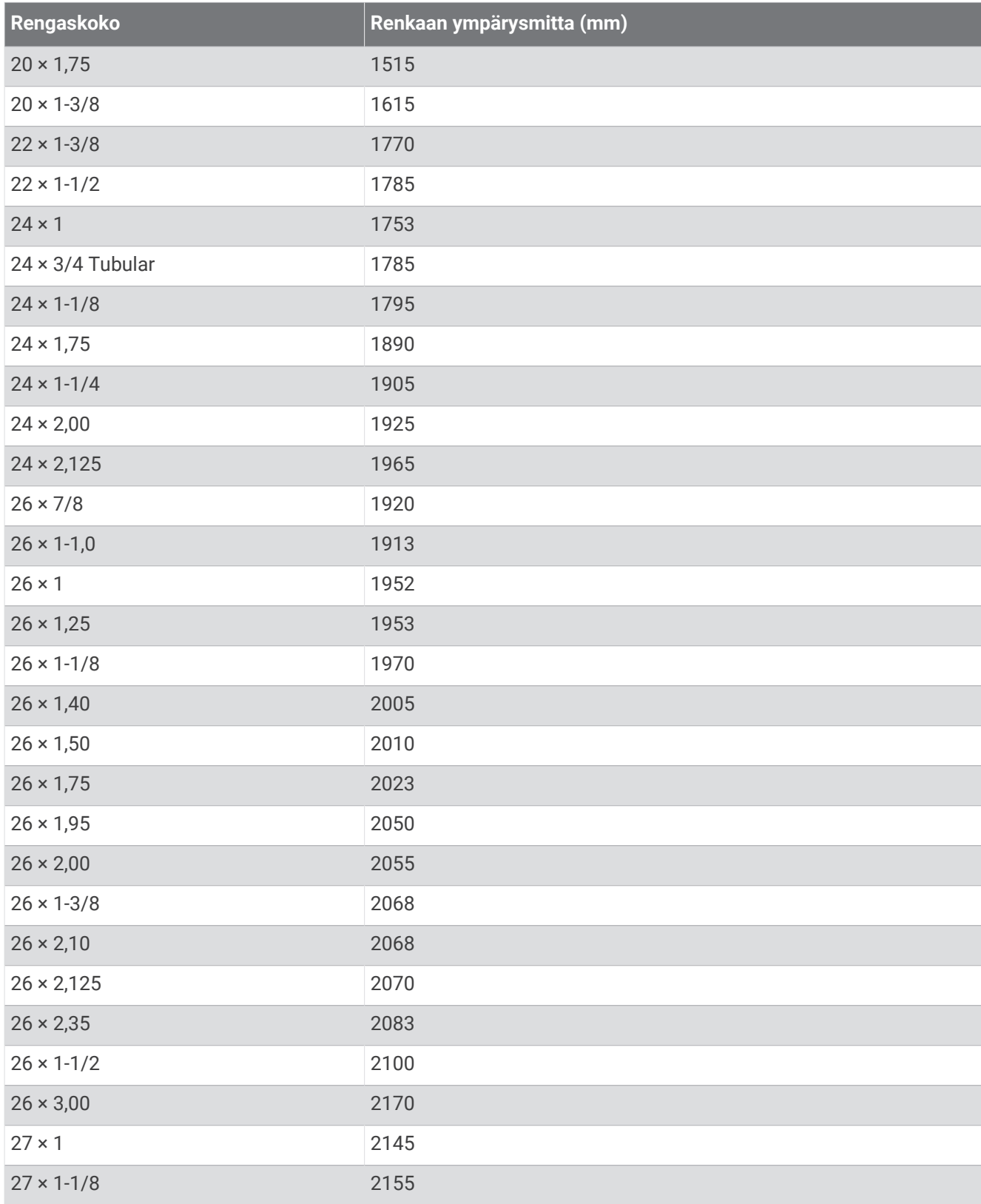

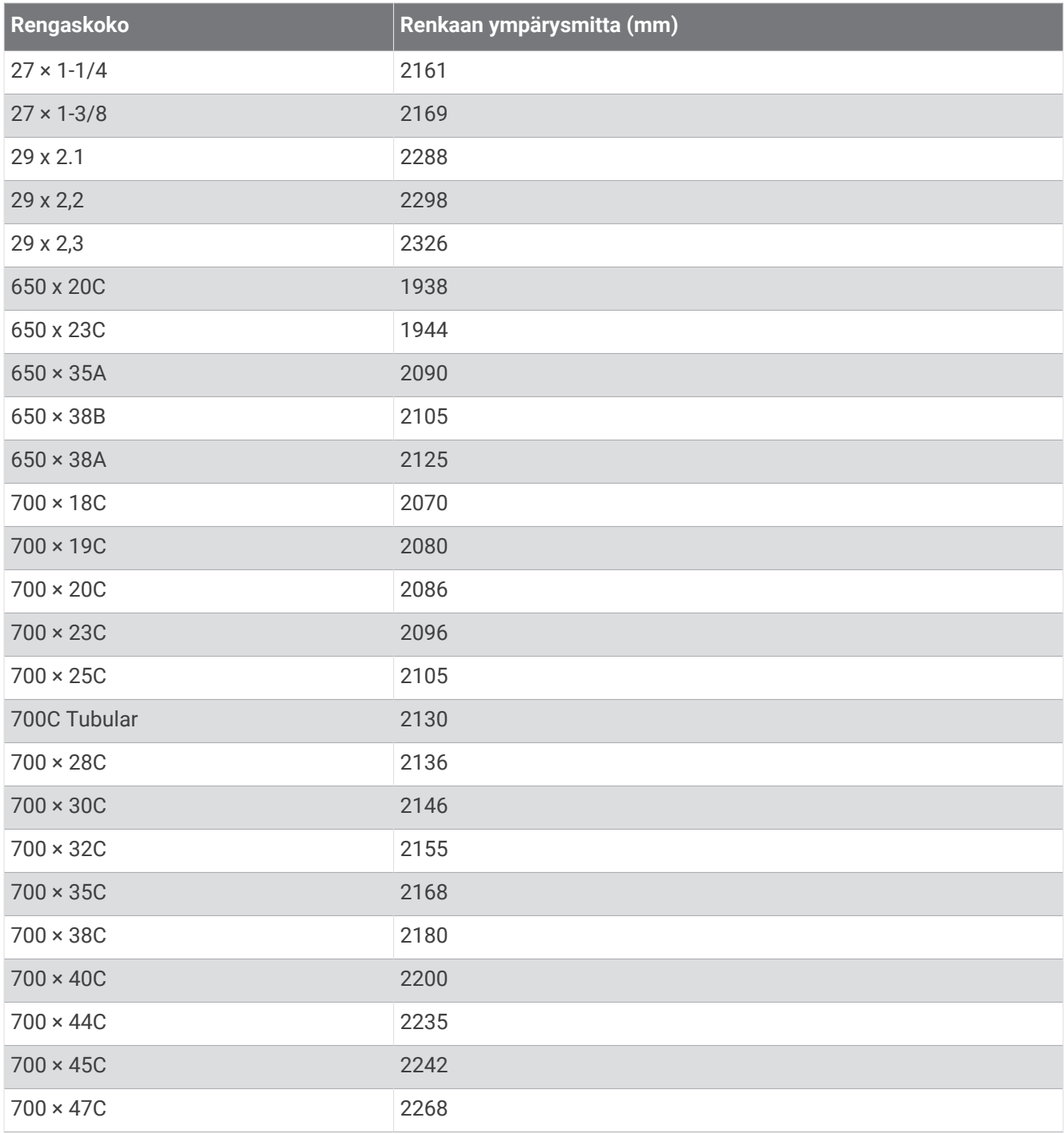